# Цифровой проектор Руководство пользователя

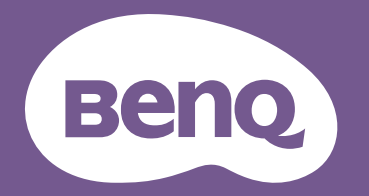

# <span id="page-1-0"></span>Информация о гарантии и авторских правах

### Ограниченная гарантия

Корпорация BenQ гарантирует отсутствие в данном изделии дефектов материалов и изготовления при условии соблюдения обычных правил эксплуатации и хранения.

Любая гарантийная рекламация должна сопровождаться подтверждением даты покупки. В случае обнаружения дефектов данного изделия в течение гарантийного срока единственным обязательством корпорации BenQ и единственным способом возмещения ущерба является замена любой неисправной детали (включая дефекты изготовления). Для получения гарантийного обслуживания немедленно сообщите обо всех дефектах поставщику, у которого было приобретено данное изделие.

Важно! Данное гарантийное обязательство аннулируется в случае нарушения покупателем установленных компанией BenQ письменных инструкций. В частности, влажность окружающей среды должна быть в пределах 10–90 %, температура в пределах 0–35 °C, высота над уровнем моря менее 4 920 футов. Также следует избегать работы проектора в запыленной среде. Данное гарантийное обязательство предоставляет определенные юридические права, наряду с которыми возможно существование других прав, различающихся для каждой конкретной страны.

Для получения дополнительной информации см. сайт www.BenQ.com.

#### Авторские права

Авторское право 2023 BenQ Corporation. Все права защищены. Воспроизведение, передача, перезапись, хранение в информационно-поисковых системах, а также перевод на любой язык (в том числе компьютерный) в любой форме и любым способом (электронным, механическим, магнитным, оптическим, химическим, ручным и пр.) любой части данного документа без предварительного письменного разрешения корпорации BenQ запрещены.

#### Ограничение ответственности

Корпорация BenQ не дает никаких обещаний или гарантий, как явных, так и подразумеваемых, относительно содержания данного документа, включая любые гарантии коммерческой пригодности или пригодности для определенной цели. Кроме того, корпорация BenQ оставляет за собой право на периодическое обновление и изменение данного документа без обязательного уведомления кого-либо о таковых изменениях.

\*DLP, Digital Micromirror Device и DMD являются товарными знаками Texas Instruments. Другие товарные знаки защищены авторскими правами соответствующих компаний и организаций.

### Патенты

Информацию о патентах, распространяющихся на проектор BenQ, можно найти по адресу http://patmarking.benq.com/.

# Содержание

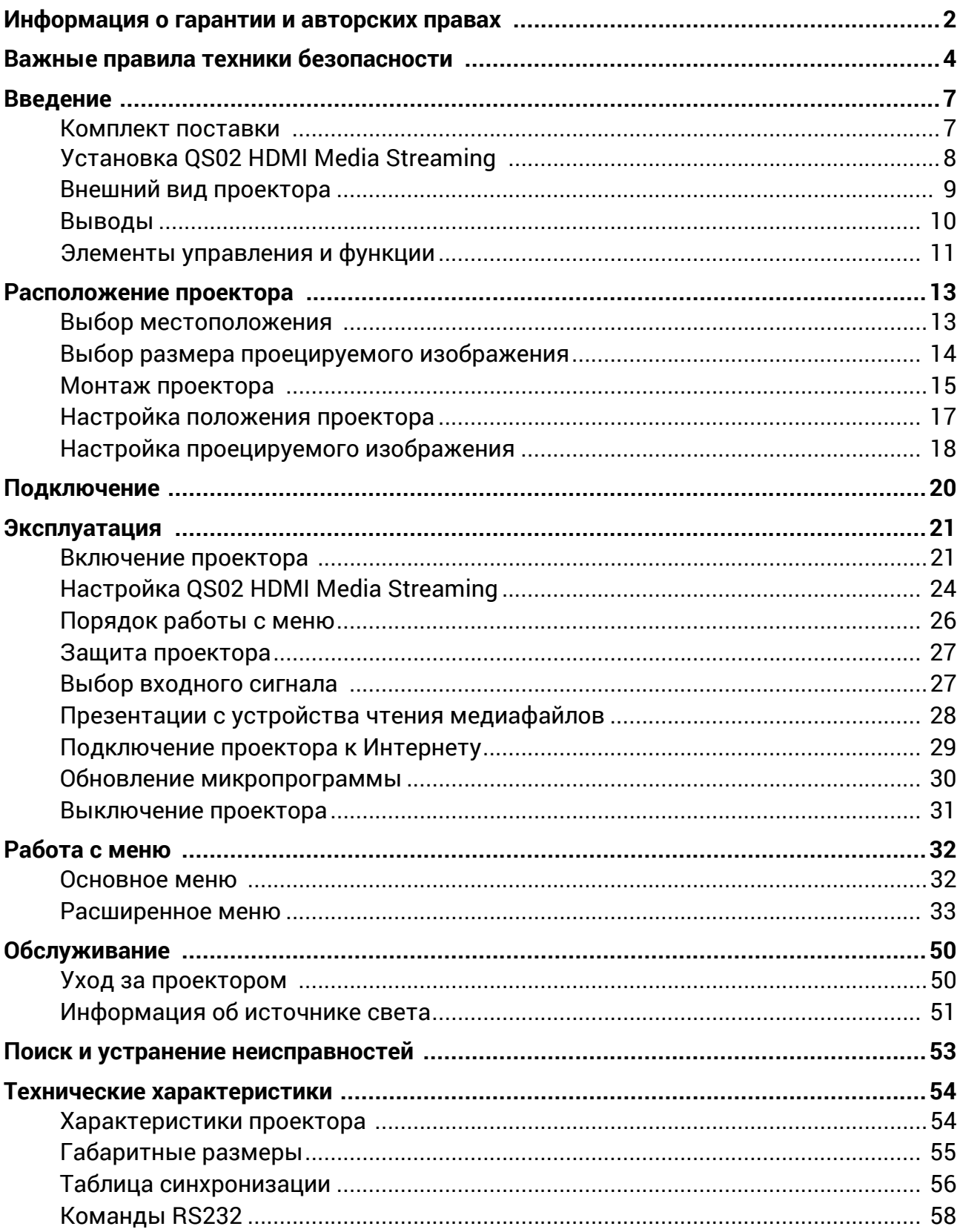

# <span id="page-3-0"></span>Важные правила техники безопасности

Данный проектор разработан и протестирован в соответствии с последними стандартами по безопасности оборудования для информационных технологий. Тем не менее, для безопасного использования этого изделия необходимо выполнять все инструкции, указанные в данном руководстве и на самом проекторе.

1. **Перед эксплуатацией проектора обязательно прочтите данное руководство пользователя.** Сохраните его для справки в дальнейшем.

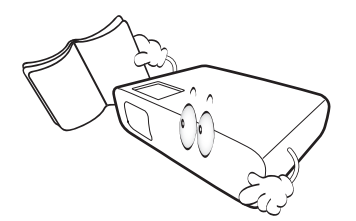

2. **Запрещается смотреть в объектив во время работы проектора.** Интенсивный луч света опасен для зрения.

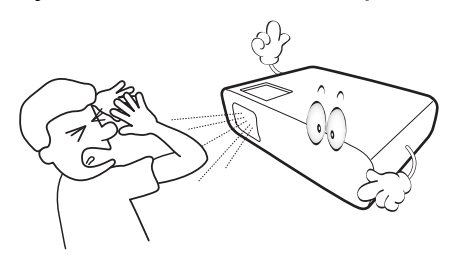

3. **Для проведения технического обслуживания необходимо обращаться только к квалифицированным специалистам.**

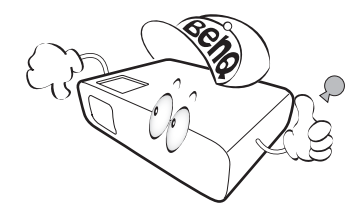

4. При включении лампы проектора всегда открывайте затвор (если есть) или снимайте крышку объектива (если есть).

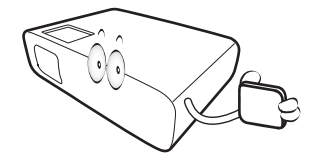

5. В процессе работы источник света проектора сильно нагревается.

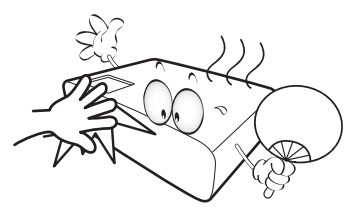

6. В некоторых странах напряжение сети нестабильно. Проектор рассчитан на безопасную работу при напряжении в сети от 100 до 240 В переменного тока, но отключение питания или скачки напряжения **±**10 В могут привести к его неисправности. **Поэтому при опасности сбоев питания или скачков напряжения рекомендуется подключать проектор через стабилизатор напряжения, фильтр для защиты от перенапряжения или источник бесперебойного питания (UPS).** 

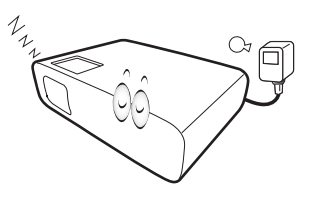

7. Во время работы проектора запрещается закрывать проекционный объектив какими-либо предметами — это может привести к нагреванию и деформации этих предметов или даже стать причиной возгорания.<br>Для временного отключения источника света, нажмите кнопку **Eco Blank (Экон. - пустой экран)**.

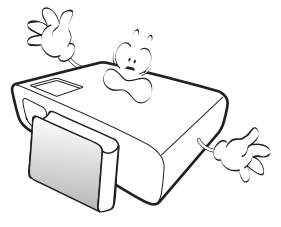

8. Не используйте источники света сверх установленного срока службы.

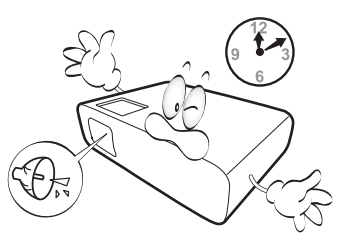

9. Не устанавливайте проектор на неустойчивую тележку, стойку или стол. Падение проектора может причинить серьезный ущерб.

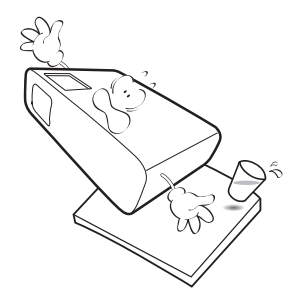

10. Не пытайтесь самостоятельно разбирать проектор. Внутри проектора присутствует опасное высокое напряжение, которое может стать причиной смерти при случайном контакте с деталями, находящимися под напряжением. Ни при каких обстоятельствах не следует открывать или снимать какие-либо другие крышки. Для выполнения обслуживания обращайтесь исключительно к квалифицированным специалистам.

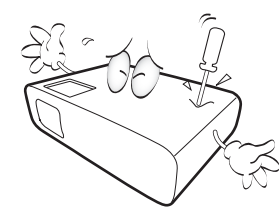

- 11. Не закрывайте вентиляционные отверстия.
	- Не устанавливайте проектор на одеяло и другую мягкую поверхность.
	- Не накрывайте проектор тканью и т. д.
	- Не размещайте рядом с проектором легко воспламеняющиеся предметы.

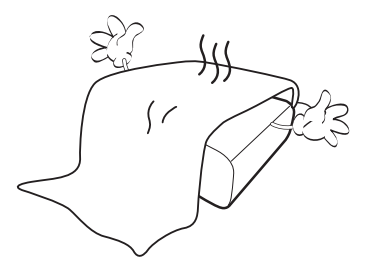

Нарушение вентиляции проектора через отверстия может привести к его перегреву и возникновению пожара.

12. Во время работы проектор всегда должен быть установлен на ровной горизонтальной поверхности.

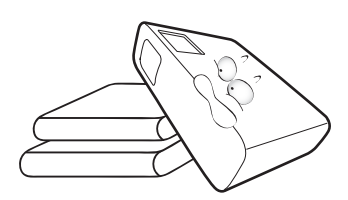

13. Не устанавливайте проектор вертикально на торце. Это может привести к падению проектора и его повреждению или выходу из строя.

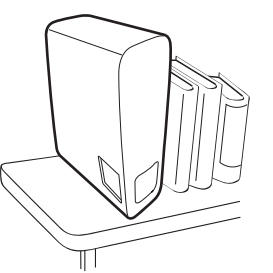

14. Запрещается вставать на проектор и размещать на нем какие-либо предметы. Помимо опасности повреждения самого проектора это может привести к несчастному случаю и травме.

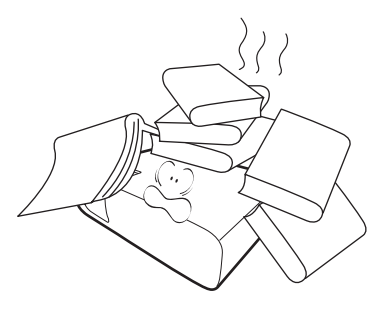

- 15. Во время работы проектора вы можете ощутить поток теплого воздуха со специфическим запахом из вентиляционной решетки проектора. Это обычное явление и не является неисправностью устройства.
- 16. Не ставьте емкости с жидкостью на проектор или рядом с ним. Попадание жидкости внутрь корпуса может привести к выходу проектора из строя.<br>В случае намокания проектора отключите его от источника питания и обратитесь в BenQ для выполнения обслуживания.

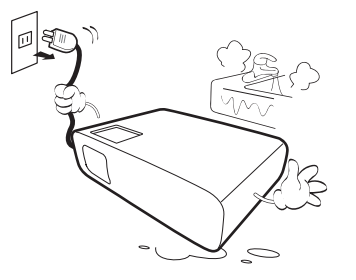

17. Данное изделие предусматривает возможность зеркального отображения при креплении к потолку.

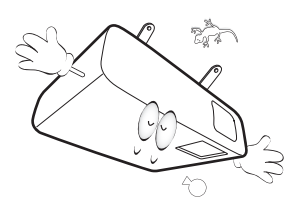

- 18. Данное устройство требует заземления.
- 19. Не устанавливайте проектор в следующих местах.
	- В местах с недостаточной вентиляцией или ограниченном пространстве. Расстояние от стен должно быть не менее 50 см, а вокруг проектора должна обеспечиваться свободная циркуляция воздуха.
	- В местах с чрезмерно высокой температурой, например, в автомобиле с закрытыми окнами.
	- В местах с повышенной влажностью, запыленностью или задымленностью, где возможно загрязнение оптических компонентов, которое приведет к сокращению срока службы проектора и затемнению изображения.

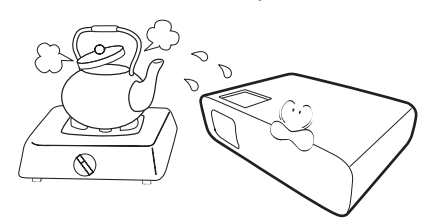

- Рядом с пожарной сигнализацией
- В местах с температурой окружающей среды выше 40 °C/104 °F
- В местах, где высота над уровнем моря превышает 3000 м (10000 футов).

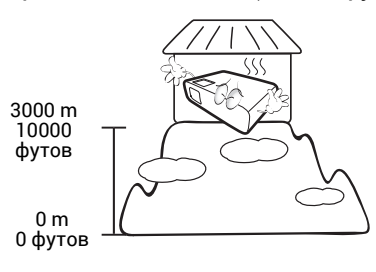

### 2 группа риска

- 1. Согласно классификации фотобиологической безопасности источника света и систем источников света, данное изделие входит во 2 группу риска, IEC 62471-5:2015.
- 2. Существует риск эмиссии опасной оптической радиации от этого изделия.
- 3. Не смотрите непосредственно на рабочий источник света. Это может быть опасно для глаз.
- 4. Как и в случае с любым другим источником яркого света, не смотрите прямо на луч.

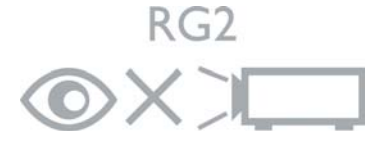

Во избежание повреждения микросхем DLP никогда не направляйте в проекционный объектив мощный лазерный луч.

# <span id="page-6-0"></span>Введение

### <span id="page-6-1"></span>Комплект поставки

Аккуратно распакуйте комплект и убедитесь в наличии всех перечисленных ниже элементов. В случае отсутствия каких-либо из указанных элементов обратитесь по месту продажи.

#### Стандартные принадлежности

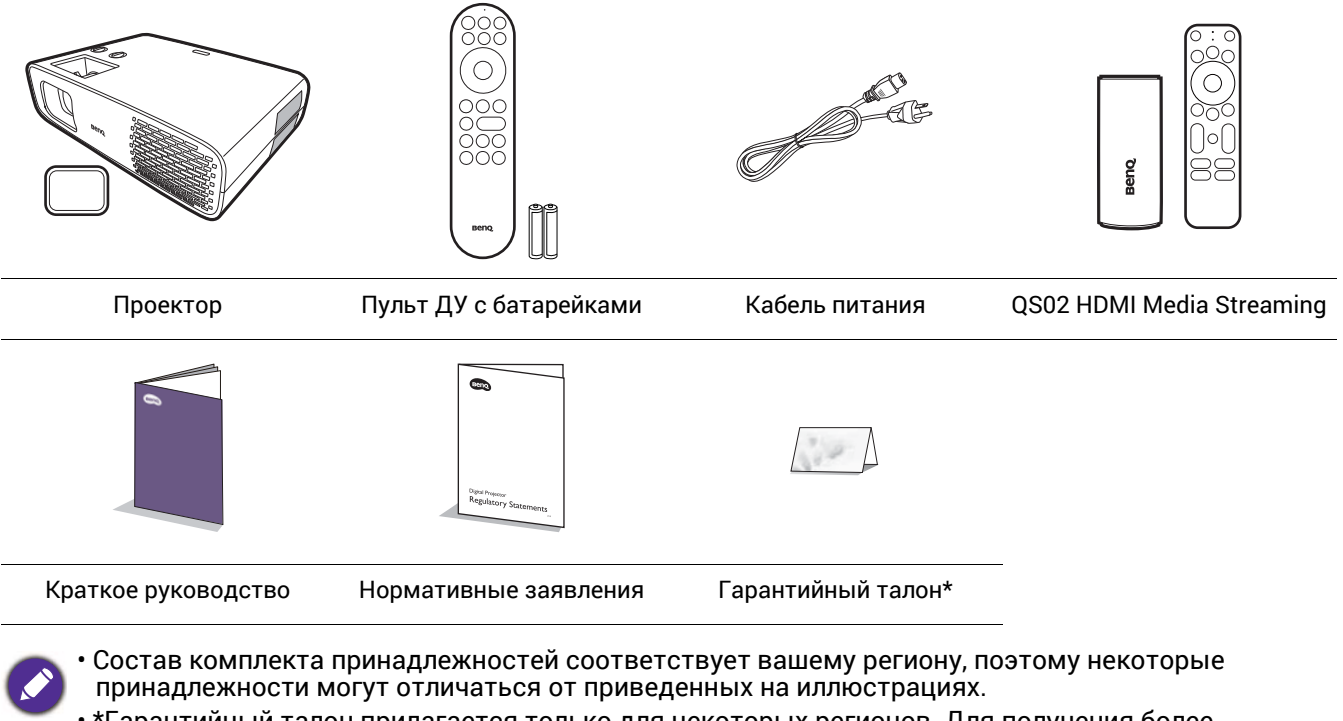

• \*Гарантийный талон прилагается только для некоторых регионов. Для получения более подробной информации обратитесь к поставщику.

### Дополнительные принадлежности

• Очки BenQ 3D

#### Замена элементов питания пульта ДУ

- 1. Нажмите на крышку и сдвиньте ее, как показано на рисунке.
- 2. Извлеките использованные элементы питания (если присутствуют) и установите две батареи типа AAA. Соблюдайте правильную полярность, как показано на рисунке.
- 3. Установите крышку и сдвиньте ее до щелчка.

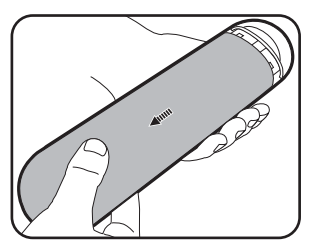

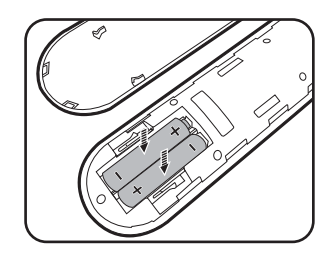

- Старайтесь не оставлять пульт ДУ и элементы питания в условиях повышенной температуры или
- Для замены обязательно используйте элементы питания рекомендованного изготовителем типа или<br>аналогичные
- Утилизируйте использованные элементы питания в соответствии с инструкцией изготовителя и местными экологическими нормами.<br>Запрещается сжигать элементы питания. Это может привести к взрыву.
- 
- Для предотвращения утечки содержимого следует вынимать использованные элементы питания, а также извлекать элементы питания при длительном перерыве в использовании пульта ДУ.

# <span id="page-7-0"></span>Установка QS02 HDMI Media Streaming

Поставленный в комплекте QS02 HDMI Media Streaming является адаптером Android TV (ATV) для использования вместе с проектором. См. инструкции по установке адаптера. Успешная установка позволит наслаждаться дополнительными развлекательными программами через данный проектор.

- 1. Убедитесь, что проектор выключен, а 3. Вставьте кабель USB Micro B в адаптер. кабель питания отсоединен.
- 2. Выверните винт крепления крышки  $\left\langle \right\rangle$ . Снимите крышку, сдвинув ее  $\left( \text{2}\right)$ .

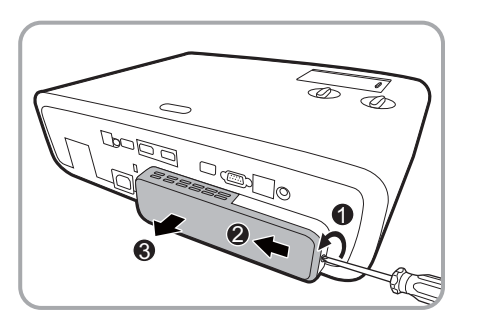

4. Вставьте адаптер в порт HDMI\* на проекторе.

\*Данный порт HDMI предназначен только для подключения QS02 HDMI Media Streaming.

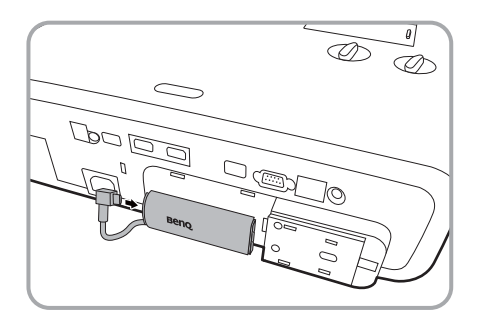

5. Вставьте кабель USB Micro B в место под адаптером.

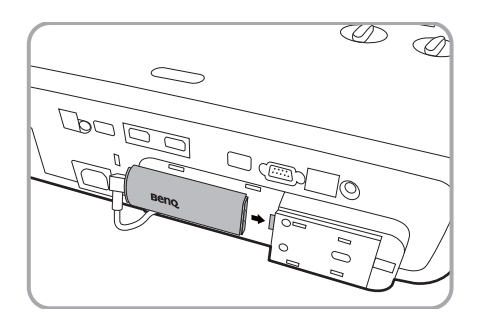

6. Установите крышку проектора $\mathbb{O}\mathbb{Q}$ на место и затяните винт $\mathfrak{D}.$ 

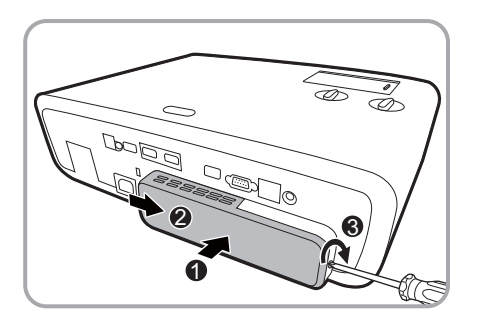

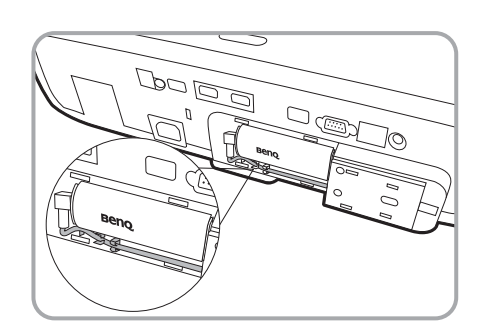

7. Подсоедините кабель питания к проектору и включите его. Нажмите /**SOURCE (ИСТОЧНИК)** чтобы выбрать **Android TV**.

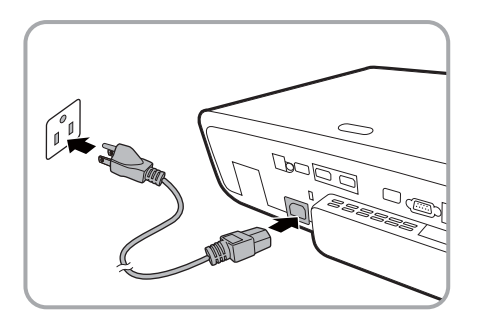

# <span id="page-8-0"></span>Внешний вид проектора

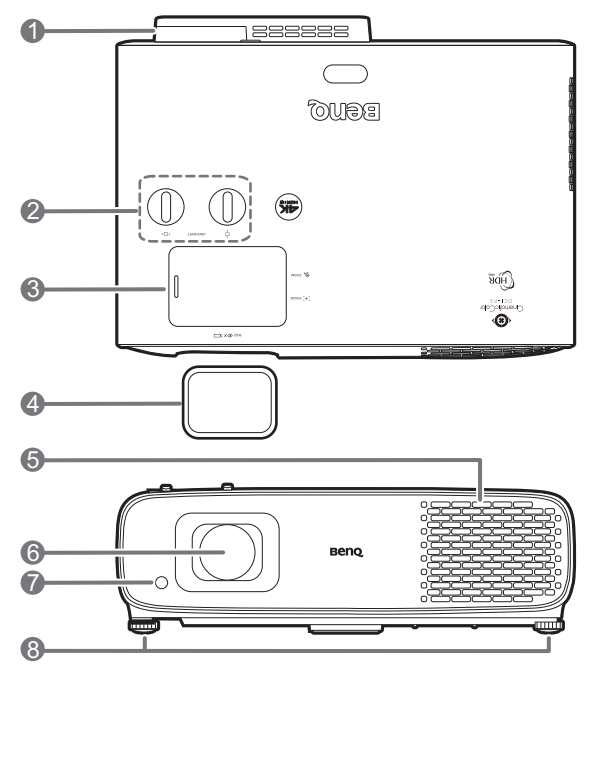

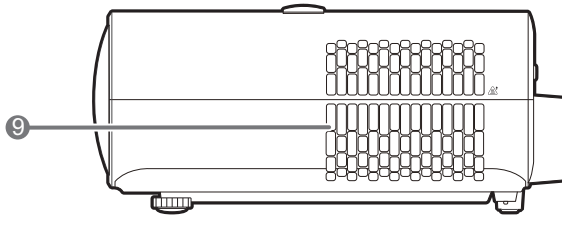

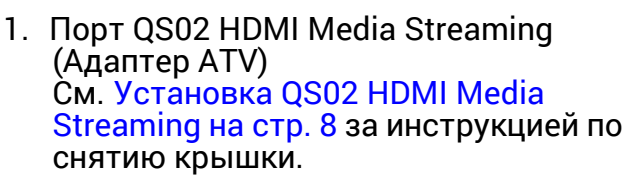

2. Ручки регулирования смещения объектива

( • □ • Влево /Вправо, □ Вверх/Вниз)

- 3. Сдвижная крышка (Регулятор масштаба и кольцо фокусировки внутри)
- 4. Крышка объектива
- 5. Вентиляционное отверстие (впуск охлаждающего воздуха)
- 6. Проекционный объектив
- 7. Инфракрасный датчик ДУ

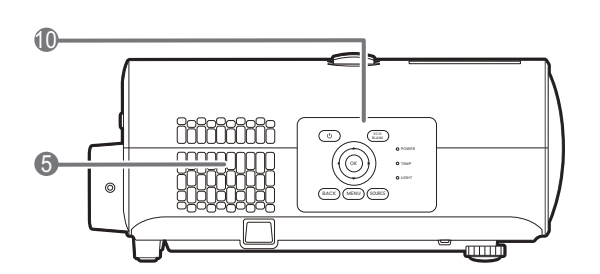

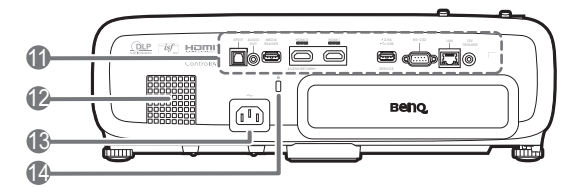

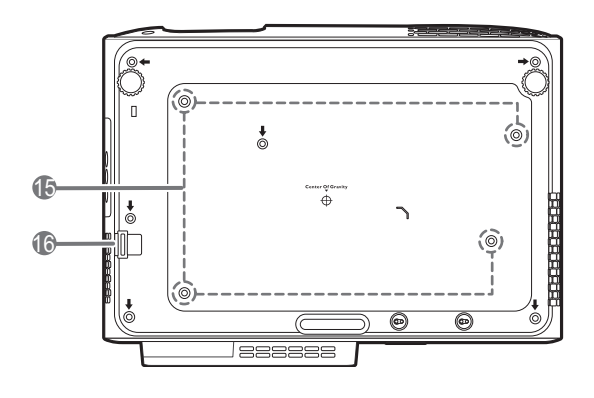

- 8. Ножки регулировки угла
- 9. Вентиляционное отверстие (выпуск теплого воздуха)
- 10. Внешняя панель управления См. Элементы [управления](#page-10-0) и функции на стр[. 11.](#page-10-0)
- 11. Панель разъемов См. [Выводы](#page-9-0) на стр. 10.
- 12. Решетка динамика
- 13. Разъем питания перем. тока
- <span id="page-8-2"></span>14. Разъем для замка безопасности Kensington (защита от кражи)
- 15. Отверстия для потолочного монтажа
- <span id="page-8-1"></span>16. Панель для защиты от кражи

# <span id="page-9-0"></span>Выводы

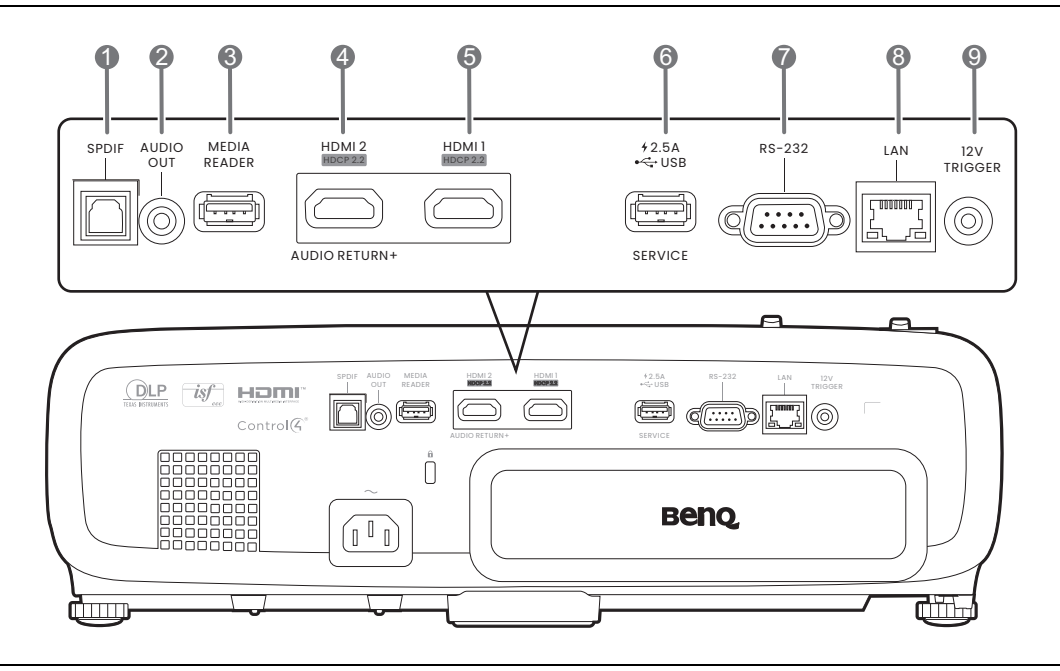

- 1. Аудиовыход SPDIF
- 2. Разъем аудиовыхода
- 3. Порт USB 2.0 Type-A (MEDIA READER) Подключение USB-накопителя для воспроизведения мультимедийных файлов. См. [Презентации](#page-27-0) с устройства чтения [медиафайлов](#page-27-0) на стр[. 28.](#page-27-0)
- 4. Входной порт HDMI (версия 2.0)
- 5. Входной порт HDMI (версия 2.0)
- 6. Порт USB 2.0 Type-A (питание 2,5 A, обновление микропрограммы)
- 7. Порт управления RS-232
- 8. Разъем RJ-45 LAN (10/100M)
- 9. Выход постоянного тока 12 В Подает сигнал на внешние устройства, такие как электрический экран, регулятор освещенности и т. п.

# <span id="page-10-0"></span>Элементы управления и функции

# Проектор и пульт ДУ

Все описанные в данном документе нажимаемые кнопки доступны на проекторе или на пульте ДУ.

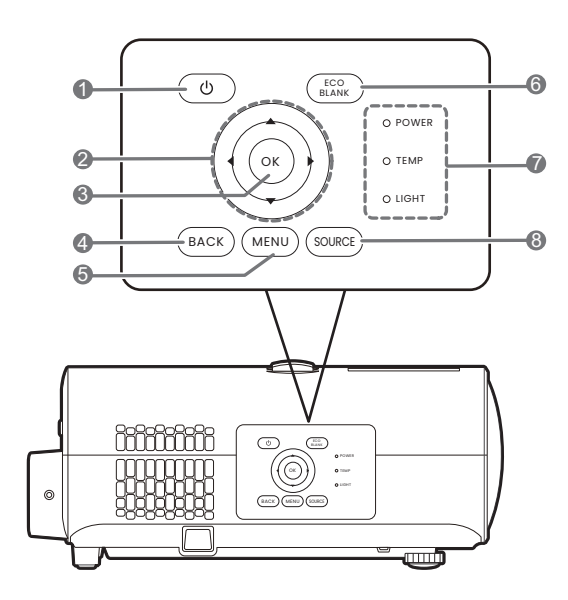

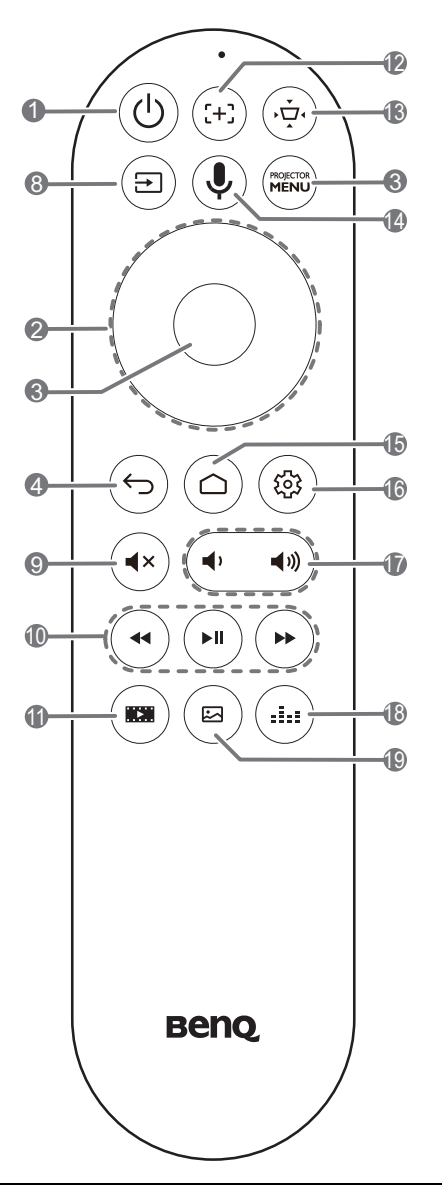

#### 1. **ПИТАНИЕ**

Переключение проектора между режимами ожидания и эксплуатации.

2. Кнопки перемещения  $(\blacktriangle, \blacktriangledown, \blacktriangle, \blacktriangleright)$ 

При активном экранном меню (OSD) или меню ATV эти клавиши используются в качестве стрелок для выбора необходимых 4. **BACK (НАЗАД)**/ пунктов меню и настройки.

Когда меню OSD и ATV неактивны, возможна работа только с источниками, поддерживающими CEC.

#### **3. OK**

- Подтверждение выбранного ATV или пункта экранного меню (OSD).
- В режиме воспроизведения мультимедиа ATV запускает или останавливает воспроизведение видео- или аудиофайла.

Переход к предыдущему экранному меню и выход с сохранением настроек меню.

 $5.$   $(m_{\text{ENU}}/m_{\text{ENU}})$ 

Вывод/выключение экранного меню (OSD).

 $6.$   $(5.68)$ 

Используется для того, чтобы скрыть изображение на экране.

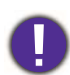

Во время работы проектора запрещается закрывать проекционный<br>объектив какими-либо предметами это может привести к нагреванию и деформированию этих предметов или даже стать причиной возгорания.

- 7. Индикатор состояния **POWER (ПИТАНИЕ)**/**TEMP (ТЕМПЕРАТУРА)**/**LIGHT (ПОДСВЕТКА)** См. [Индикаторы](#page-51-0) на стр. 52.
- 8. **SOURCE (ИСТОЧНИК)**/ Вывод панели выбора источника сигнала.
- $9.$   $(4x)$

Включение и выключение звука проектора.

10.  $(4)$  $(H)$   $(H)$ 

> Под источником ATV: перемотка назад/вперед и запуск/остановка воспроизведения мультимедийных файлов.

11.  $(m)$ 

Переключает на **FILMMAKER MODE (РЕЖИМ РЕЖИССЕРА)**.

12.  $(\pm)$ 

Нажмите, чтобы открыть/закрыть страницу автофокуса.

\* Доступно только на совместимых проекторах.

# Рабочий диапазон пульта ДУ

Для обеспечения правильной работы устройства пульт ДУ необходимо держать перпендикулярно <sup>в</sup> пределах угла<sup>30</sup> градусов по отношению <sup>к</sup> ИК датчику проектора. Расстояние между пультом <sup>и</sup> датчиком не должно превышать<sup>8</sup> метров (~26 футов). Следите за тем, чтобы между пультом ДУ и инфракрасным датчиком проектора не было препятствий, мешающих прохождению инфракрасного луча.

• Управление проектором спереди • Управление проектором сверху

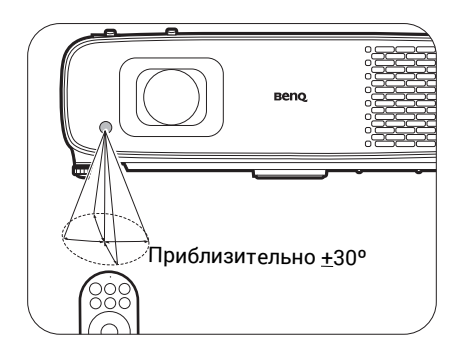

13. (ਦੋ

Отображает меню трапецеидального искажения. Подробнее см. [Коррекция](#page-18-0) трапец. [искажения](#page-18-0) на стр. 19.

 $14 \overset{\frown}{ }$ 

Нажмите и удерживайте, чтобы активировать голосового ассистента или голосовой поиск. Удерживайте эту клавишу и говорите в микрофон в верхней части пульта дистанционного управления, используя голосового ассистента.

15.  $\omega$ 

Открывает домашнюю страницу ATV.

16. (@)

Открывает меню настроек в источнике ATV для текущего приложения.

 $17.$  ( $\overline{\bullet}$ )  $\blacktriangleleft$ 

> Уменьшает или увеличивает уровень громкости проектора.

 $18. (44)$ 

Отображается меню режима звука.

19. (⊠ັ

Отображается меню режима изображения.

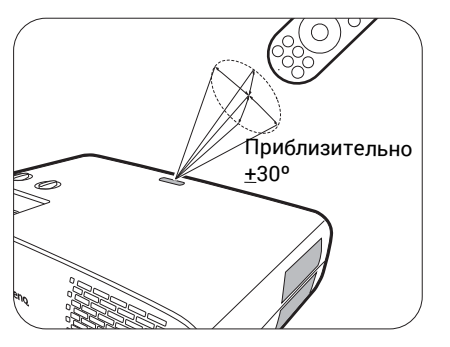

# <span id="page-12-0"></span>Расположение проектора

# <span id="page-12-1"></span>Выбор местоположения

Для выбора места установки проектора примите во внимание следующие факторы:

- Размер и положение экрана
- Расположение электрической розетки

• Расположение и расстояние между проектором и остальным оборудованием

Размер проецируемого изображения и его смещение по вертикали зависят от того, как далеко установлен проектор, и от выбранной настройки масштаба. На [Размеры](#page-13-1) [проецируемого](#page-13-1) изображения на стр. 14 представлена дополнительная информация, которая может помочь определить точное расстояние и высоту установки проектора.

Проектор можно устанавливать следующими способами.

#### 1. **Спереди**

Проектор располагается на полу или на столе перед экраном. Это наиболее распространенный способ расположения, обеспечивающий быстроту установки и мобильность.

#### 2. **Спер. на потолок**

При данном способе расположения проектор подвешивается в перевернутом положении под потолком перед экраном. Для монтажа проектора под потолком необходимо приобрести у поставщика комплект BenQ для потолочного монтажа.

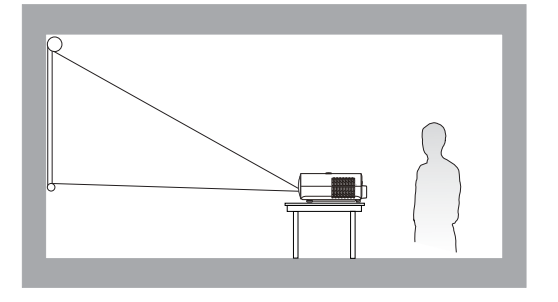

#### 3. **Сзади**

Выберите это местоположение, если проектор располагается на столе сзади экрана. Для установки в этом положении требуется специальный экран для проецирования сзади.

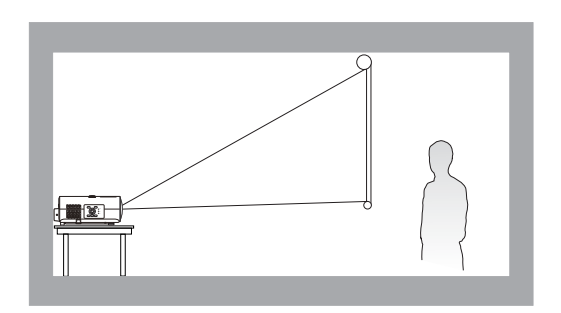

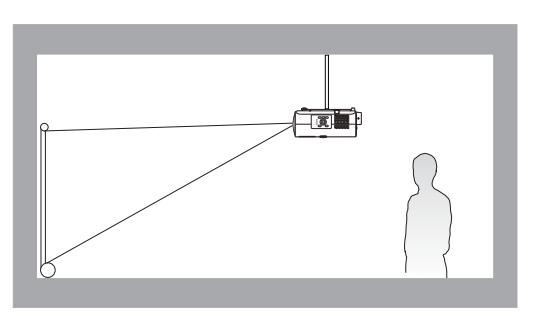

#### 4. **Сзади на потолок**

При данном способе расположения проектор подвешивается в перевернутом положении под потолком за экраном. Для установки в этом положении требуется специальный экран для проецирования сзади и комплект для потолочного монтажа производства BenQ.

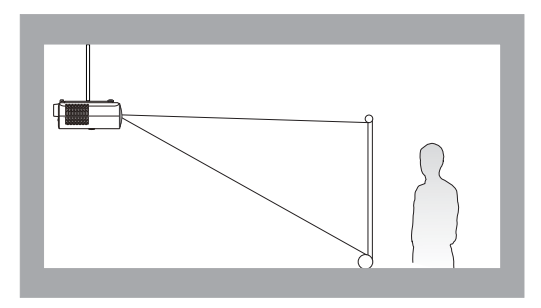

После включения проектора перейдите в **Расширенное** меню — **Установка** > **Положение проектора**, нажмите **OK** и / для выбора настройки.

# <span id="page-13-0"></span>Выбор размера проецируемого изображения

Размер проецируемого изображения зависит от расстояния между объективом проектора и экраном, настройки масштабирования и видеоформата.

### <span id="page-13-1"></span>Размеры проецируемого изображения

#### • Соотношение сторон экрана составляет 16:9, проецируемого изображения — 16:9

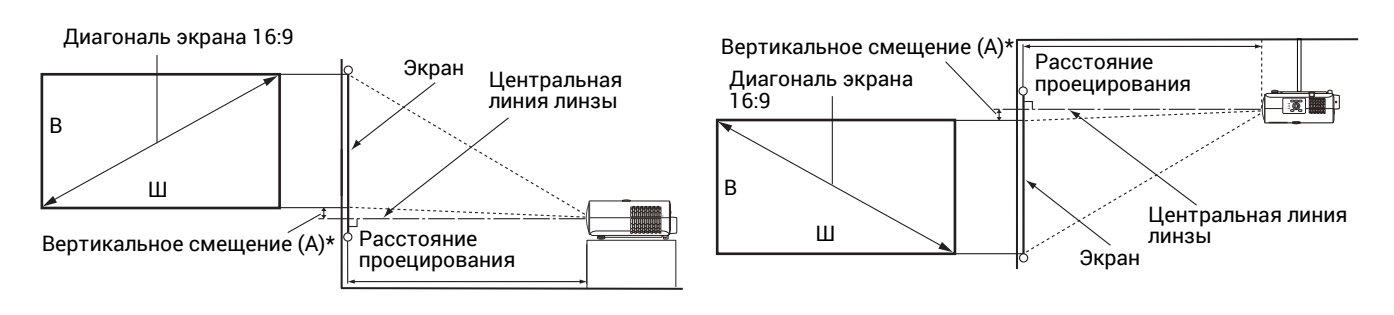

- \*Величина вертикального смещения это расстояние по вертикали от нижнего края изображения (когда проектор установлен на столе, схема слева) или верхнего края изображения (если проектор установлен на потолке, схема справа) до центральной линии линзы.
- <span id="page-13-2"></span>• Из-за оптических характеристик линзы каждый проектор имеет свой коэффициент вертикального смещения. Значение вертикального смещения обычно увеличивается по мере увеличения расстояния проецирования.

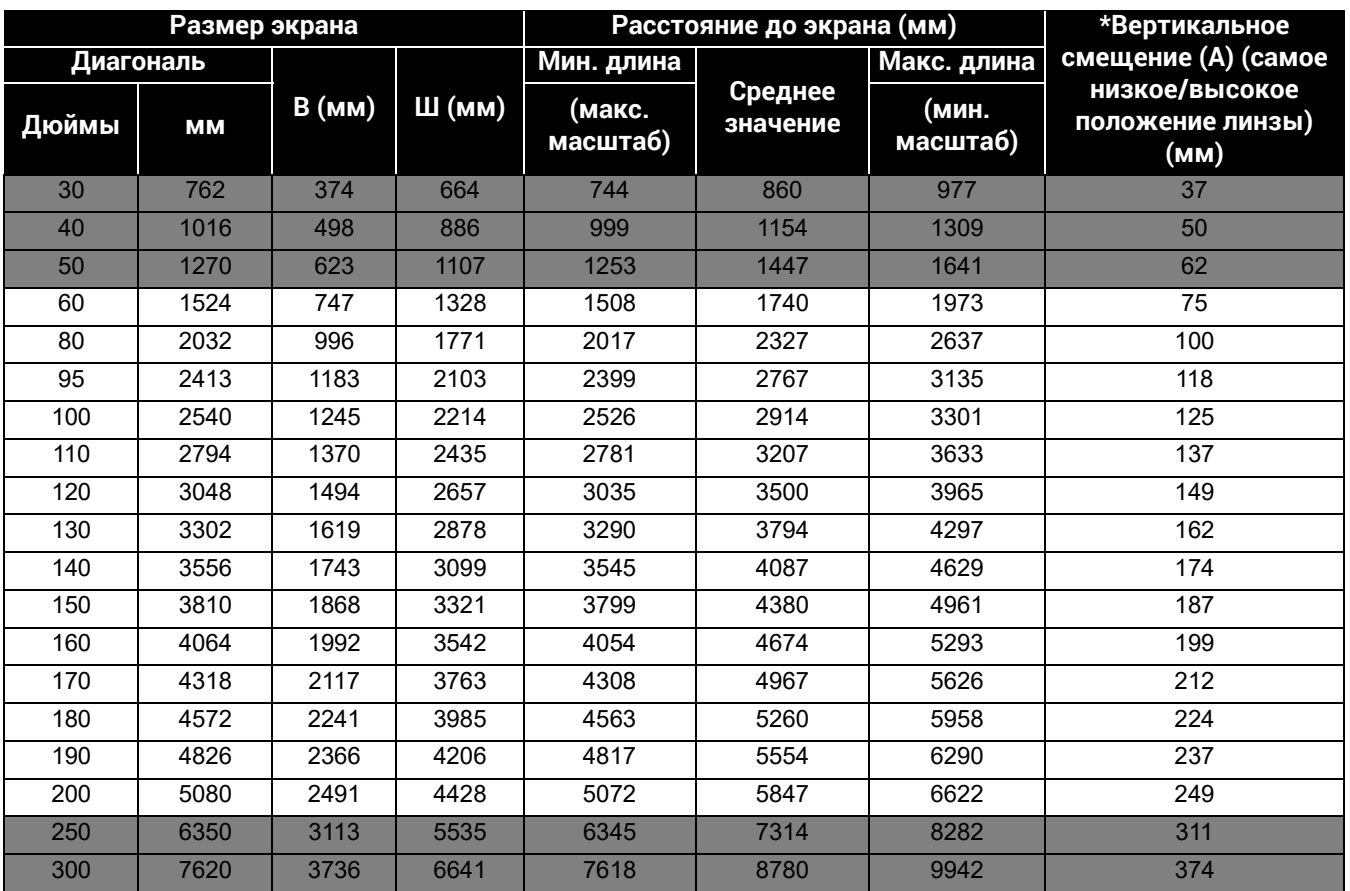

Например, при 120-дюймовом экране рекомендуемое расстояние проецирования составляет 3500 мм.

Например, если полученное расстояние проецирования составляет 300 см, наиболее близким значением в столбце "[Расстояние](#page-13-2) до экрана (мм)" является 2914 мм. В той же строке указано, что требуется размер экрана 100 дюймов (приблизительно 2,5 м). Проецируемое изображение будет немного выше/ниже центральной линии линзы с вертикальным смещением 125 мм.

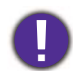

Для оптимального качества проецирования рекомендуется придерживаться значений, приведенных в строках, не отмеченных серым цветом.

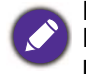

Все измерения являются приблизительными и могут отличаться от фактических размеров. В случае стационарной установки проектора компания BenQ рекомендует до его окончательного монтажа физически измерить размер проецируемого изображения и расстояние проецирования, используя непосредственно сам проектор на месте монтажа, чтобы внести поправку на оптические характеристики проектора. Это позволит определить точное положение проектора, являющееся оптимальным для выбранного места установки.

# <span id="page-14-0"></span>Монтаж проектора

При необходимости монтажа проектора настоятельно рекомендуется использовать правильно подобранный комплект для монтажа проектора BenQ, а также проверять безопасность и надежность установки.

Применение комплектов для монтажа других производителей повышает риск падения проектора вследствие неправильного крепления или использования болтов неподходящего диаметра или длины.

### Перед монтажом проектора

- Комплект для монтажа проектора BenQ приобретите там же, где был приобретен проектор BenQ.
- BenQ также рекомендует использовать защитный кабель для крепления как основания монтажного кронштейна, так и защитной панели на проекторе. Это позволит предотвратить падение проектора в случае его отсоединения от монтажного кронштейна.
- Обратитесь к дилеру для установки проектора. Самостоятельная установка проектора может привести к его падению или травме персонала.
- Необходимо предпринять соответствующие действия для предотвращения падения проектора, например, в случае землетрясения.
- Гарантия не распространяется на повреждения, вызванные установкой проектора с использованием комплектов для монтажа других производителей.
- В случае потолочного монтажа следует учитывать температуру окружающего воздуха. В случае использования нагревательного устройства температура в районе потолка может быть выше ожидаемой.
- Диапазон крутящих моментов комплекта для установки представлен в руководстве пользователя. Использование крутящего момента, превышающего указанный, может привести к повреждению и последующему падению проектора.
- Следует убедиться, что на необходимой высоте есть доступная розетка для простого подключения проектора.

### Схема потолочного/настенного монтажа

Винт для потолочного/настенного крепления: M4 (макс. длина = 25 мм; мин. длина = 20 мм)

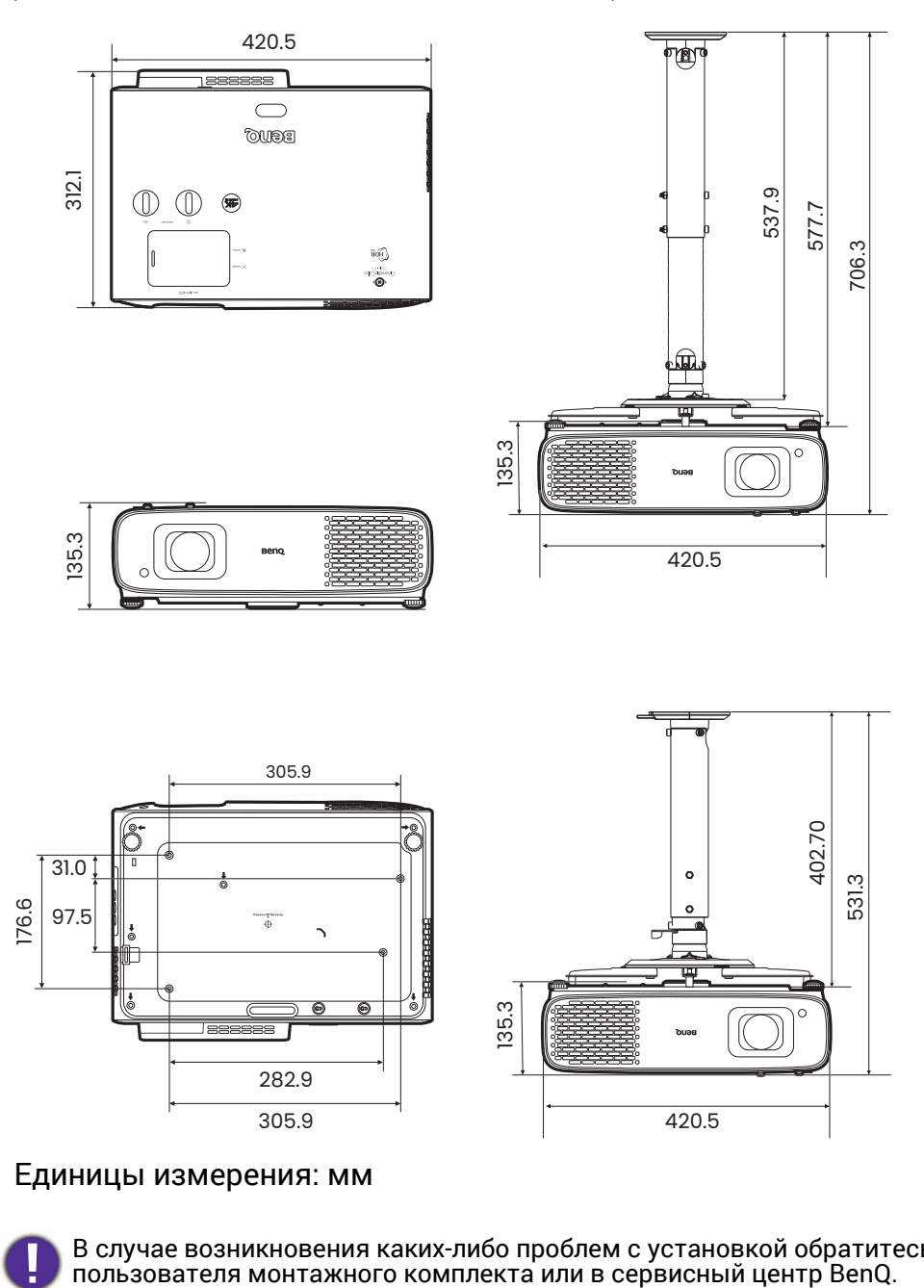

#### Единицы измерения: мм

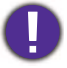

В случае возникновения каких-либо проблем с установкой обратитесь к руководству<br>пользователя монтажного комплекта или в сервисный центр BenQ.

# <span id="page-16-0"></span>Настройка положения проектора

### Смещение проекционных линз

Управление смещением линз предоставляет гибкость для установки вашего проектора. Это позволяет разместить проектор не по центру экрана.

Смещение линз выражается в процентах от высоты или ширины проецируемого изображения. Вы можете поворачивать ручки проектора для смещения проекционных линз в любом направлении в допустимом диапазоне в зависимости от нужного положения изображения.

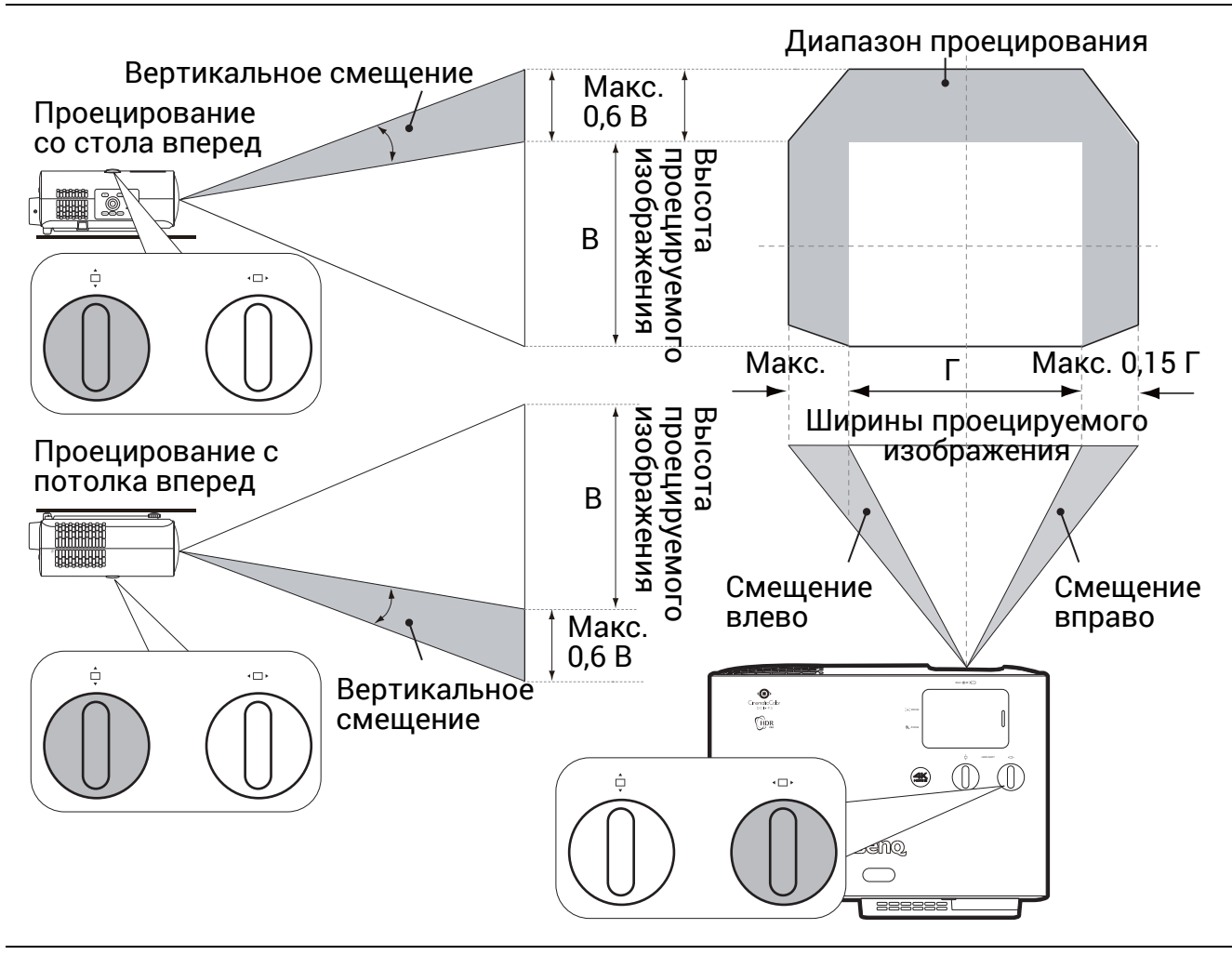

Чтобы достичь самого высокого или самого низкого положения проецирования:

- 1. Повернуть  $\Box$  (вверх/вниз).
- 2. Когда вы почувствуете, что достигнут предел, поверните «П» влево или вправо и поверните  $\Box$  снова.
- 3. Повторяйте вышеупомянутый шаг, пока не найдете необходимое вам положение.

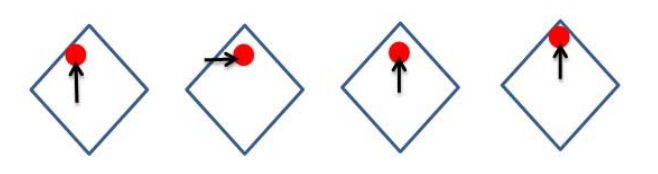

- Настройка смещения линзы не приводит к ухудшению качества изображения.
- Не крутите ручку после того как услышите щелчок, он указывает на предельное положение. Чрезмерное затягивание рукоятки может привести к повреждению.

# <span id="page-17-0"></span>Настройка проецируемого изображения

### Настройка угла проецирования

Если проектор установлен на наклонной поверхности или если экран и луч проектора не перпендикулярны друг другу, проецируемое изображение принимает трапециевидную форму. Для точной регулировки горизонтального угла проецирования используйте ножки регулятора.

Чтобы уменьшить высоту ножки, вращайте ее в обратном направлении.

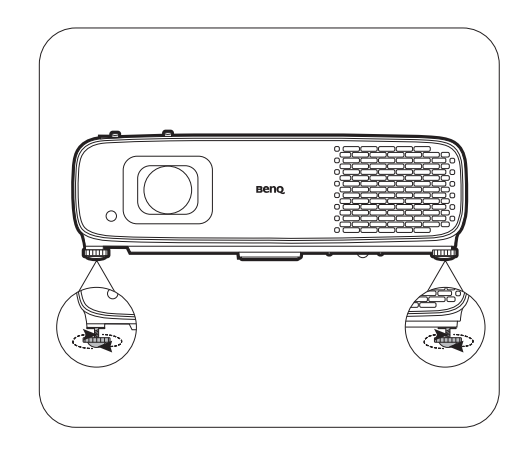

Запрещается смотреть в объектив при включенном источнике освещения. Интенсивный луч света от источника освещения может повредить глаза.

### Точная настройка размера и резкости изображения

1. Отрегулируйте размер проецируемого изображения с помощью регулятора масштаба.

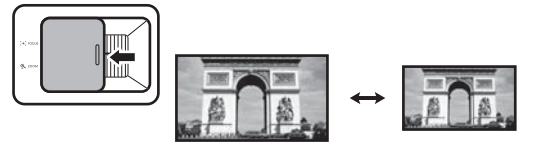

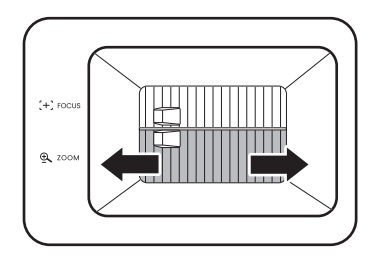

2. Добейтесь четкого изображения с помощью кольца фокусировки.

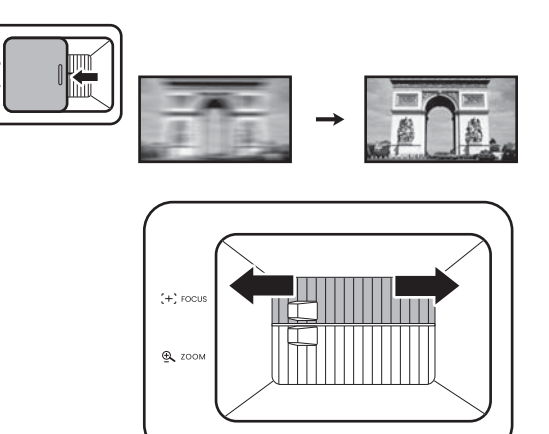

### <span id="page-18-0"></span>Коррекция трапец. искажения

Трапецеидальность выражается в том, что проецируемое изображение имеет форму трапеции в результате проекции под углом.

Коррекция искаженного изображения:

- 1. Нажмите кнопку  $\overline{(\phi)}$  на пульте ДУ или выведите корректировочную страницу **Трапец. искаж. 2D** из следующих меню.
	- Мастер настройки во время первоначальной настройки проектора
	- **Основное** меню и его система
	- Меню **Установка** системы меню **Расширенное**
- 2. По появлении коррекционной страницы **Трапец. искаж. 2D**:
	- Для коррекции трапецеидальности в верхней части изображения, используйте ▼.
	- Для коррекции трапецеидальности в нижней части изображения используйте .
	- Для коррекции трапецеидальности в правой части изображения, используйте <.
	- Для коррекции трапецеидальности в левой части изображения, используйте  $\blacktriangleright$ .
	- Для сброса значения трапецеидальности нажмите

и удерживайте кнопку **BACK (НАЗАД)**/ в течение 2 секунд.

- Для автоматической коррекции вертикальных сторон искаженного изображения, нажмите и удерживайте **OK** в течение 2 с.
- 3. По завершении, нажмите **BACK (НАЗАД)**/ для сохранения изменений и выхода.

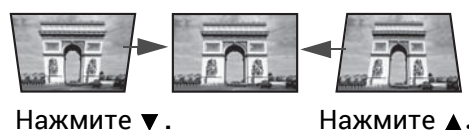

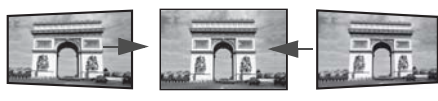

Нажмите **.** Нажмите **.**

# <span id="page-19-0"></span>Подключение

При подключении источника сигнала к проектору обеспечьте выполнение следующих условий:

- 1. Перед выполнением любых подключений обязательно выключите все оборудование.
- 2. Для каждого источника сигнала используйте соответствующий кабель.
- 3. Кабели должны быть плотно вставлены <sup>в</sup> разъемы.

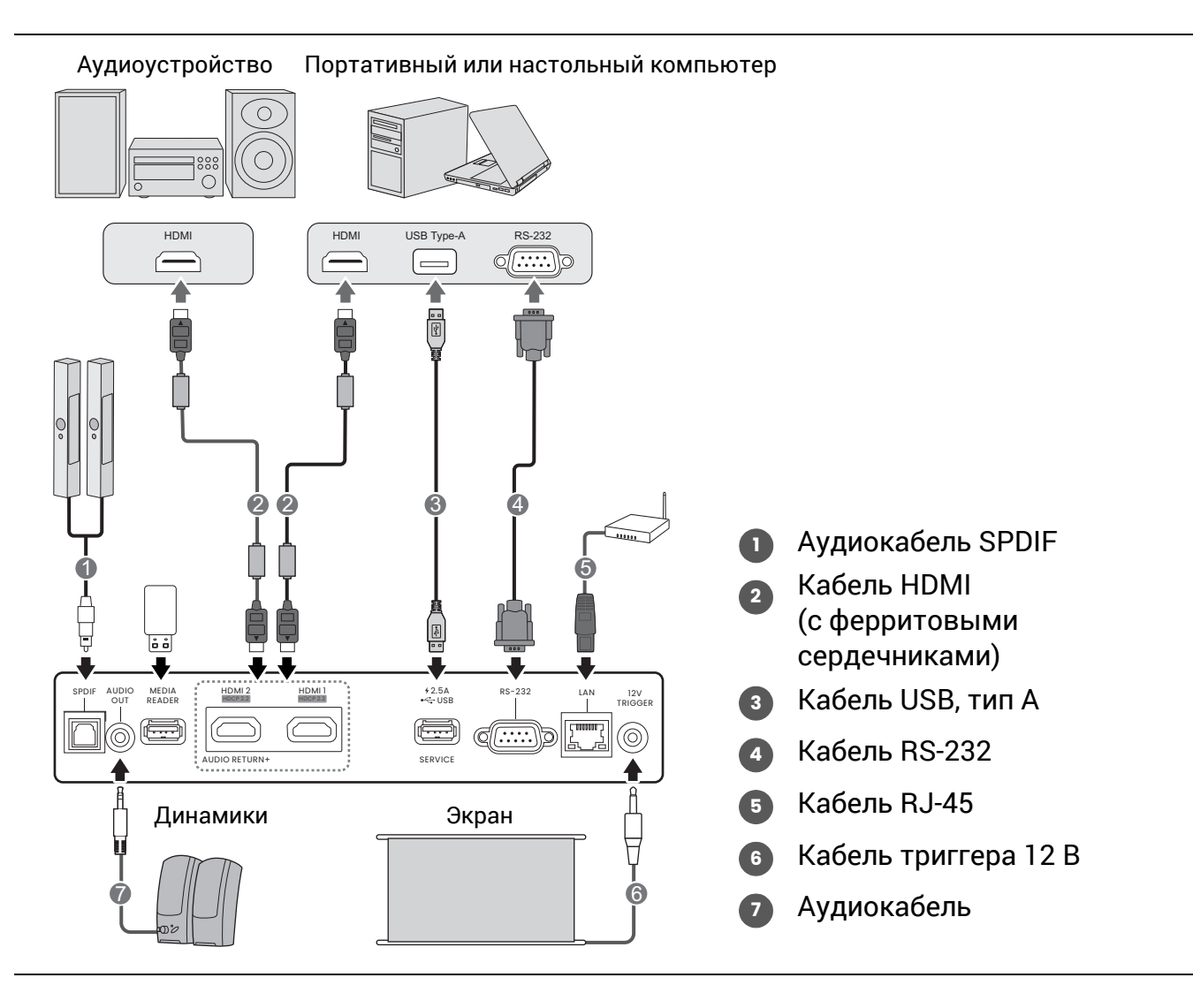

- На представленных выше рисунках кабелей некоторые могут не входить в комплект поставки проектора (см. раздел [Комплект](#page-6-1) поставки на стр. 7). Они доступны для приобретения в магазинах электронных товаров.
- Иллюстрации подключения приведены исключительно в качестве примера. Задние разъемы на проекторе могут различаться в зависимости от модели.
- В большинстве портативных компьютеров не предусмотрено автоматическое включение внешних видеопортов при подключении проектора. Обычно включение/выключение внешнего дисплея осуществляется с помощью комбинации кнопок FN + функциональная кнопка. Нажмите одновременно клавишу FN и соответствующую функциональную клавишу. Сведения о комбинациях клавиш см. в инструкции к портативному компьютеру.
- Если после включения проектора и выбора соответствующего источника видеосигнала воспроизведение видео не происходит, проверьте включение и исправность источника сигнала. Кроме того, проверьте правильность подключения кабелей видеосигнала.

# <span id="page-20-0"></span>Эксплуатация

# <span id="page-20-1"></span>Включение проектора

- 1. Подключите кабель питания. Включите розетку (если она оснащена выключателем). При включении питания индикатор питания на проекторе загорится оранжевым светом.
- 2. Для включения проектора нажмите кнопку  $(\bigcirc)$ на проекторе или на пульте ДУ. При включении проектора индикатор питания мигает, а затем горит зеленым светом.

Процедура подготовки проектора к работе занимает около 30 секунд. В конце процедуры включения появляется логотип включения.

При необходимости поверните кольцо фокусировки для настройки четкости изображения.

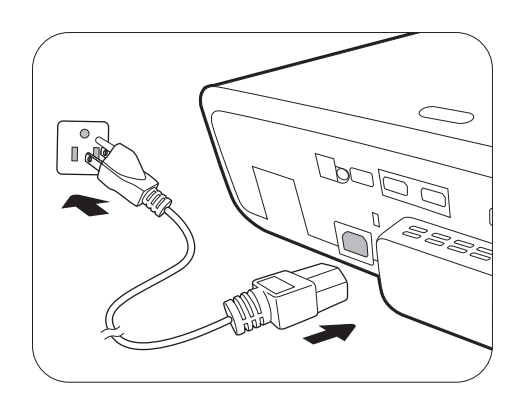

- 3. Если проектор включается впервые, откроется мастер настройки, который поможет задать нужные настройки для проектора. Если это уже сделано, перейдите <sup>к</sup> следующему шагу.
	- Используйте кнопки со стрелками (</br>/>/> /> на проекторе или пульте ДУ, чтобы переключаться между пунктами меню.
	- Используйте **OK** для подтверждения выбора пункта меню.

#### Шаг 1:

#### Укажите **Положение проектора**.

Подробная информация о положении проектора представлена в разделе [Выбор](#page-12-1) [местоположения](#page-12-1) на стр. 13.

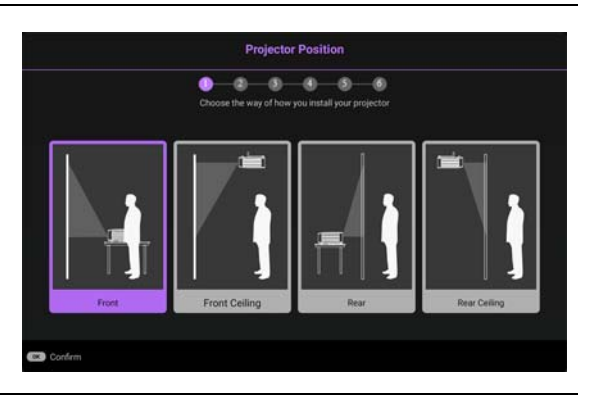

Шаг 2:

Напоминание об использовании пульта ДУ Android TV BenQ из комплекта поставки

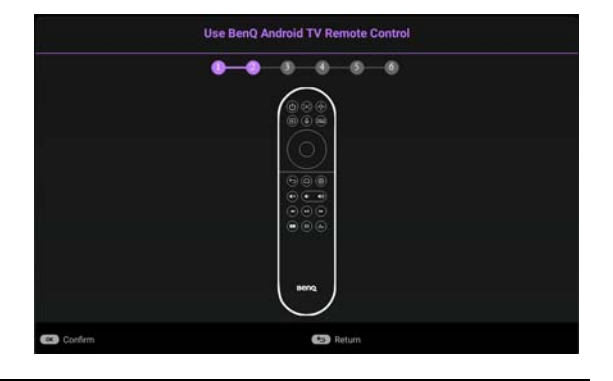

#### $II$ lаг  $3^{\circ}$

Укажите **Язык** экранного меню.

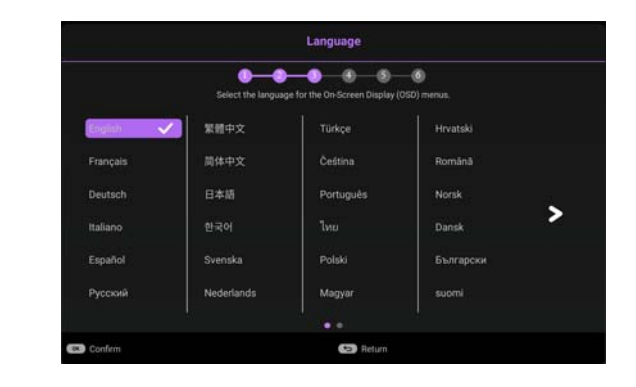

#### Шаг 4:

Напоминание об установке QS02 HDMI Media Streaming

Данное сообщение отображается, если QS02 не обнаружено. Инструкции по установлению адаптера см. в Настройка [QS02 HDMI Media](#page-23-0)  [Streaming](#page-23-0) на стр. 24.

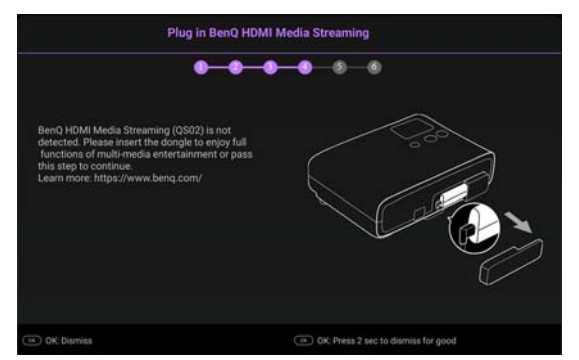

#### Шаг 5:

Укажите **Трапец. искаж. 2D** и выберите активацию

коррекции вертикальных трапецеидальных искажений.

Дополнительная информация о трапецеидальности приводится здесь: Коррекция трапец. [искажения](#page-18-0) на стр. 19.

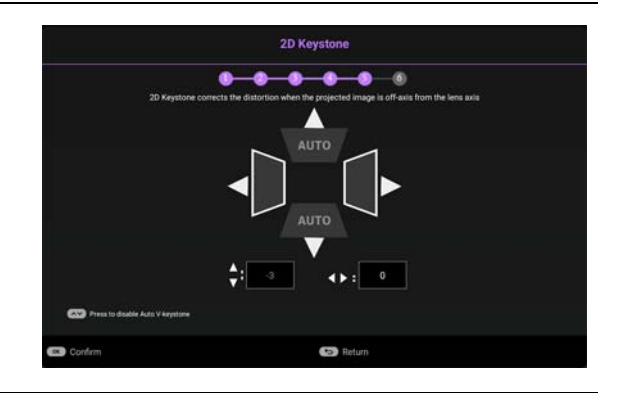

#### Шаг 6:

Напоминание о сопряжении пульта ДУ Android TV BenQ с QS02 HDMI Media Streaming

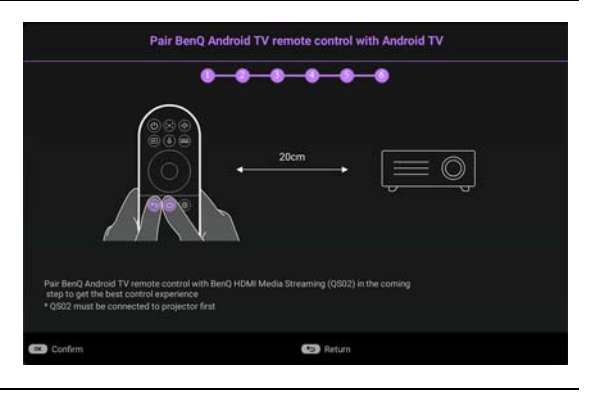

- 4. Включите все подключенное оборудование.
- 5. Проектор осуществит поиск входных сигналов. Текущий сканируемый входной сигнал будет выведен на экран. Если проектор не может обнаружить входной сигнал, на экране будет отображаться сообщение «Нет сигнала», пока сигнал не будет обнаружен.

Также можно нажать **SOURCE (ИСТОЧНИК)**/ для выбора нужного входного сигнала. См. Выбор [входного](#page-26-1) сигнала на стр. 27.

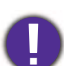

• Во избежание несчастных случаев, таких как поражение электрическим током или пожар, используйте оригинальные принадлежности (напр., кабель питания).

• Если проектор еще слишком горячий после предыдущего использования, в течение приблизительно 90 секунд перед включением источника света будет работать охлаждающий вентилятор.

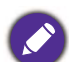

- Представленные снимки мастера настройки служат только для справки и могут отличаться от фактического изображения.
- Если частота/разрешение входного сигнала превышает рабочий диапазон проектора, то на пустом экране появляется сообщение: «Вне диапазона». Используйте входной сигнал, совместимый с разрешением проектора, или установите для него меньшее значение. См. Таблица [синхронизации](#page-55-0) на стр. 56.
- Если в течение 3 мин нет сигнала, проектор автоматически переходит в энергосберегающий режим.

# <span id="page-23-0"></span>Настройка QS02 HDMI Media Streaming

### Прежде чем начать

Проверьте, что у вас есть:

- Интернет-подключение по Wi-Fi
- Учетная запись Google

### Настройка вашего устройства

Существует 3 варианта настройки устройства:

• Быстрая настройка с помощью телефона Android

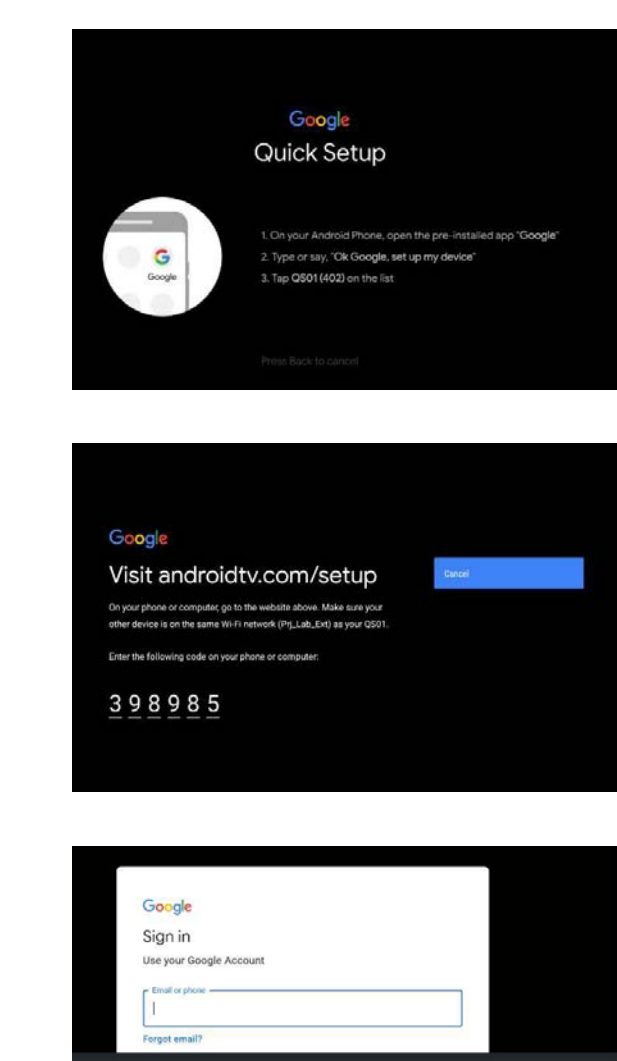

 $n$  1 2 3 a b c d e f g @ .com  $\overline{63}$ 

• Используя телефон или компьютер

• Используя пульт дистанционного управления

# Отображение домашнего экрана Android TV

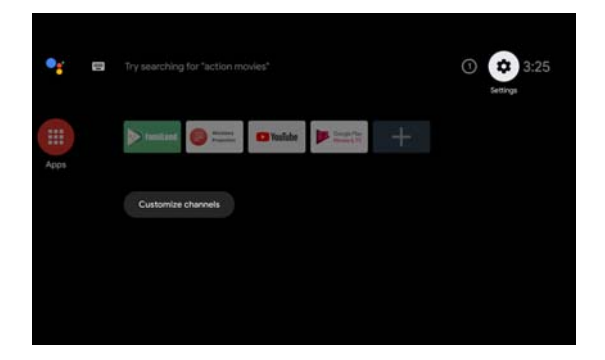

q

• Для получения подробной информации, посетите [https://support.google.com/androidtv/.](https://support.google.com/androidtv/) • См. рабочие инструкции в документации пользователя QS02.

# <span id="page-25-0"></span>Порядок работы с меню

Проектор оснащен 2 типами системы экранных меню для выполнения различных настроек и регулировок. **Основное** экранное меню предоставляет основные функции меню, в то время как **Расширенное** экранное меню предоставляет полные функции меню.

Для доступа к экранному меню нажмите  $\frac{\text{NERU}}{\text{NERU}}/ \frac{\text{NERU}}{\text{NERU}}$  на проекторе или пульте ДУ.

- Используйте кнопки со стрелками  $(\triangle/\triangledown/\triangle)$  на проекторе или пульте ДУ, чтобы переключаться между пунктами меню.
- Нажмите **OK** на проекторе или пульте дистанционного управления, чтобы подтвердить выбранный элемент меню.

При первом включении проектора (после завершения исходной настройки), нажмите / , чтобы вывести **Основное** экранное меню.

Чтобы переключить **Основное** меню на **Расширенное**, выполните следующее:

- 1. Перейдите в **Тип меню** и нажмите **OK**.
- 2. Используйте **△/▼** для выбора Расширенное и нажмите ОК. Проектор перейдет в **Расширенное** экранное меню.

Аналогично, для переключения с экранного меню **Расширенное** на **Основное** выполните следующее:

- 1. Перейдите в **Система** > **Настройки меню** > **Тип меню** и нажмите **OK**.
- 2. Используйте ▲/▼ для выбора Основное и нажмите ОК. Проектор перейдет в **Основное** экранное меню.

### **Основное** экранное меню, обзор.

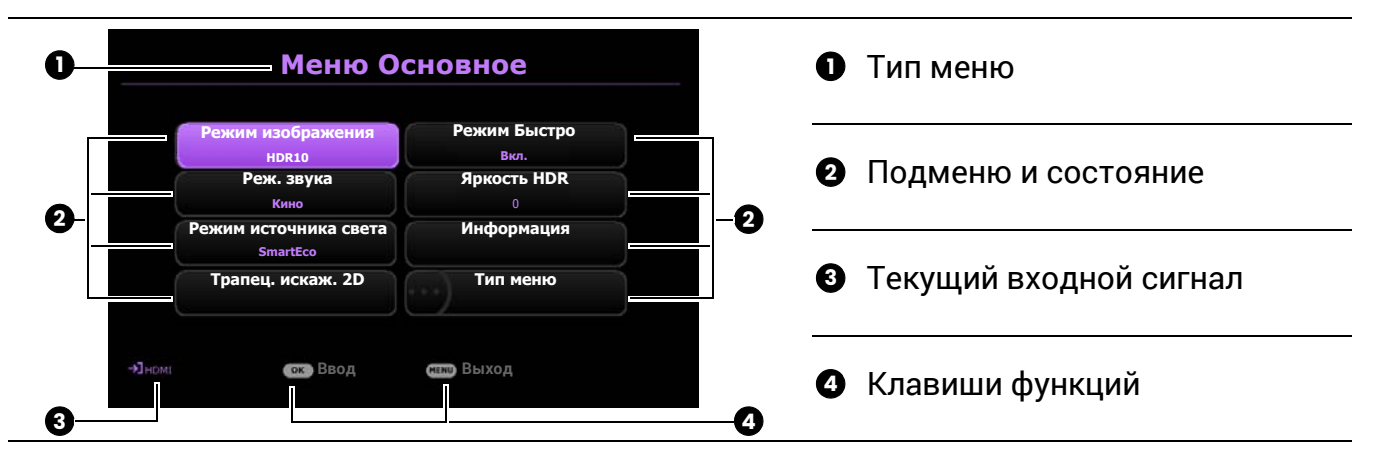

### **Расширенное** экранное меню, обзор.

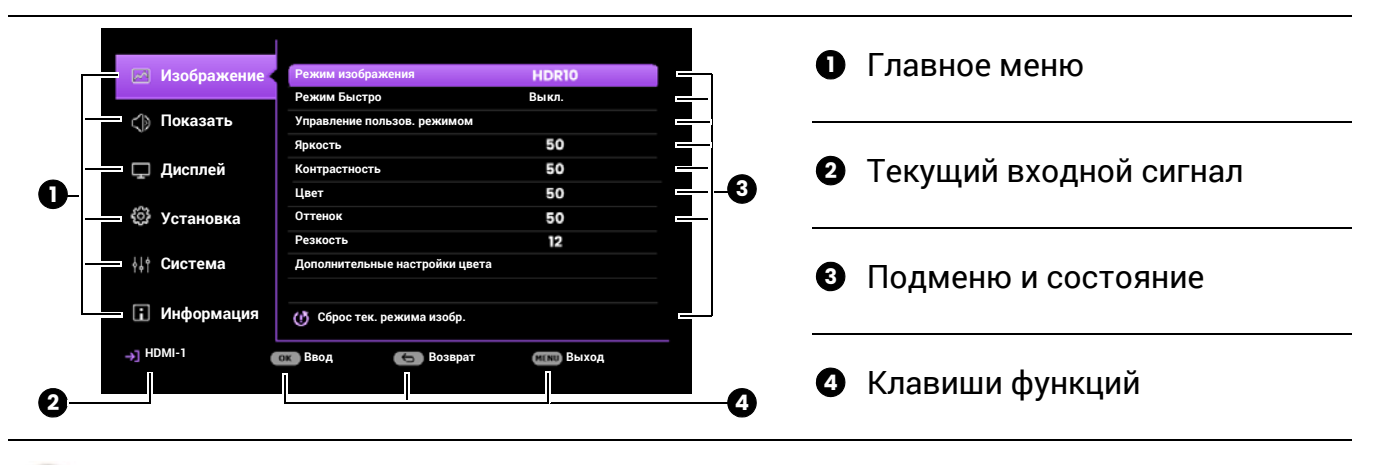

Снимки экранного меню представлены только как образец и могут отличаться от действительного изображения.

#### Эксплуатация 27

### <span id="page-26-0"></span>Защита проектора

Во избежание хищения необходимо устанавливать проектор в безопасном месте. Кроме того, для защиты проектора следует приобрести пристяжной трос с замком. Защитная панель расположена на правой стороне проектора. См. пункт [16](#page-8-1) на [стр](#page-8-1). 9. Вставьте защитный кабель в отверстие защитной панели и закрепите его в ближайшем креплении или в прочном предмете мебели.

Кроме того, для защиты проектора можно приобрести замок безопасности Kensington. Разъем для замка безопасности Kensington находится в задней части проектора. См. пункт [14](#page-8-2) на [стр](#page-8-2). 9. Замок безопасности Kensington с тросиком обычно представляет собой сочетание ключа(-ей) с замком. Инструкции по эксплуатации можно найти в сопроводительной документации к замку.

## <span id="page-26-1"></span>Выбор входного сигнала

Проектор можно одновременно подключать к нескольким устройствам. Тем не менее, одновременно возможно воспроизведение полноэкранного изображения только от одного источника. При включении проектор автоматически начинает поиск доступных входных сигналов.

Убедитесь, что **Расширенное** меню —> **Дисплей** > **Автопоиск источника** установлено на значение **Вкл.**, если нужно, чтобы проектор автоматически выполнял поиск сигналов.

Для выбора источника вручную:

- <span id="page-26-2"></span>1. Нажмите **SOURCE (ИСТОЧНИК)**/ . Появится строка выбора источника.
- <span id="page-26-3"></span>2. Последовательно нажимайте **A/**  $\bullet$  до тех пор, пока не будет выбран нужный сигнал, а затем нажмите **OK**.

Сразу после обнаружения появится изображение с выбранного источника. Если к проектору подключены разные устройства, повторите шаги [1](#page-26-2)[–2](#page-26-3) для поиска другого сигнала.

- Уровень яркости проецируемого изображения при переключении изменяется в соответствии с выбранным источником видеосигнала.
- Для получения лучшего качества изображения необходимо выбрать и использовать входной сигнал, соответствующий физическому разрешению проектора. Масштаб для других разрешений будет изменяться проектором в зависимости от настройки «Соотношение сторон», что может привести к искажению или снижению четкости изображения. См. [Формат](#page-40-0) на стр. 41.

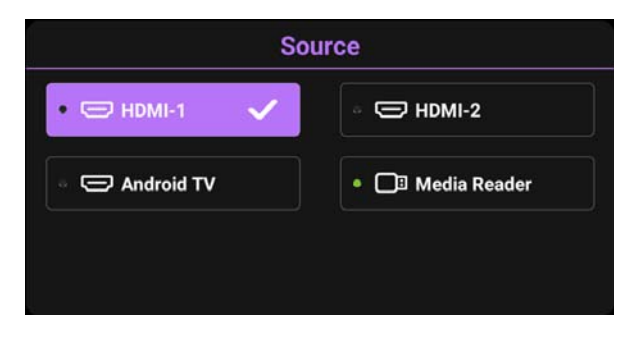

# <span id="page-27-0"></span>Презентации с устройства чтения медиафайлов

Порт устройства чтения медиафайлов MEDIA READER (USB) позволяет просматривать в режиме слайд-шоу изображения, сохраненные на подключенном к проектору USB-накопителе. Это устраняет необходимость использования компьютера как источника.

### Поддерживаемые форматы файлов

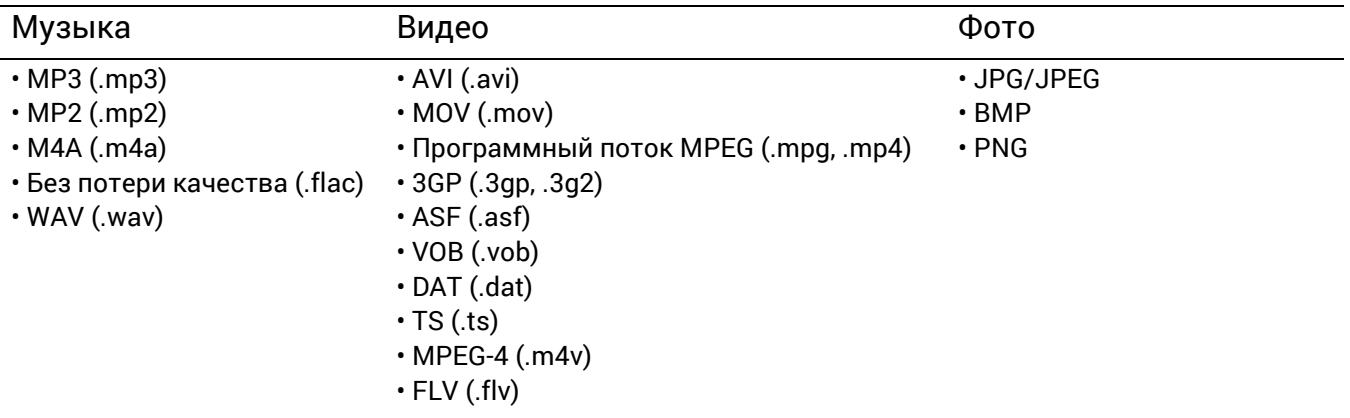

### Просмотр файлов

- 1. Вставьте USB-накопитель разъем **MEDIA READER** в задней части проектора.
- 2. Нажмите **SOURCE (ИСТОЧНИК)** и выберите **Устройство чтения медиафайлов**. На проекторе будет отображаться главная страница встроенного устройства чтения медиафайлов.
- 3. Нажмите  $\blacktriangle / \blacktriangledown$  для выбора . типа файла и нажмите $\blacktriangleright$  для перехода к местному устройству с диском.
- 4. Выберите папку или файл для отображения и нажмите **OK**.
- 5. После отображения файла нажмите **OK** для вызова панели функций. Вы можете нажать  $\blacktriangleleft$  для выбора функции и нажать **ОК** для активации выбранного элемента.

# <span id="page-28-0"></span>Подключение проектора к Интернету

### Использование DHCP:

<span id="page-28-1"></span>1. Возьмите кабель RJ45 и подключите один конец к входному разъему LAN RJ45 на проекторе, а другой конец — к порту RJ45.

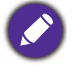

При подключении кабеля RJ45, избегайте скручивания и переплетения кабеля, так как это может привести к помехам или прерыванию сигнала.

- 2. Убедитесь, что тип меню **Расширенное**. Использование экранного меню (OSD) [Порядок](#page-25-0) работы с меню на стр. 26 описано в разделе **Расширенное**.
- 3. Перейдите в меню **Расширенное** меню **Установка** > **Сетевые настройки**.
- 4. Выделите **Настр. посл. порта** > **Выбор порта** > **LAN** и затем нажмите **OK**. Нажмите **BACK (НАЗАД)**/ для возврата на страницу **Сетевые настройки**.
- <span id="page-28-2"></span>5. Выделите **Проводная локальная сеть** и затем нажмите **OK**. На экране появится страница **Проводная локальная сеть**.
- 6. Нажмите **△/▼**, чтобы выделить **DHCP**, затем нажмите ◀/▶, чтобы выбрать **Вкл.**.
- 7. Нажмите **/** , чтобы выделить **Применить**, затем нажмите **OK**.
- 8. Вернитесь на страницу **Сетевые настройки**.
- 9. Нажмите **/** , чтобы выделить **Обнаружение устройства AMX**, затем нажмите / , чтобы выбрать **Вкл.** или **Выкл.**. Если **Обнаружение устройства AMX** — **Вкл.**, проектор может определить контроллер AMX.
- 10. Подождите 15–20 с и затем снова перейдите на страницу **Проводная локальная сеть**.
- 11. На экран будут выведены настройки **IP-адрес**, **Маска подсети**, **Шлюз по умолчанию** и **Сервер DNS** . Запишите IP адрес, представленный в столбце **IP-адрес**.

Если **IP-адрес** все равно не отображается на дисплее, обратитесь к администратору ITS.

### Без использования DHCP:

- 1. Повторите шаги [1–](#page-28-1)[5](#page-28-2) выше.
- 2. Нажмите ▲/▼, чтобы выделить **DHCP**, затем нажмите ◀/▶, чтобы выбрать Выкл..
- 3. Обратитесь к администратору сети для получения информации о настройках **IP-адрес**, **Маска подсети**, **Шлюз по умолчанию** и **Сервер DNS** .
- 4. Нажмите **/** , чтобы выбрать элемент для изменения, и нажмите **OK**.
- 5. С помощью кнопок  $\blacktriangleleft$  / > перемещайте курсор и затем задайте значение с помощью кнопок *A***/▼**.
- 6. Для сохранения настроек нажмите **OK**.
- 7. Нажмите **/** , чтобы выделить **Применить**, затем нажмите **OK**.
- 8. Нажмите **BACK (НАЗАД)**/ , чтобы вернуться на страницу **Проводная локальная сеть**, нажмите ▲/▼, чтобы выделить Обнаружение устройства АМХ и нажмите / , чтобы выбрать **Вкл.** или **Выкл.**.
- 9. Нажмите **BACK (НАЗАД)**/ для выхода из меню.

# <span id="page-29-0"></span>Обновление микропрограммы

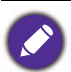

Чтобы обеспечить непрерывность процедуры, пожалуйста, перед обновлением микропрограммы выполните следующие шаги.

- 1. Проверьте и запишите версию микропрограммы из меню **Информация** > **Версия микропрограммы**.
- 2. Обратитесь в сервисный центр BenQ и сообщите номер вашей версии микропрограммы, чтобы убедиться в совместимости проектора.
- 1. Посетите веб-сайт BenQ и перейдите по **Product page** (страница изделия) > **Support** (поддержка) > **Software** (программное обеспечение), чтобы загрузить файл с новейшей микропрограммой.
- 2. Распакуйте загруженный файл и найдите и сохраните файл под названием «W4000iUpgrade.bin» на USB-накопитель. (Рекомендуется использовать USB-накопитель файлового формата FAT32)
- 3. Вставьте USB-накопитель разъем **MEDIA READER** в задней части проектора.

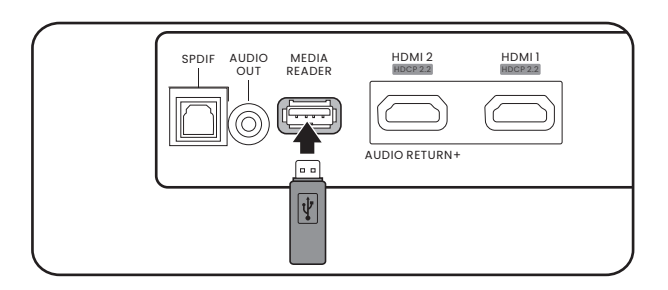

4. Перейдите в **Расширенное** меню > **Система** > меню **Обновление микропрограммы** и нажмите **OK**.

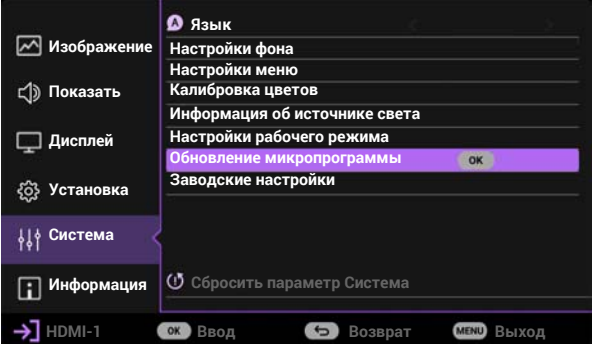

5. Выберите **Да**, чтобы обновить версию микропрограммы. Не выключайте питание до завершения обновления микропрограммы.

# <span id="page-30-0"></span>Выключение проектора

- 1. Нажмите кнопку  $\circledcirc$ , после чего появится запрос на подтверждение. При отсутствии каких-либо действий со стороны пользователя в течение нескольких секунд сообщение исчезает.
- 2. Нажмите  $\textcircled{1}$  еще раз. Индикатор питания мигает оранжевым светом и источник освещения выключается, а вентиляторы продолжают работать в течение примерно 30 секунд для охлаждения проектора.

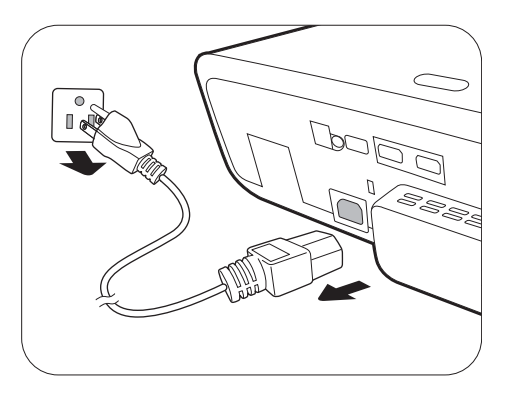

3. По завершении процесса охлаждения, индикатор питания становится оранжевым, и вентиляторы останавливаются. Извлеките вилку кабеля питания из розетки.

В целях защиты источника света, проектор не реагирует на команды во время охлаждения.

# <span id="page-31-0"></span>Работа с меню

Обратите внимание, что функции экранных меню (OSD) зависят от типа выбранного входного сигнала и модели проектора.

Эти пункты меню доступны только в том случае, если проектором обнаружен хотя бы один подходящий сигнал. Если к проектору не подключено оборудование или сигнал не обнаружен, доступны лишь некоторые пункты меню.

### <span id="page-31-1"></span>Основное меню

### Структура

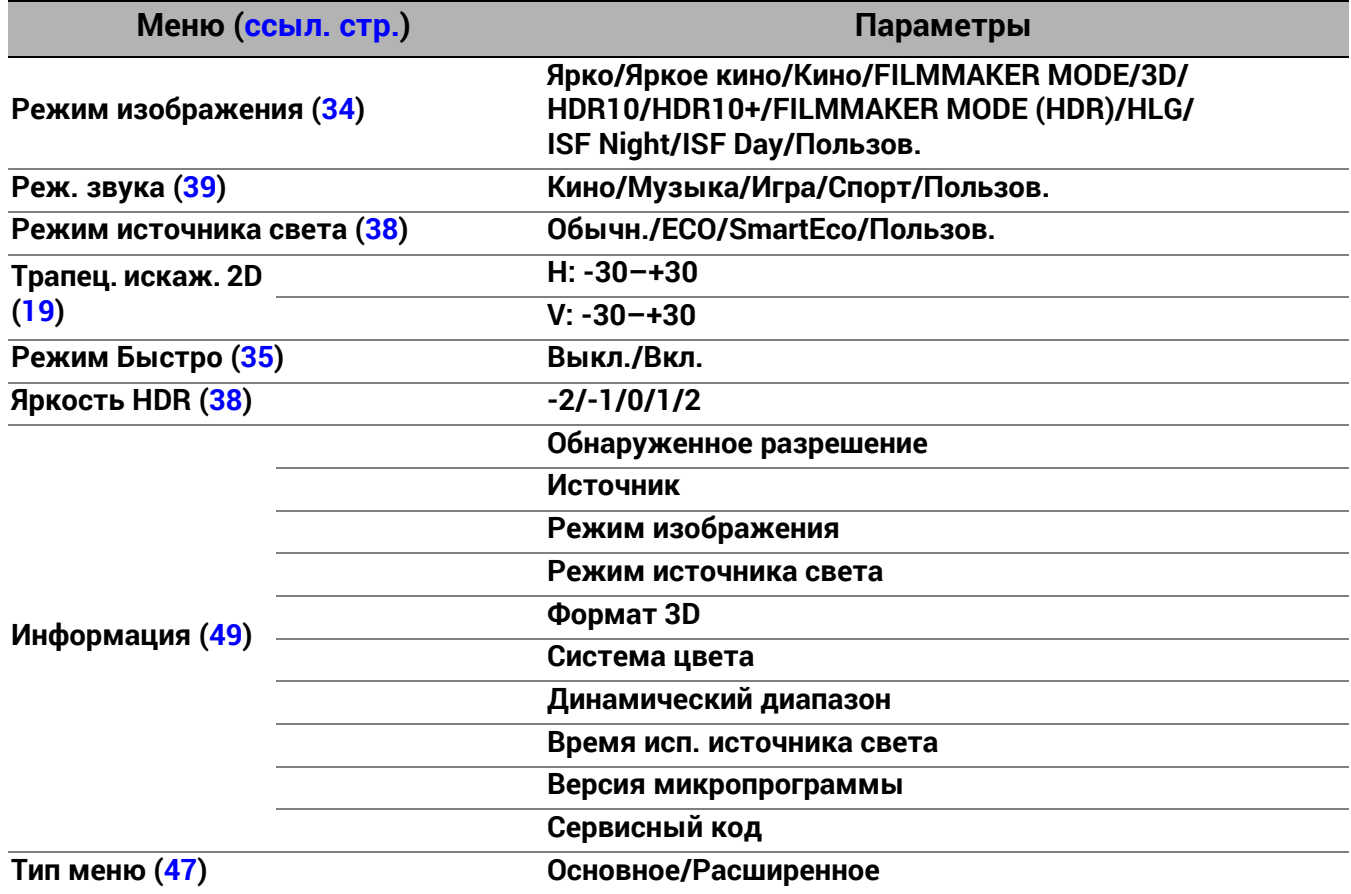

# <span id="page-32-0"></span>Расширенное меню

# 1. Главное меню: **Изображение**

### Структура

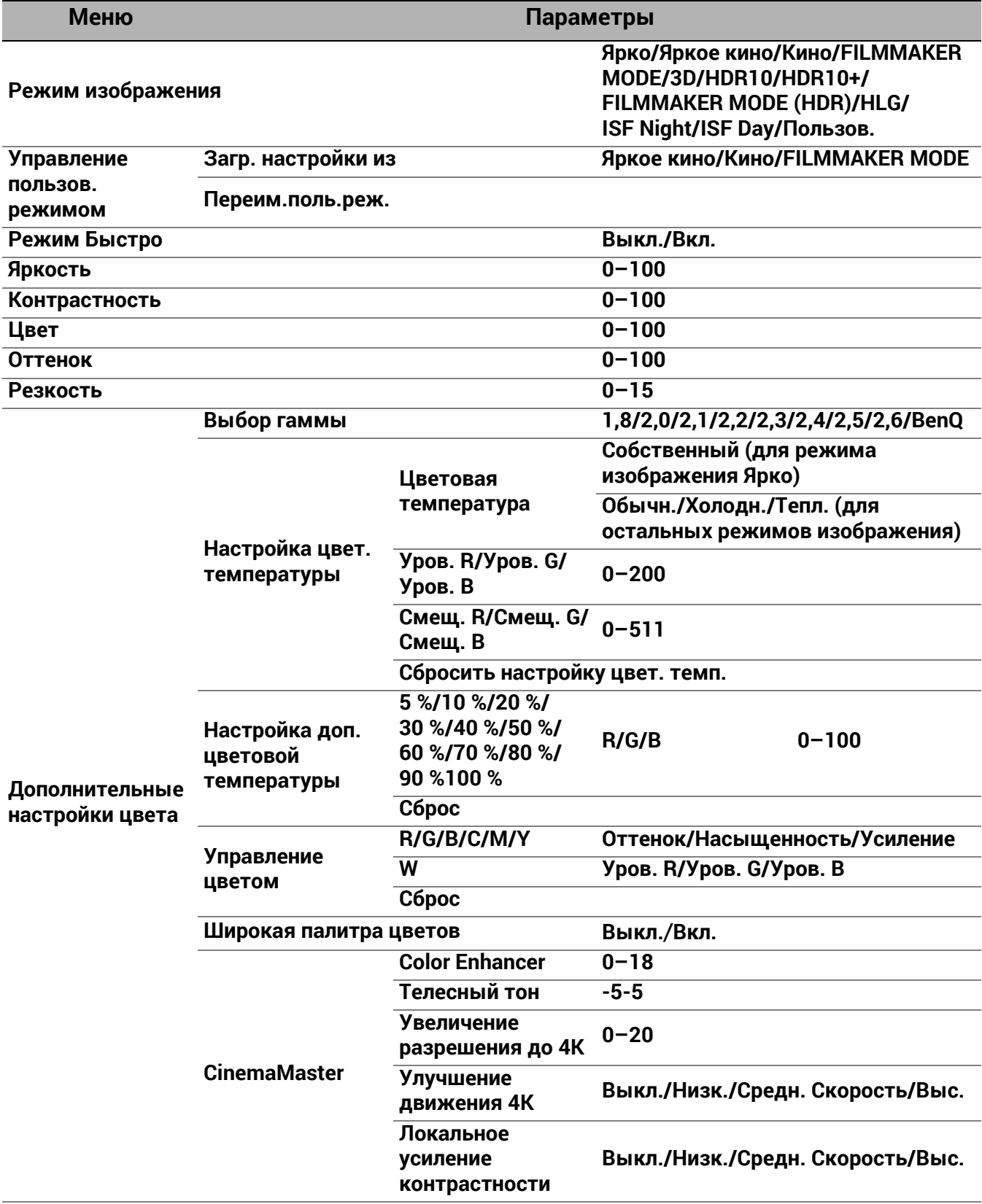

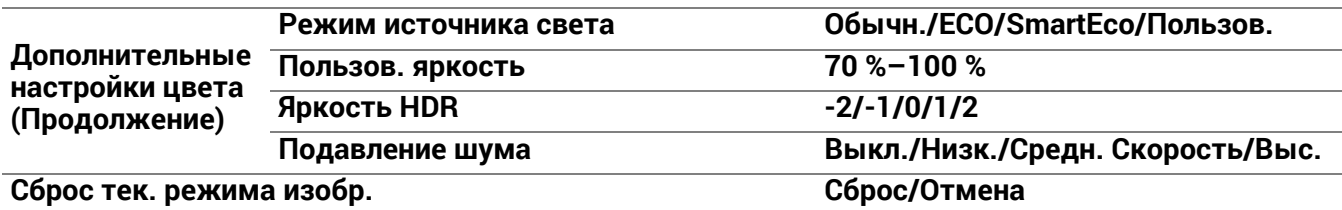

#### Описание функций

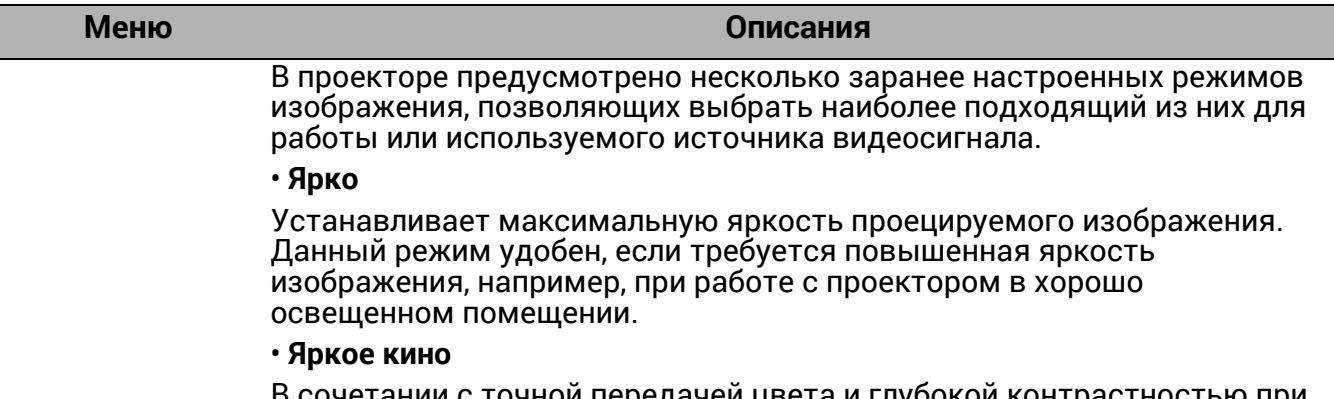

 $\,$ : точнои передачеи цвета и глуоокои контрастно повышенном уровне яркости, режим **Яркое кино** идеально подходит для просмотра фильмов в помещении с небольшим уровнем естественного освещения, например, в гостиной.

#### • **Кино**

Данный режим лучше всего подходит для просмотра фильмов с точной цветопередачей и глубокой контрастностью в помещениях с не слишком ярким естественным освещением, создавая подобие присутствия в кинотеатре.

• **3D**

Режим оптимизирован для трехмерных эффектов при просмотре трехмерного содержимого.

<span id="page-33-0"></span>**Режим изображения**

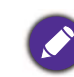

Этот режим доступен только при включенной функции 3D.

#### • **HDR10**/**FILMMAKER MODE**

Обеспечивает эффект большого динамического диапазона с более высокой контрастностью яркости и цветов для фильмов Blu-ray с HDR. После автоматического обнаружения метаданных или информации EOTF в содержимом HDR10, для выбора станут доступны **HDR10**/**FILMMAKER MODE**.

#### • **HDR10+**

Обеспечивает эффект большого динамического диапазона с более высокой контрастностью яркости и цветов для фильмов Blu-ray с HDR. Этот режим доступен только при обнаружении HDR10+. При выборе **HDR10+**, **Яркость HDR** будет недоступна.

#### • **HLG**

Обеспечивает эффект большого динамического диапазона с более высокой контрастностью яркости и цветов. **Режим изображения** будет переключен на **HLG** автоматически при обнаружении метаданных или информации EOTF в контенте потоковой передачи HLG.

#### • **Пользов.**

Использует индивидуальные настройки на основании текущих доступных режимов изображения. См. [Управление](#page-34-1) пользов. режимом на стр[. 35.](#page-34-1)

<span id="page-34-1"></span><span id="page-34-0"></span>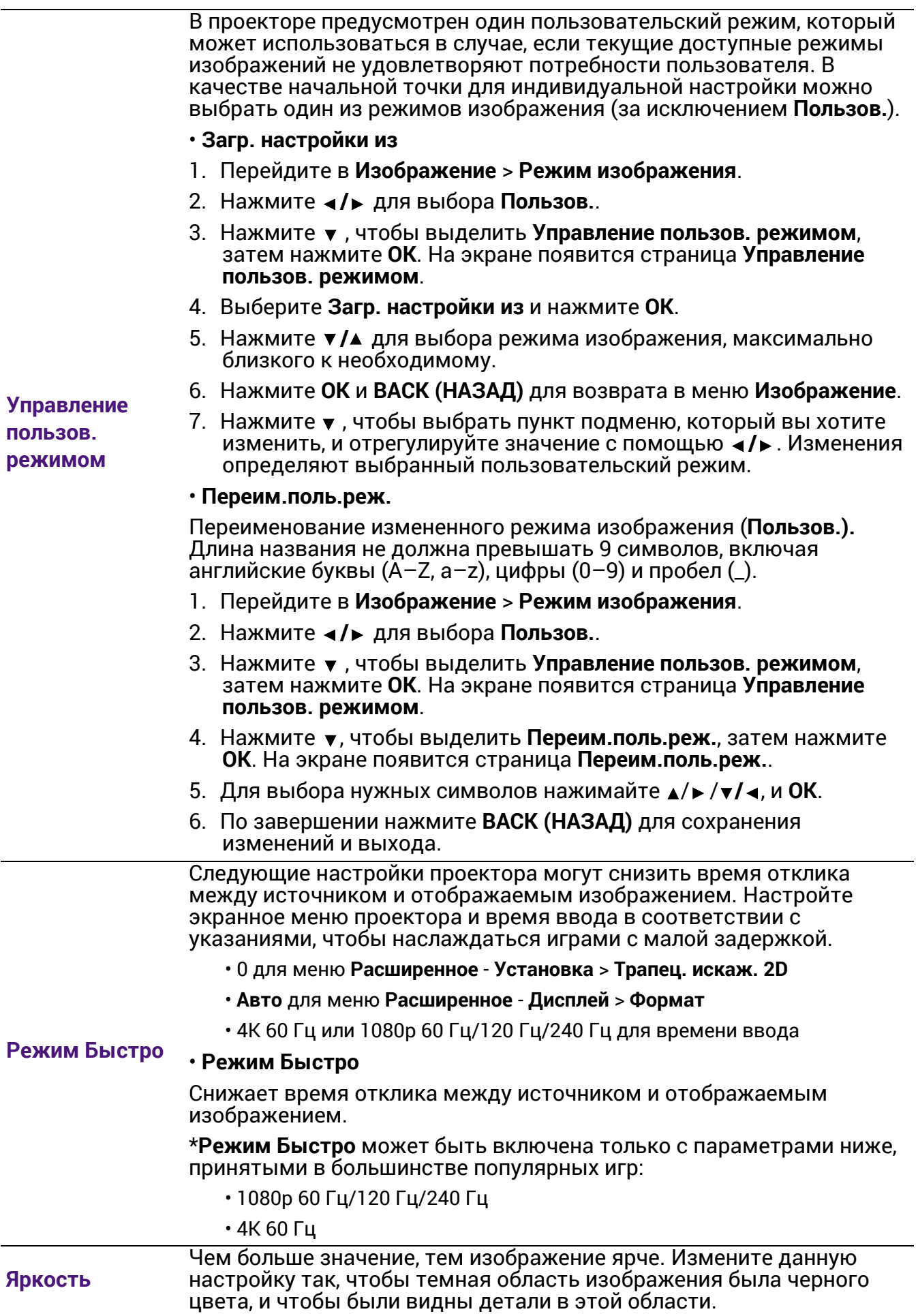

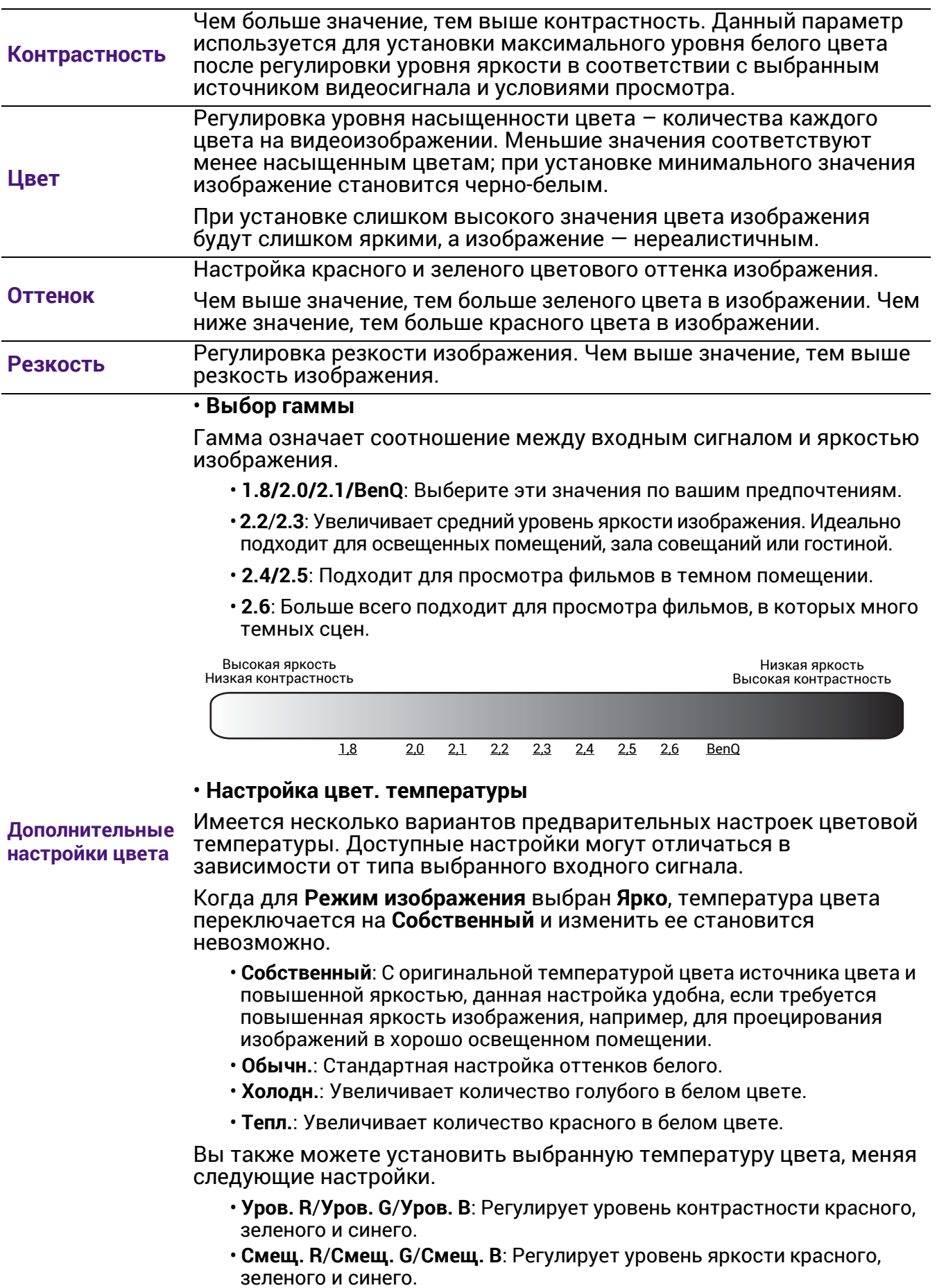

#### • **Настройка доп. цветовой температуры**

Используется для точной настройки **Баланс белого** от яркой части к темной части видео с помощью различных уровней яркости. Эти уровни разделены на 11 точек согласно уровню каждого из сигналов (%). Интенсивность красного/зеленого/синего цвета можно регулировать в диапазоне 0~100 для цветовой температуры выбранной точки при различных уровнях яркости. Выбор **Сброс** возвращает все настройки в данном меню к заводским.

#### • **Управление цветом**

Функция управления цветом обеспечивает возможность настройки шести диапазонов цветов (RGBCMY). При выборе каждого цвета можно отдельно отрегулировать его диапазон и насыщенность в соответствии со своими предпочтениями.

Для выполнения регулировки, нажимайте стрелки ▲/▼, чтобы выделить отдельный цвет из красного (R), зеленого (G), синего (B), голубого (C), пурпурного (M) или желтого (Y) и нажмите **OK**. На выбор появятся следующие позиции меню.

• **Оттенок**: При увеличении диапазона в него добавляются цвета, включающие большую пропорцию двух соседних цветов. Чтобы получить представление о том, как цвета соотносятся друг с другом, см. рисунок. Например, при выборе красного цвета и установке его диапазона на 0, на

проецируемом изображении будет выбран только чистый красный. При увеличении диапазона, в него будет также включен красный с оттенками желтого и с оттенками пурпурного.

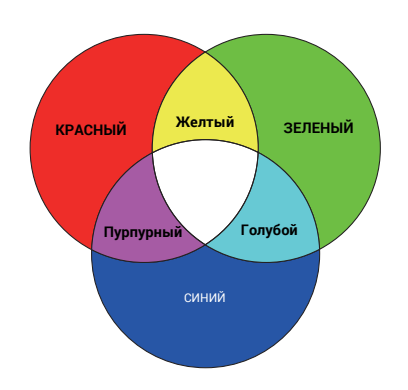

- **Насыщенность**: Выбор значений согласно предпочтениям. Любое изменение вступит в силу незамедлительно. Например, при выборе красного цвета и установке его значения на 0, это изменение затронет только насыщенность чистого красного цвета.
- **Усиление**: Выбор значений согласно предпочтениям. Это изменение затронет уровень контрастности выбранного основного цвета. Любое изменение вступит в силу незамедлительно.

Если выбран **Баланс белого** (W), то контрастности красного, зеленого и синего можно отрегулировать путем выбора **Уров. R**, **Уров. G** и **Уров. B**.

Чтобы вернуть все настройки к значениям по умолчанию, установленным на заводу, выделите **Сброс** и нажмите **OK**.

**Насыщенность** — это количество данного цвета в изображении. Меньшие значения соответствуют менее насыщенным цветам; при установке значения 0 этот цвет полностью удаляется из изображения. При очень высоком уровне насыщенности этот цвет будет преобладать и выглядеть неестественно.

#### • **Широкая палитра цветов**

Гамма воспроизводимых цветов указывает на диапазон цветов, которые устройство потенциально может отображать. Существует несколько стандартов для определения различных уровней палитры цветов для устройств отображения, таких как CIE 1976, sRGB, Adobe RGB, NTSC и т. д. Выбор **Вкл.** позволяет модулю цветового фильтра расширить цветовую палитру до DCI-P3.

**Дополнительные настройки цвета (Продолжение)**

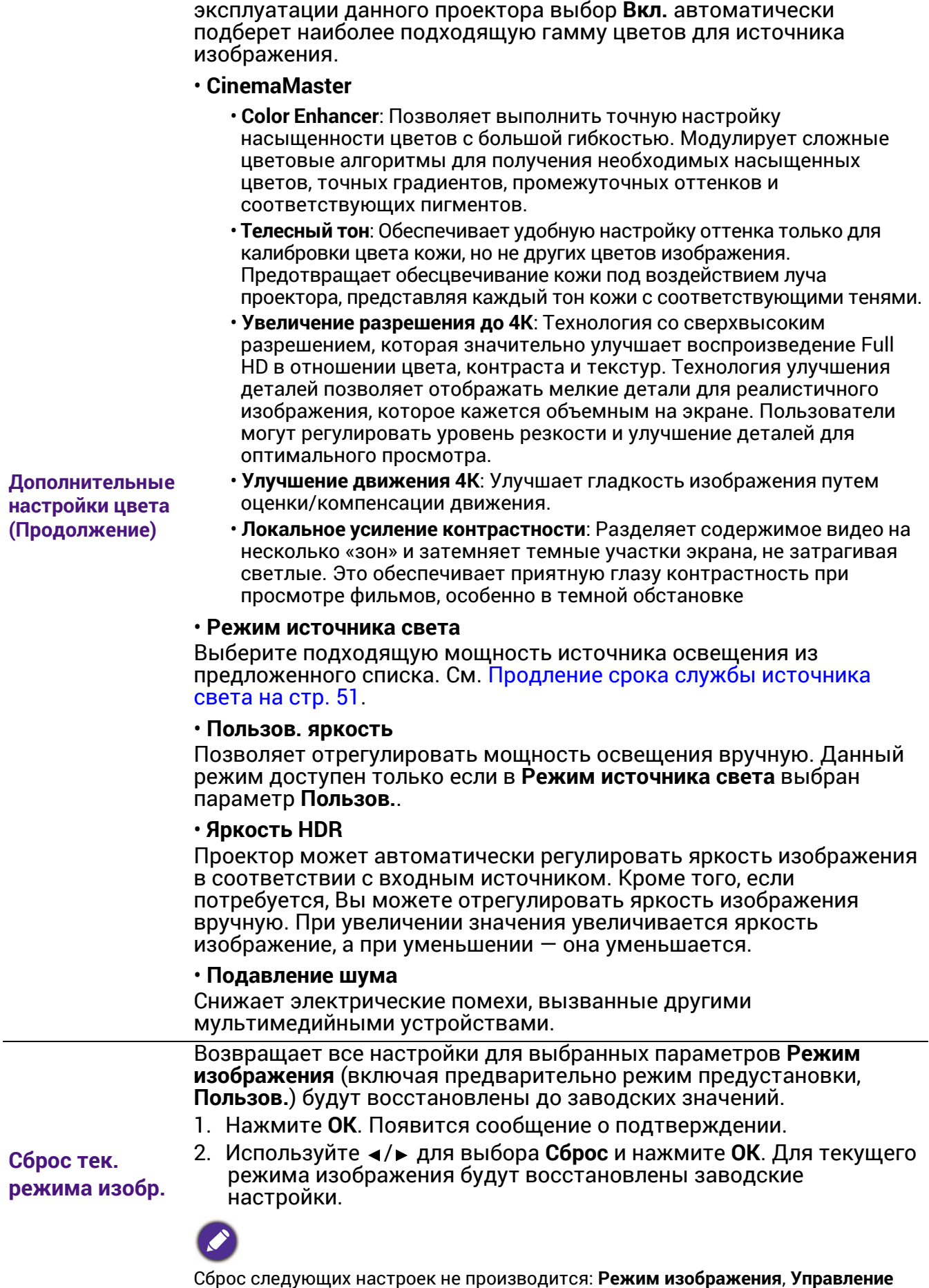

<span id="page-37-0"></span>Данная функция доступна, только при выборе **HDR10** или **HLG**. При

<span id="page-37-1"></span>**пользов. режимом**.

# 2. Главное меню: **Показать**

### Структура

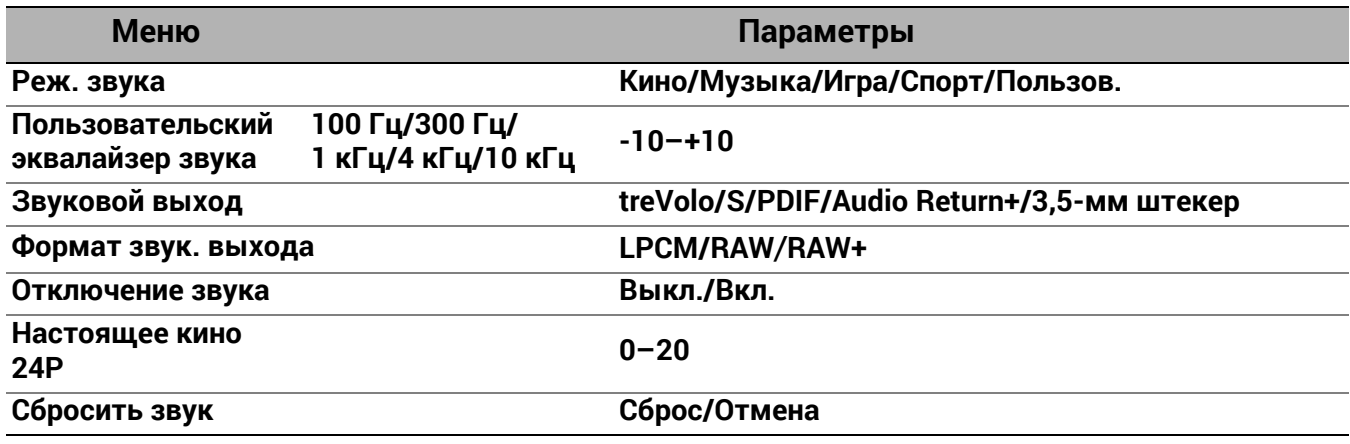

<span id="page-38-0"></span>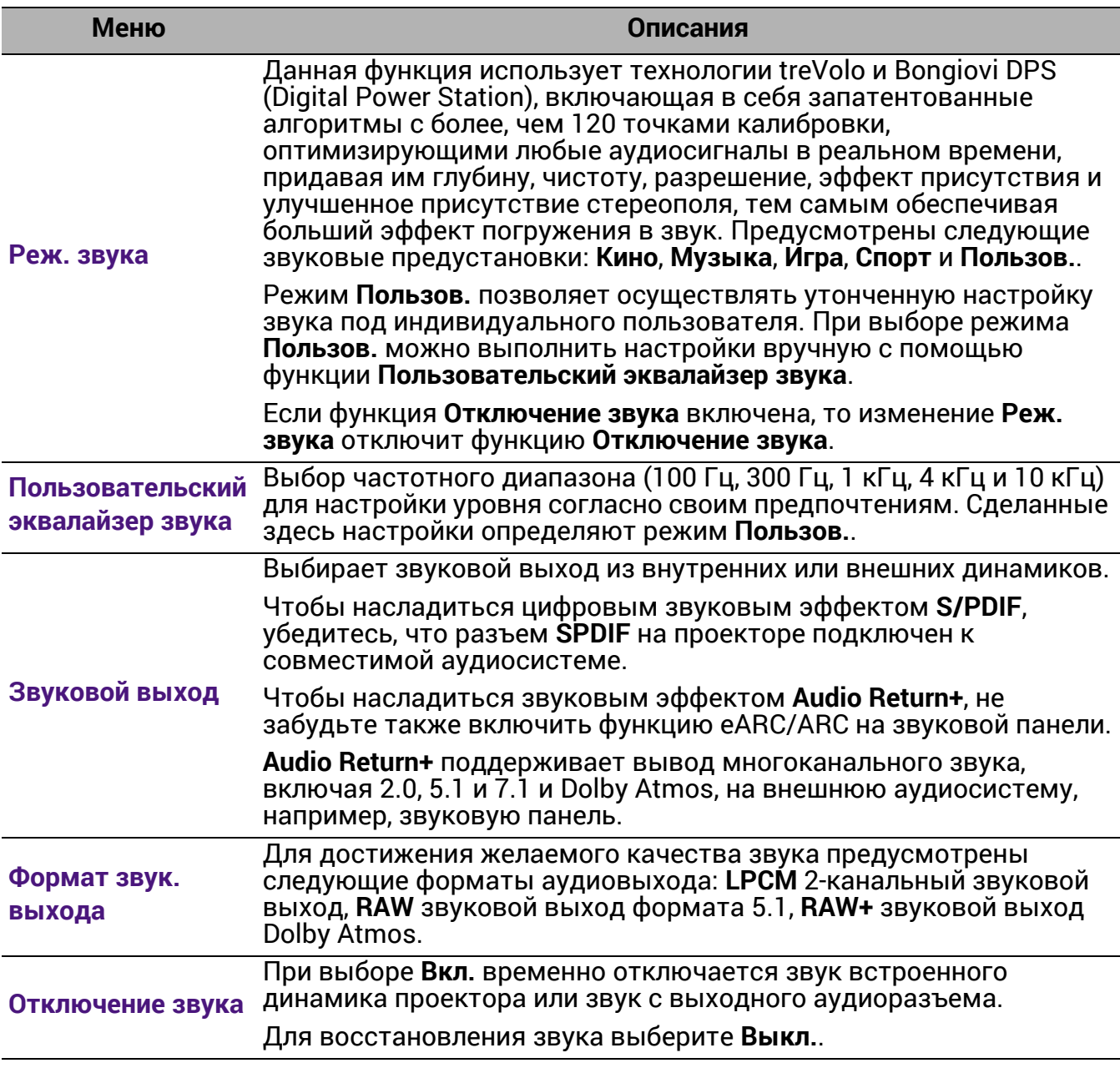

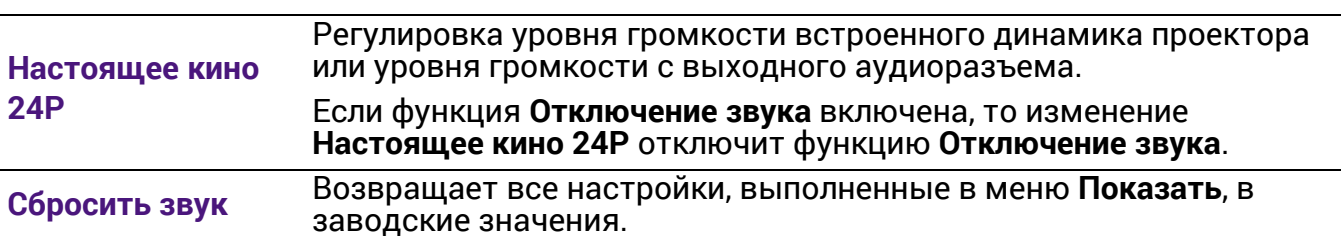

# 3. Главное меню: **Дисплей**

### Структура

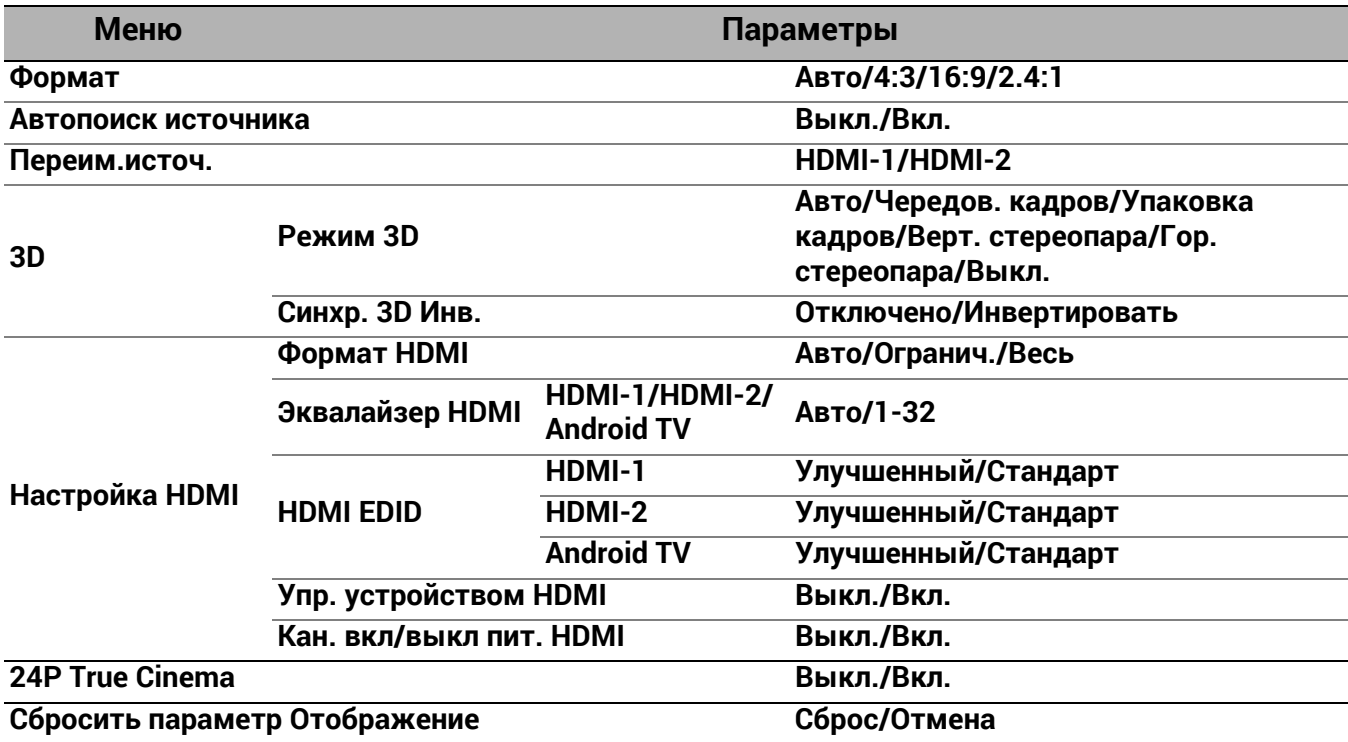

<span id="page-40-0"></span>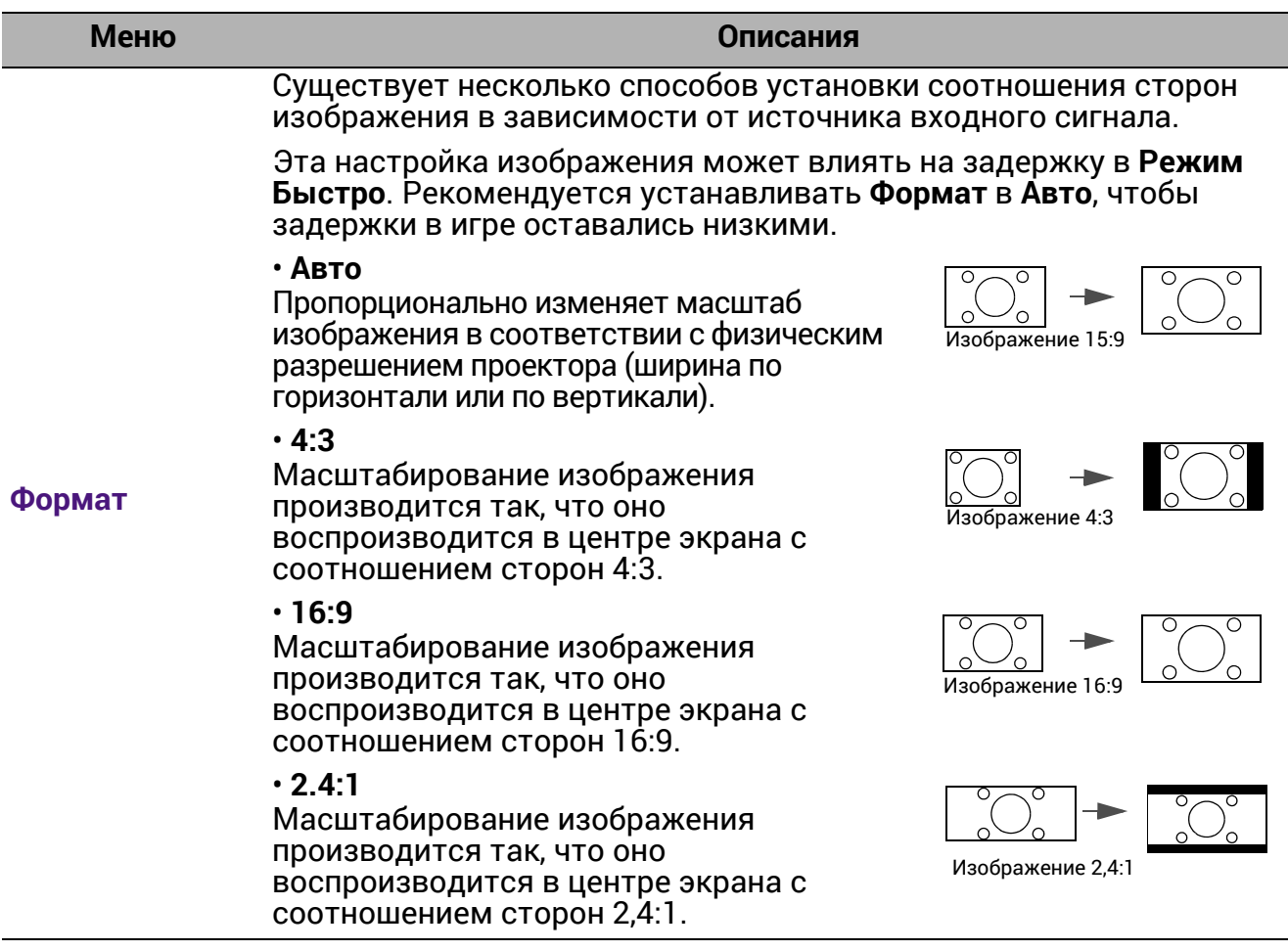

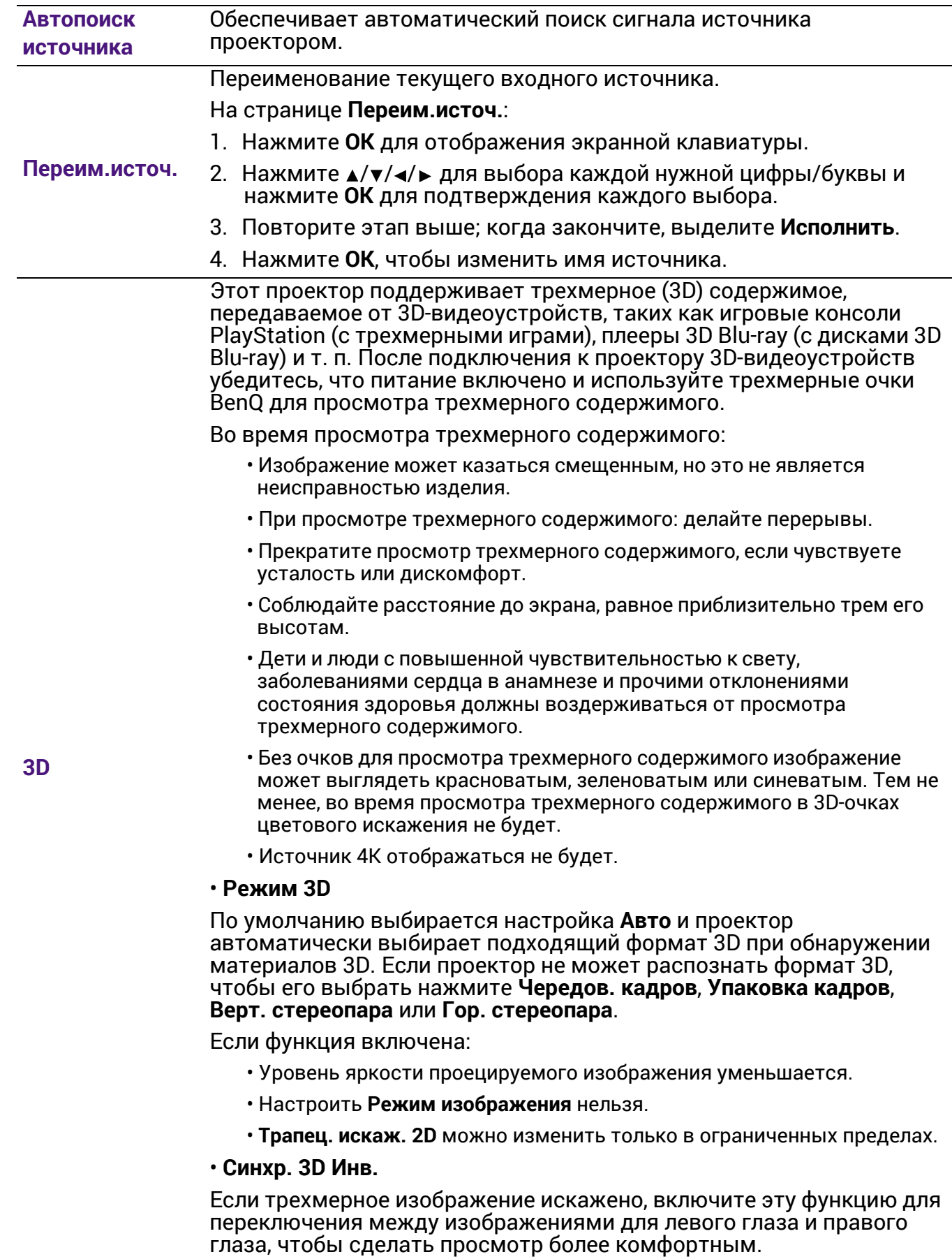

#### • **Формат HDMI**

Выберите подходящий цветовой диапазон RGB для обеспечения более точной цветопередачи.

- **Авто**: Автоматически подбирает подходящий диапазон цветов для входящего сигнала HDMI.
- **Огранич.**: Использует ограниченный диапазон RGB 16–235.
- **Весь**: Использует весь диапазон RGB 0–255.

#### • **Эквалайзер HDMI**

Задает подходящее значение для сохранения качества изображения HDMI при передаче данных на большое расстояние.

#### • **HDMI EDID**

Позволяет переключаться между **Улучшенный** для HDMI 2.0 EDID и **Стандарт** для HDMI 1.4 EDID. Выбор **Стандарт** с поддержкой до 1080p 60 Гц может помочь с проблемами отображения на некоторых старых проигрывателях.

#### **Настройка HDMI** • **Упр. устройством HDMI**

Если включить данную функцию и подключить к проектору HDMI с помощью HDMI-кабеля устройство, совместимое с CEC, то при включении этого устройства проектор будет автоматически включаться, а при отключении проектора HDMI устройство, совместимое с CEC, будет автоматически отключаться.

#### • **Кан. вкл/выкл пит. HDMI**

При подключении устройства HDMI, совместимого с CEC, к проектору с помощью кабеля HDMI, Вы можете выбрать схему включения/выключения устройства и проектора.

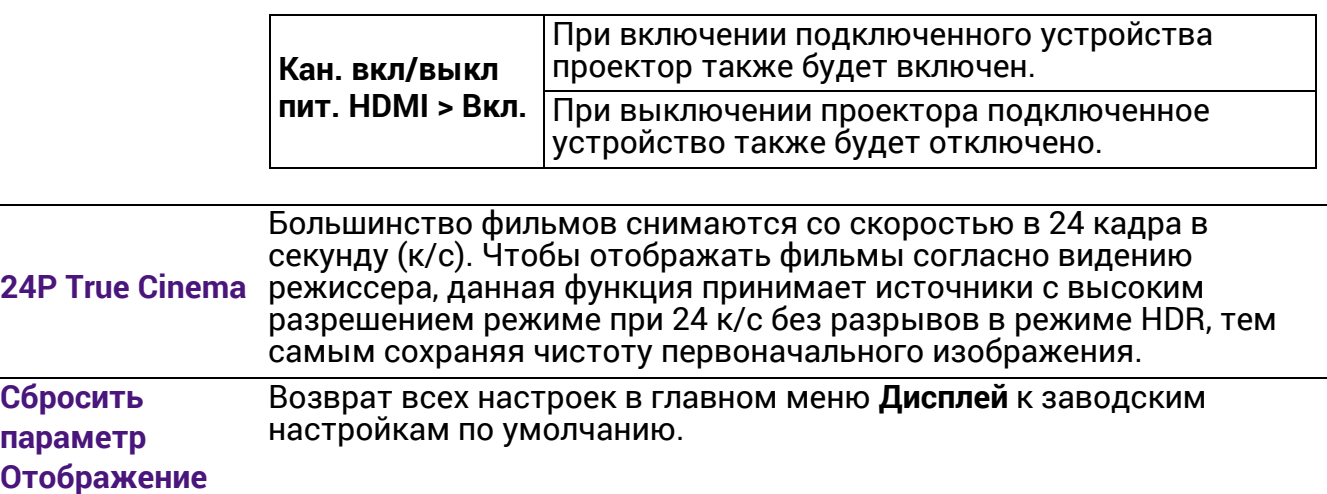

# 4. Главное меню: **Установка**

### Структура

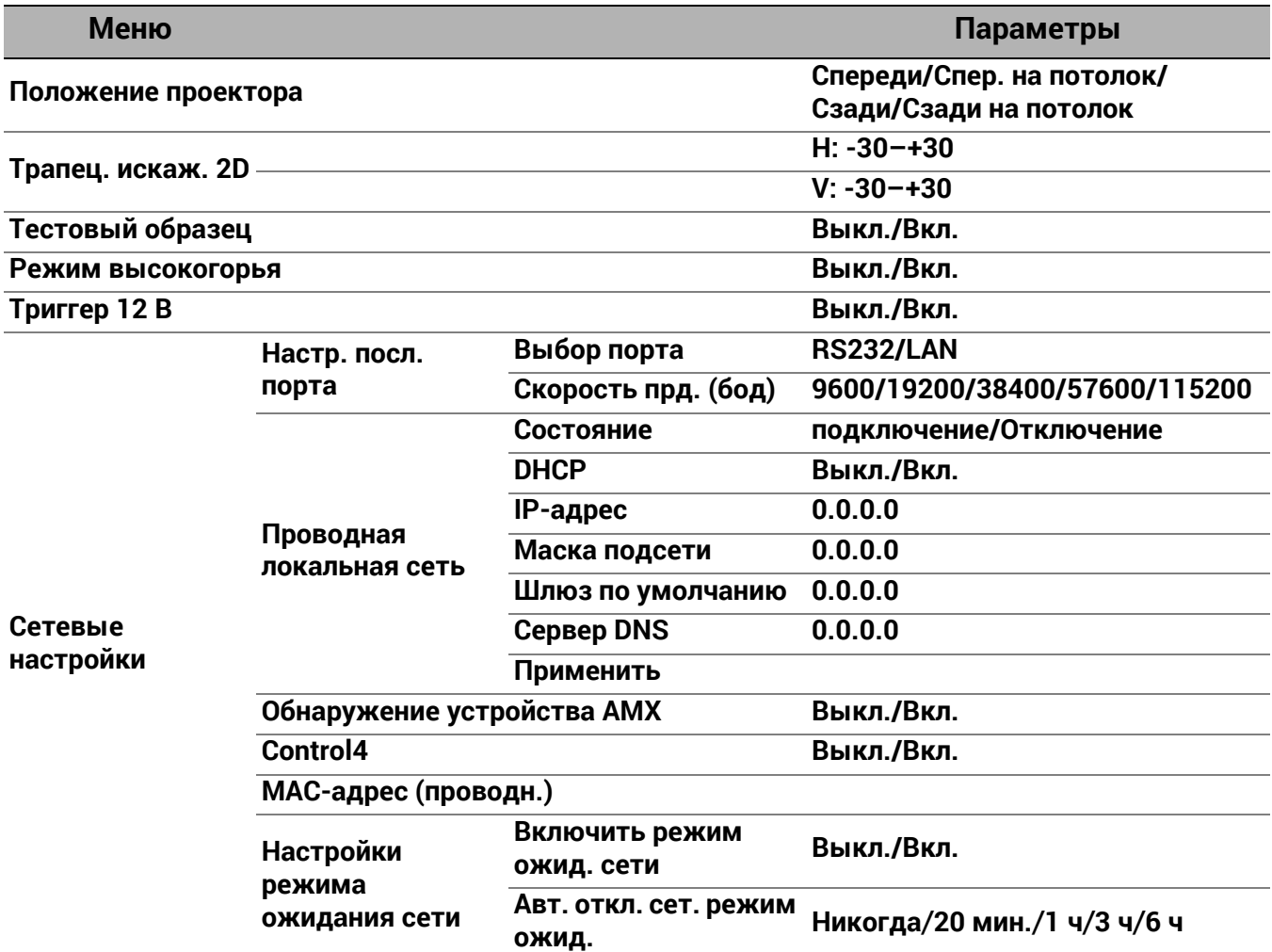

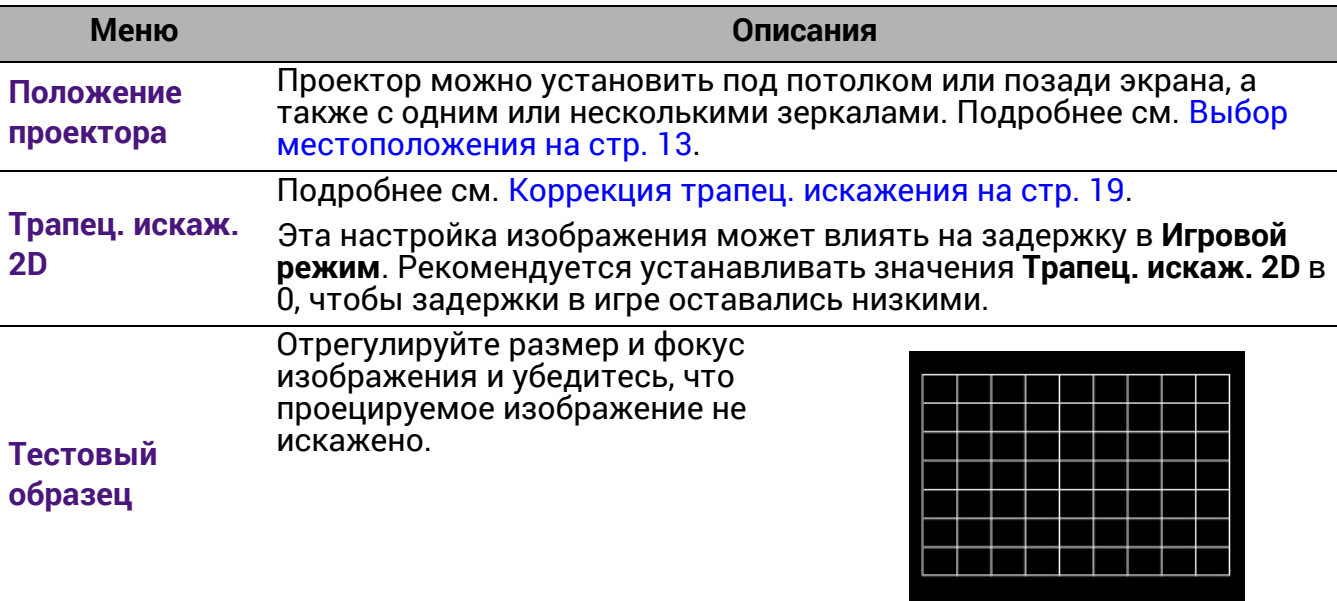

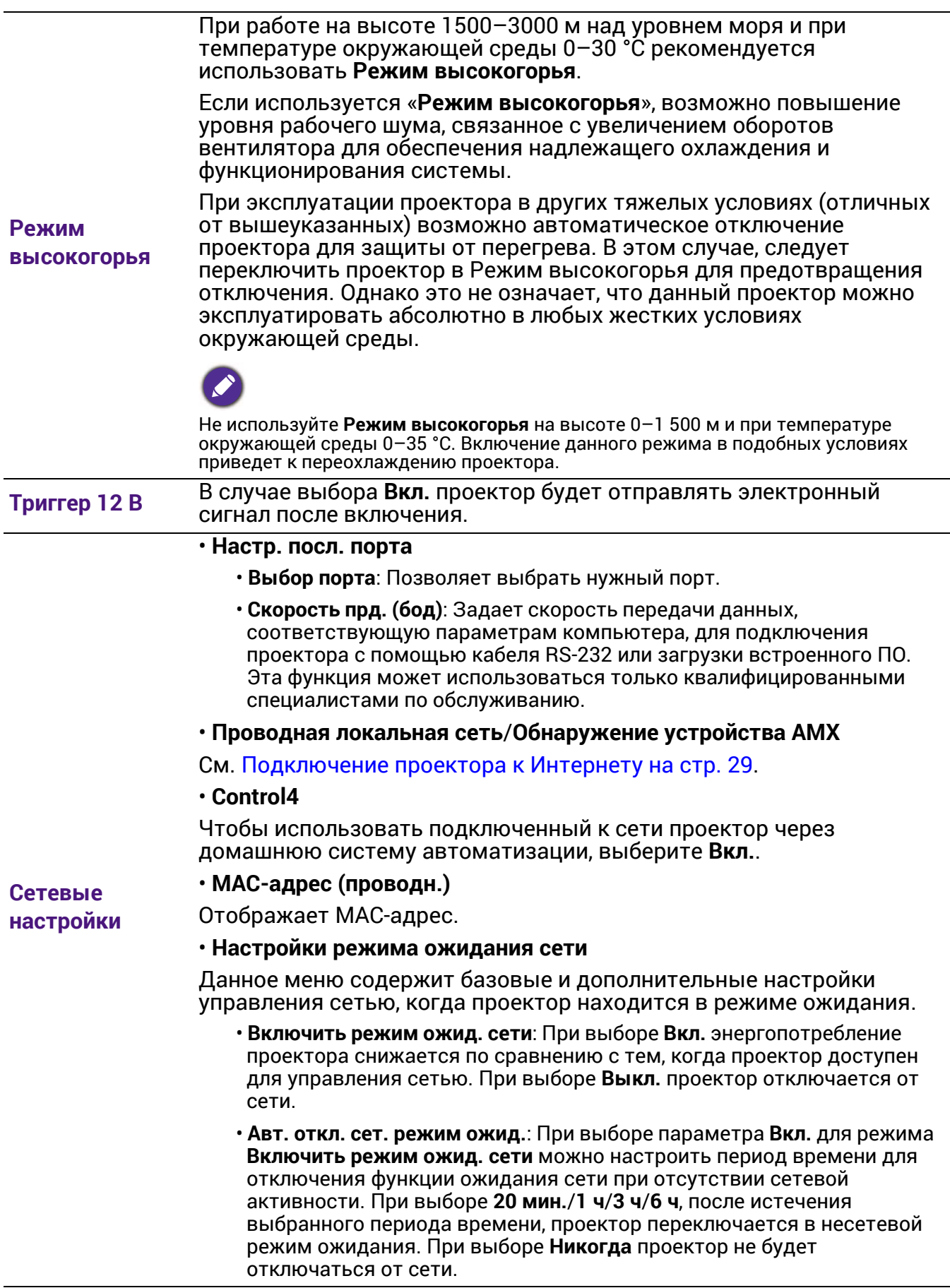

# 5. Главное меню: **Система**

### Структура

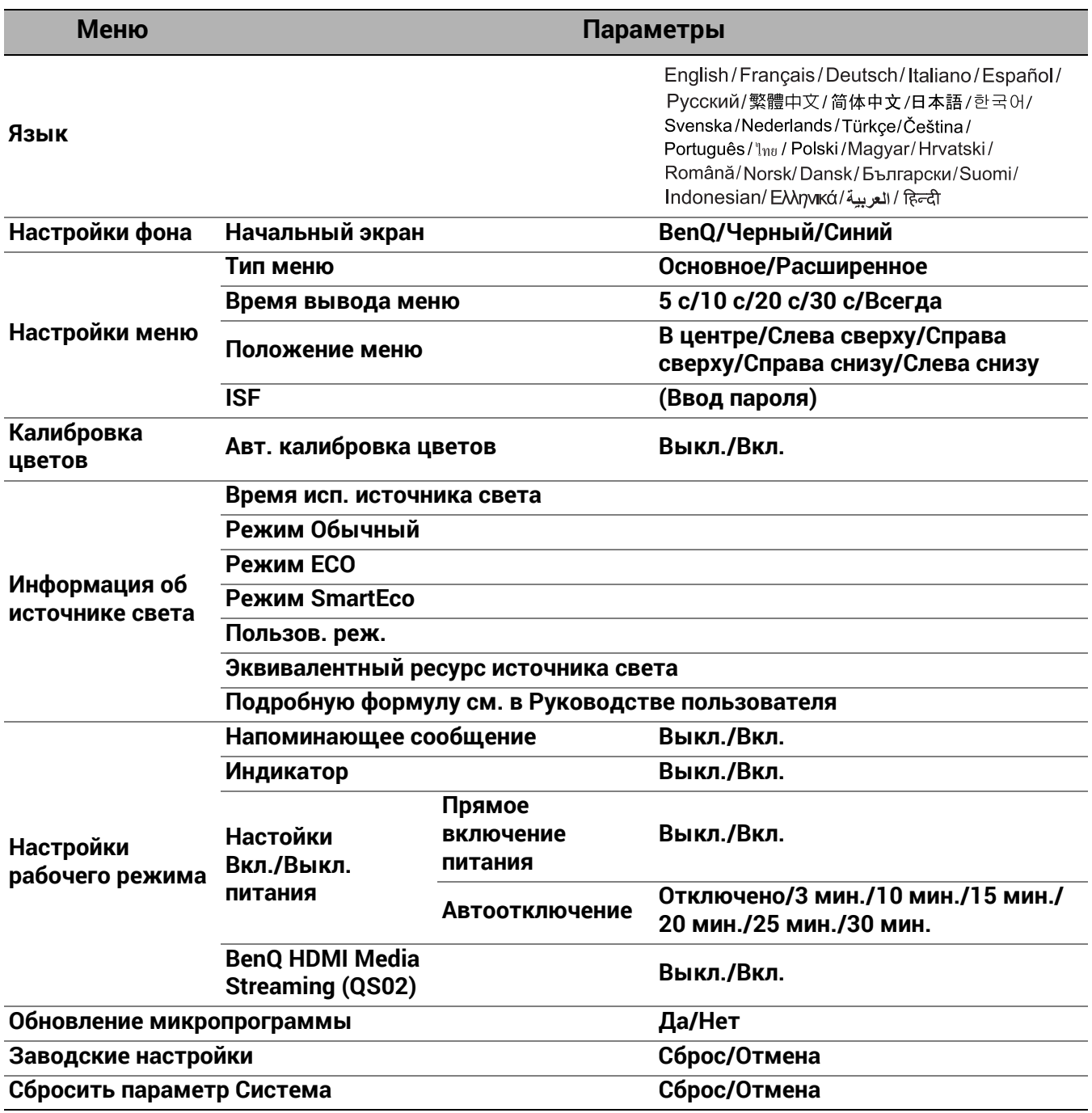

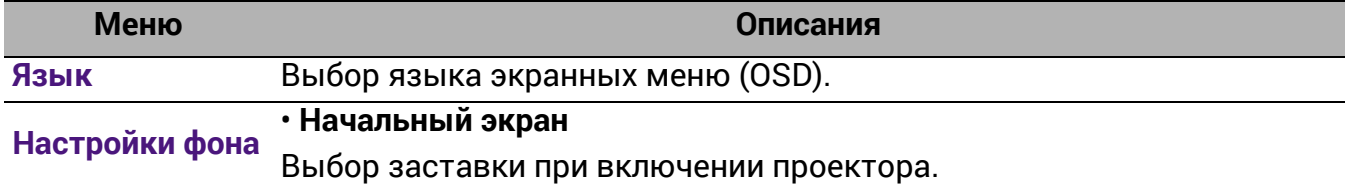

<span id="page-46-0"></span>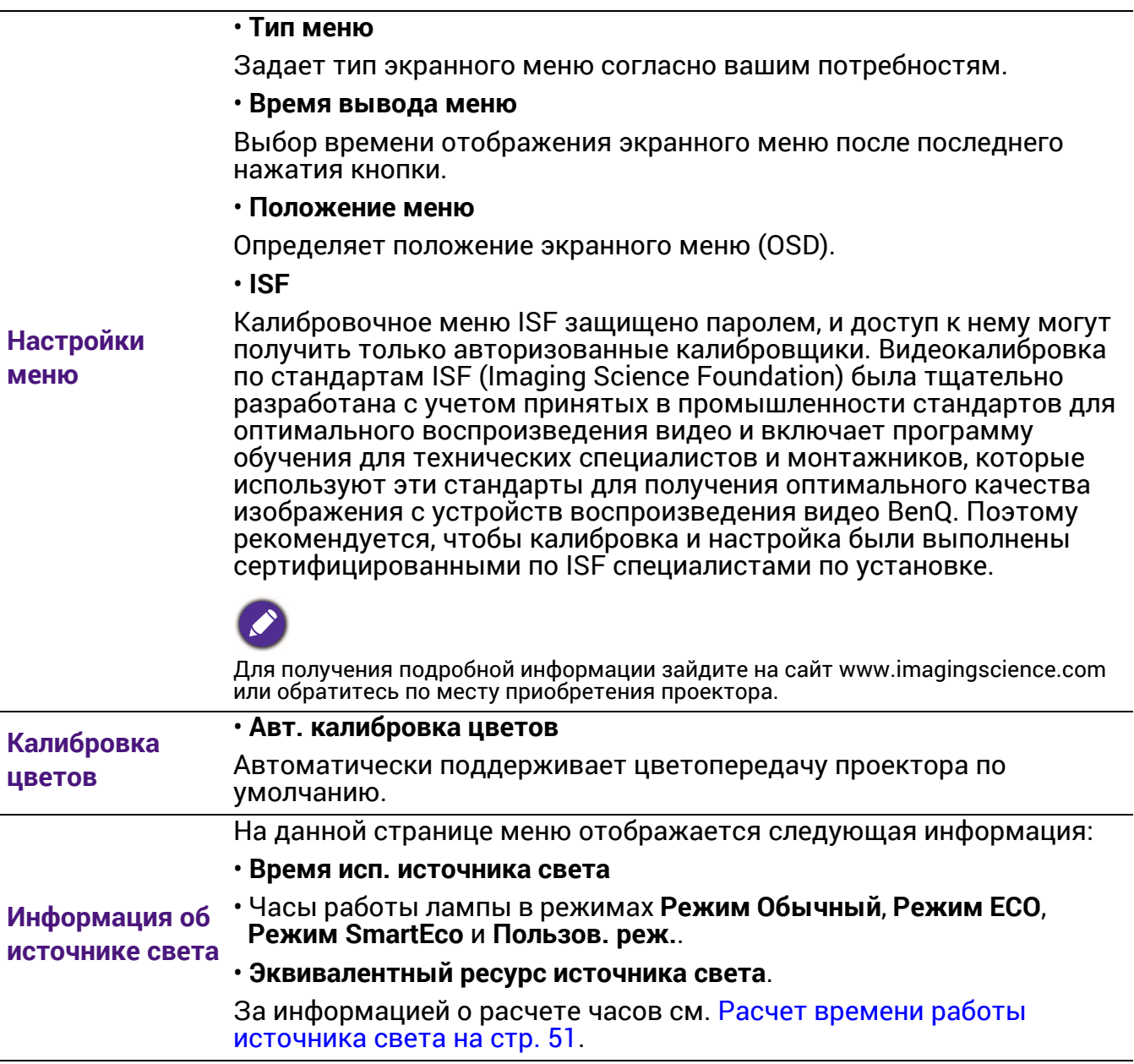

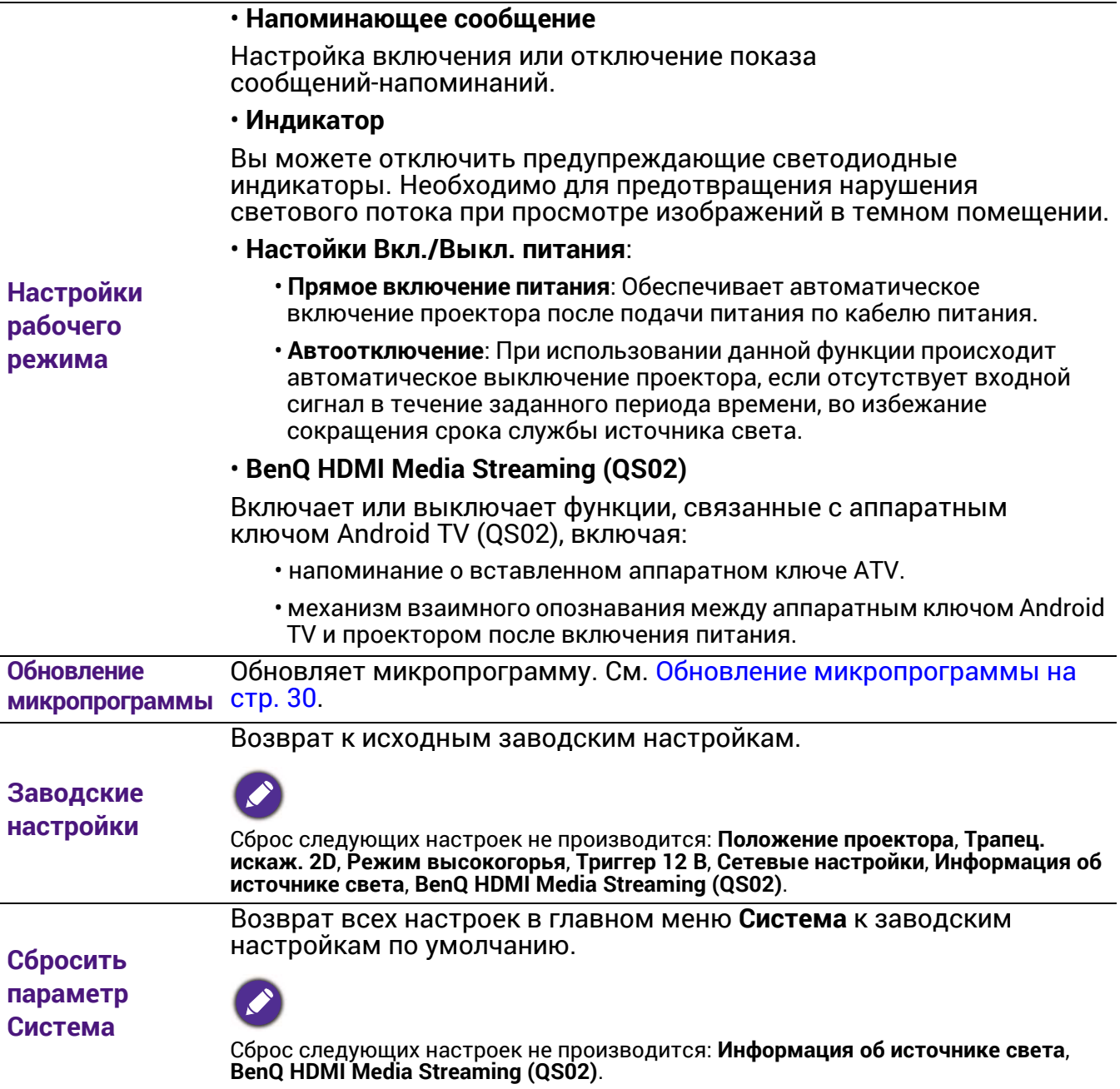

# <span id="page-48-0"></span>6. Главное меню: **Информация**

### Структура

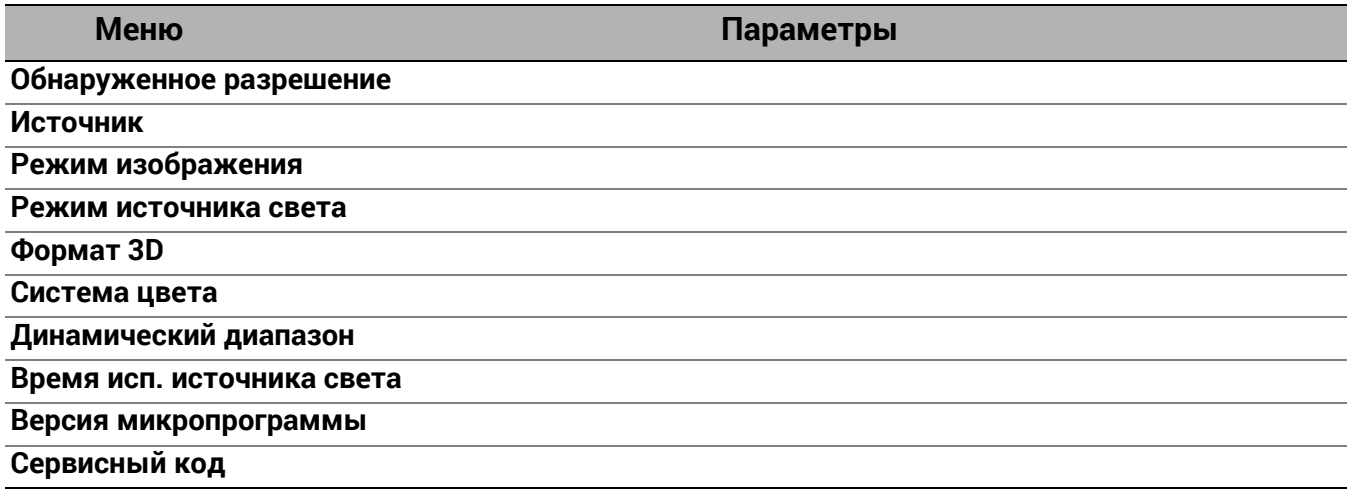

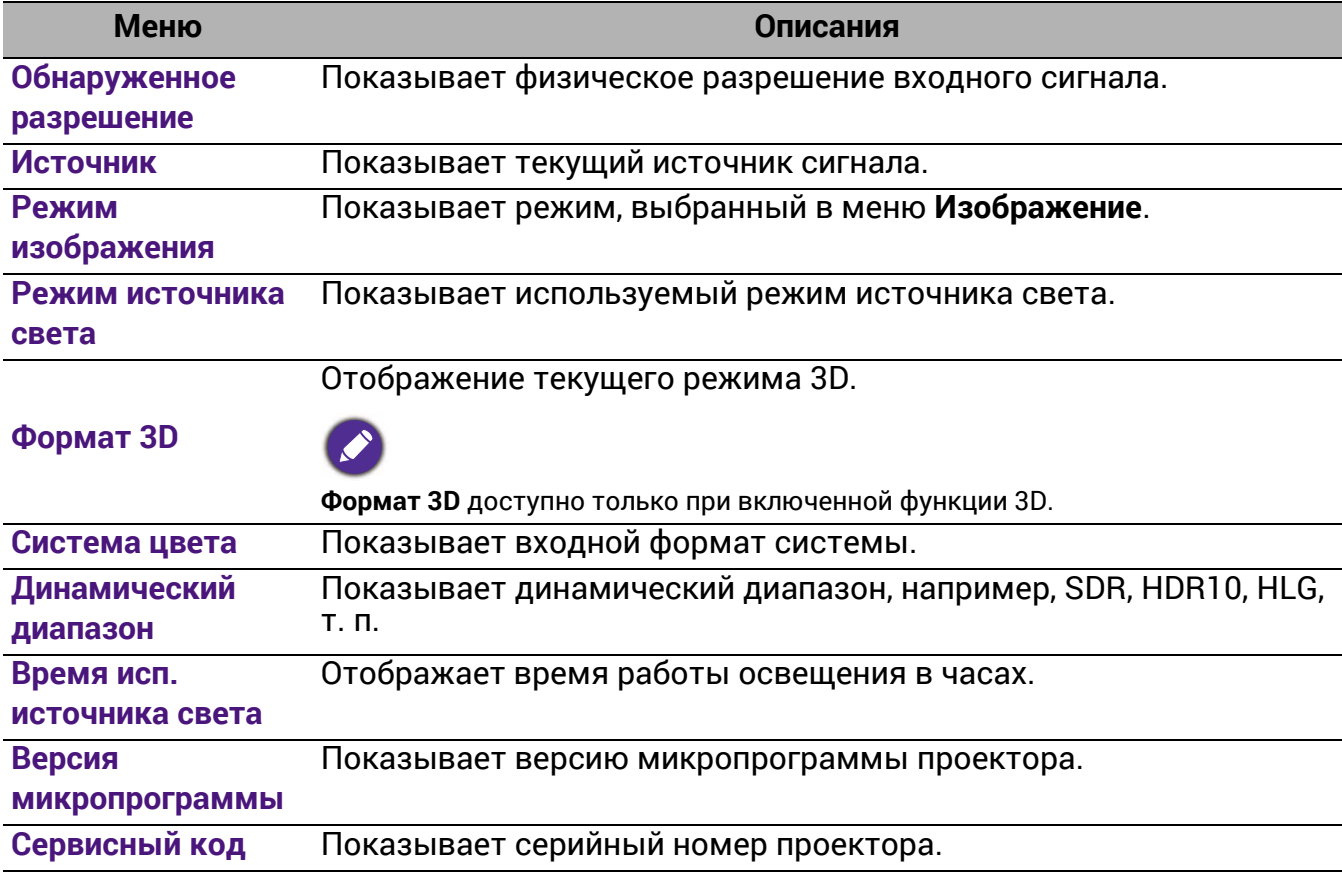

# <span id="page-49-0"></span>Обслуживание

# <span id="page-49-1"></span>Уход за проектором

### Чистка объектива

В случае появления на поверхности объектива пыли или грязи выполните чистку. Перед очисткой объектива обязательно выключите проектор и дайте ему полностью остыть.

- Для очистки от пыли используйте сжатый воздух.
- В случае появления грязи или пятен очистите поверхность с помощью бумаги для чистки объектива или аккуратно протрите мягкой тканью, пропитанной чистящим средством для объектива.
- Никогда не используйте абразивные материалы, щелочные или кислотные очистители, абразивную пасту или такие летучие растворители как спирт, бензин или инсектициды. Использование таких материалов или продолжительный контакт с резиной или винилом может привести к повреждению поверхности проектора и материала корпуса.

Обратите внимание, что пыль на поверхности объектива — это нормальное явление. Если необходима очистка объектива, никогда не снимайте какие-либо части проектора.

Если проектор не работает надлежащим образом, обратитесь к своему продавцу или в местный центр по обслуживанию клиентов.

### Чистка корпуса проектора

Перед очисткой корпуса необходимо выключить проектор, следуя процедуре отключения, описанной в разделе [Выключение](#page-30-0) проектора на стр. 31, и вынуть штепсельную вилку из розетки.

- Для удаления грязи или пыли протрите корпус мягкой тканью без пуха.
- Для очистки от присохшей грязи или пятен смочите мягкую ткань водой или нейтральным (pH) растворителем. Затем протрите корпус.

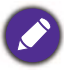

Запрещается использовать воск, спирт, бензин, растворитель и другие химические моющие средства. Это может привести к повреждению корпуса.

### Хранение проектора

При необходимости длительного хранения проектора соблюдайте следующие правила:

- Убедитесь, что температура и влажность в месте хранения соответствуют рекомендациям для данного проектора. Информацию о диапазоне температур можно найти в разделе Технические [характеристики](#page-53-0) на стр. 54 или получить у поставщика.
- Уберите ножки регулятора наклона.
- Извлеките элементы питания из пульта ДУ.
- Упакуйте проектор в оригинальную или аналогичную упаковку.

### Транспортировка проектора

Рекомендуется осуществлять транспортировку проектора в оригинальной заводской или аналогичной упаковке.

# <span id="page-50-0"></span>Информация об источнике света

### <span id="page-50-2"></span>Расчет времени работы источника света

Во время работы проектора продолжительность наработки источника света (в часах) автоматически рассчитывается с помощью встроенного таймера. Расчет эквивалентного света в часах производится следующим образом:

- 1. Срок службы источника света = (x+y+z+a) часов, если Время работы в режиме **Обычн.** = x часов Время работы в режиме **ECO** = y часов Время работы в режиме **SmartEco** = z часов Время работы в режиме **Пользов.** = a часов
- 2. Эквивалентный ресурс источника цвета =  $\alpha$  часов

$$
\alpha = \frac{A'}{X} \times \chi + \frac{A'}{Y} \times y + \frac{A'}{Z} \times z + \frac{A'}{A} \times a
$$
, eclim

X = спецификация срока службы источника света в режиме **Обычн.**

Y = спецификация источника света в режиме **ECO**

Z = спецификация источника света в режиме **SmartEco**

A= спецификация источника света в режиме **Пользов.**

A' обладает наибольшим сроком службы среди ламп X, Y, Z, A.

Время работы источника света в каждом из режимов показано в меню OSD:

- Время складывается и округляется до целого числа в **часах**.
- Если время составляет менее 1 часа, отображается 0.

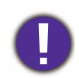

В случае подсчета **Эквивалентный ресурс источника света** вручную, результат может отличаться от значения, отображаемого в меню OSD, поскольку система проектора рассчитывает время работы каждого режима в «минутах», а затем округляет полученное значение до целых часов и отображает его в экранном меню OSD.

Для получения информации об источнике света (в часах):

Перейдите в **Расширенное Меню — Система** > **Информация об источнике света** и нажмите **OK**. Появится страница **Информация об источнике света**.

Сведения о времени наработки освещения можно также найти в меню **Информация**.

### <span id="page-50-1"></span>Продление срока службы источника света

#### • Настройка **Режим источника света**

Перейдите в **Расширенное Меню — Изображение** > **Дополнительные настройки цвета** > **Режим источника света** и нажмите  $\triangleleft/\triangleright$ , чтобы выбрать соответствующую мощность источника света из предложенных режимов.

Установка проектора в режим**ECO**, **SmartEco**, или **Пользов.** позволяет продлить срок службы ламп.

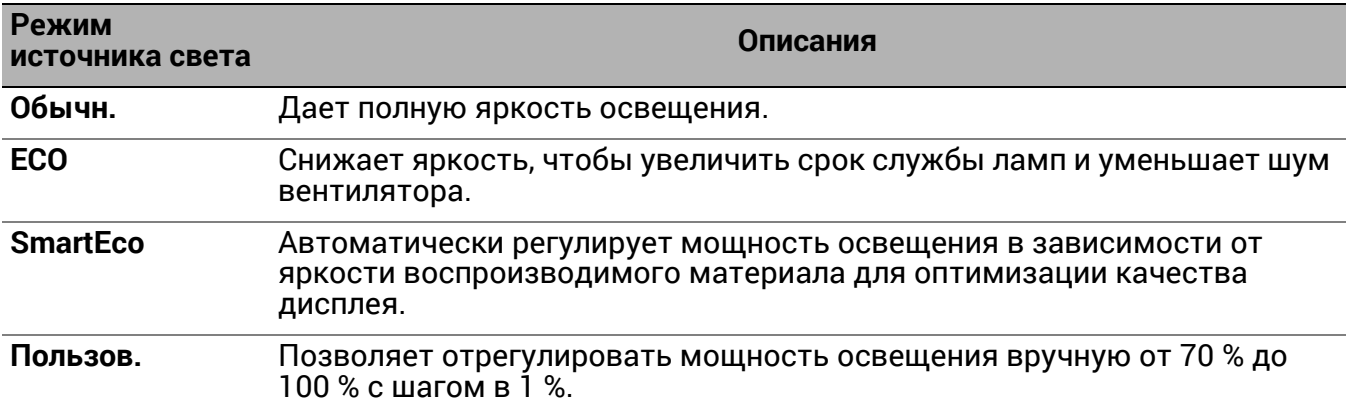

#### • Настройка **Автоотключение**

При использовании данной функции происходит автоматическое выключение проектора при отсутствии входного сигнала в течение заданного периода времени во избежание сокращения срока службы источника освещения.

Для настройки **Автоотключение**, перейдите в **Расширенное меню — Система** > **Настройки рабочего режима** > **Настойки Вкл./Выкл. питания** > **Автоотключение**, и нажмите  $\blacktriangleleft$  , чтобы задать период времени.

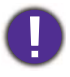

Источник света (светодиод) может работать около 20 000–30 000 часов, и обычно не требует замены в течение всего срока службы проектора. В случае возникновении необходимости в замене, замену светодиода не выполняет пользователь. Обратитесь за помощью в сервисный центр.

### <span id="page-51-0"></span>Индикаторы

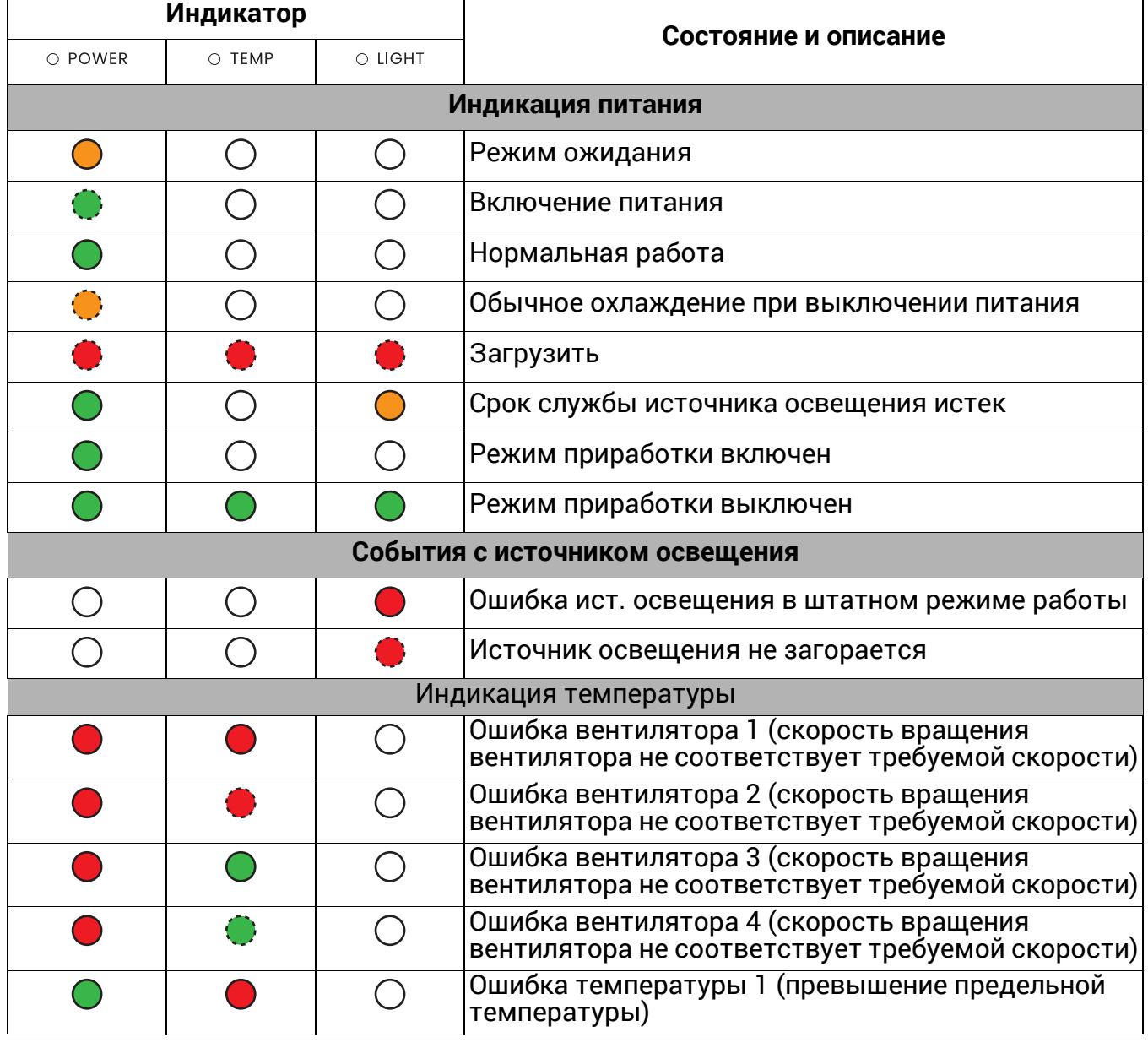

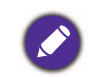

: **Выкл.**

: Мигание оранжевым цветом зеленым цветом

: Мигание

**•**: Оранжевый вкл. • С: Зеленый вкл. • • С: Красный вкл.

: Мигание красным цветом

# <span id="page-52-0"></span>Поиск и устранение неисправностей

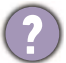

### **Проектор не включается.**

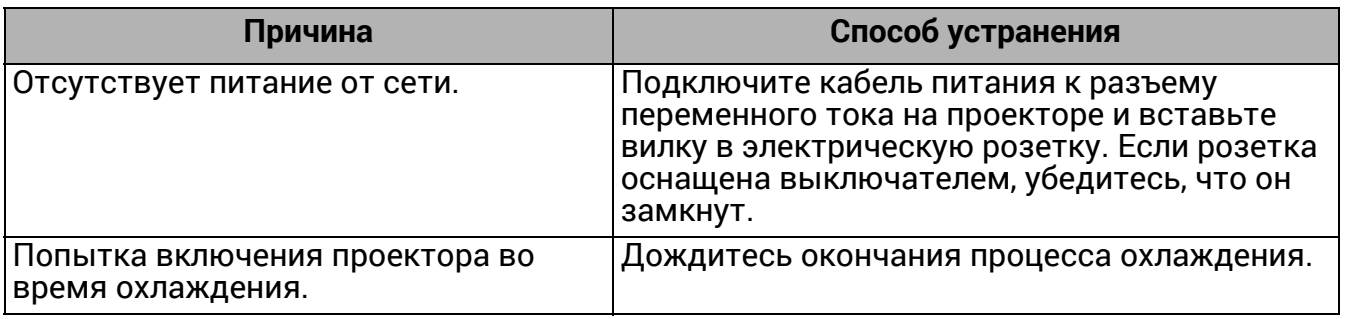

### **Отсутствует изображение**

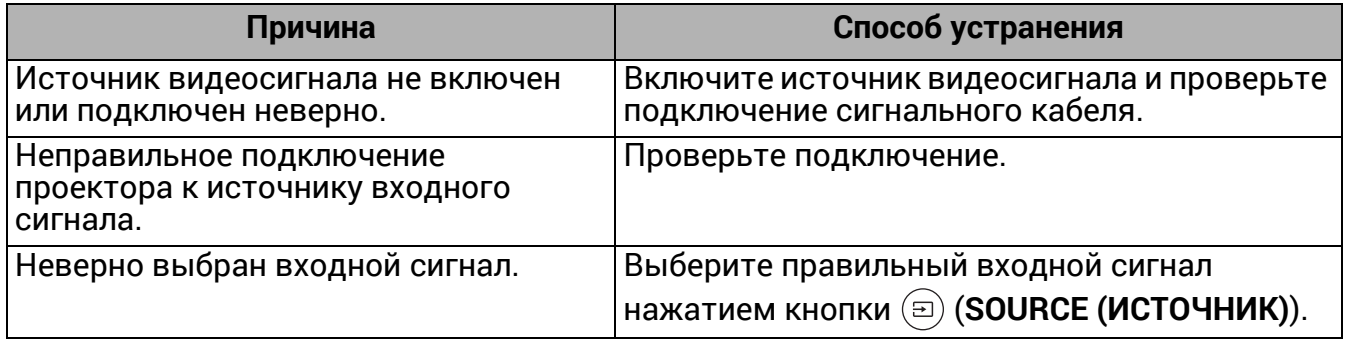

#### **Размытое изображение**

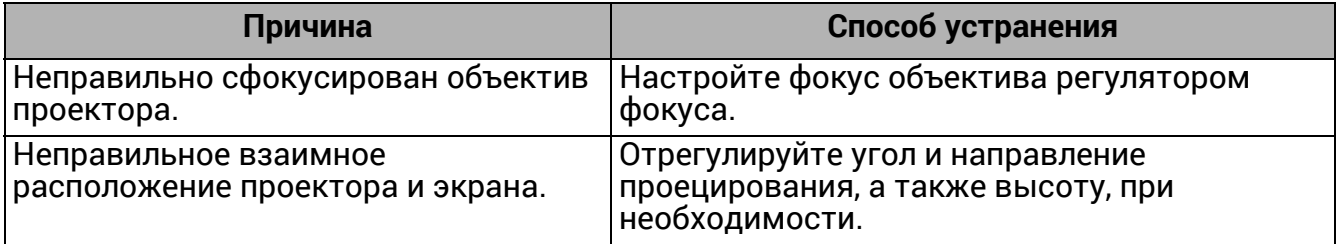

### **Не работает пульт ДУ.**

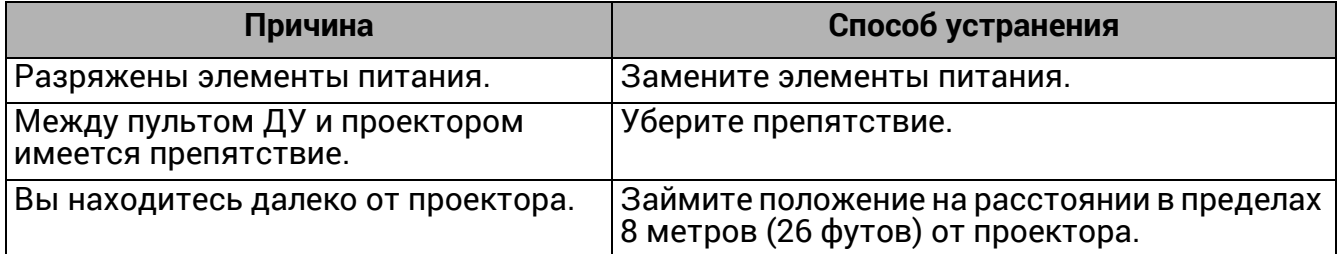

# <span id="page-53-0"></span>Технические характеристики

# <span id="page-53-1"></span>Характеристики проектора

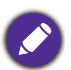

Все характеристики могут быть изменены без уведомления.

#### **Оптические характеристики**

Разрешение 3840 x 2160

Система дисплея Однокристальное цифровое микрозеркальное устройство (DMD)

Объектив

 $F = 1.8 - 2.25$ , f = 17.02-22.21 MM

Четкий фокус 1,52–5,09 м в режиме «Широкий», 1,99–6,64 м в режиме «Теле»

Источник света 4 светодиода

#### **Электрические характеристики**

Питание 100–240 В, 4,3 A, 50–60 Гц перем. тока (автомат)

Энергопотребление 385 Вт (макс.); < 0,5 Вт (в режиме ожидания)

#### **Механические характеристики**

Масса 6,2 кг  $\pm$  100 г (13,67  $\pm$  0,22 фунта)

#### **Выходы**

Динамик 5 Вт x 1

Выход аудиосигнала 3,5 мм аудиоразъем х 1 SPDIF x 1 HDMI-2 eARC

#### **Входы**

Цифровой (внешний) - HDMI-1 (2.0, HDCP 2.2) - HDMI-2 (2.0, HDCP 2.2, CEC/ARC/eARC с многоканальным звуковым выходом) (внутренний) - Кабель Mini HDMI со штыревым разъемом (2.0b, HDCP 2.2)

#### **Управление**

12 В пост. тока x 1 (источник питания 0,5 A) Управление через последовательный порт RS-232 9 контактов x 1 ИК-приемник x 2 LAN RJ-45 LAN (10/100M) x 1 USB (внешний) - USB 2.0 (5 В 1,5 A): Устройство чтения/привод USB - USB 2.0 (5 В 2,5A): Зарядка через USB при включенном проекторе, обновление микропрограммы TI (внутренний) - кабель USB Micro B: для QS02 (источник питания, 5 В/1,5 А) **Требования к окружающей среде** Рабочая температура 0 °C–40 °C на уровне моря (нормальный режим > 35 °C при Eco-питании источника света) Температура хранения -20–60 °C на уровне моря Относительная влажность при эксплуатации/хранении 10 %–90 % (при отсутствии конденсации) Высота над уровнем моря при эксплуатации 0–1499 м при 0–35 °C на уровне моря (нормальный режим > 35 °C при Eco-питании источника света) 1500–3000 м при 0–30°C на уровне моря (нормальный режим > 35 °C при Eco-питании источника света) (при включенном режиме высокогорья) Высота хранения 30 °C при 0–12 200 м выше уровня моря **Ремонт** Перейдите по указанному ниже сайту в интернете

#### **Транспортировка**

http://www.benq.com/welcome

Рекомендуется использовать оригинальную или эквивалентную упаковку.

и выберите страну для поиска сервисного центра.

# <span id="page-54-0"></span>Габаритные размеры

420,5 мм (Ш) x 135,3 мм (В) x 312,1 мм (Г)

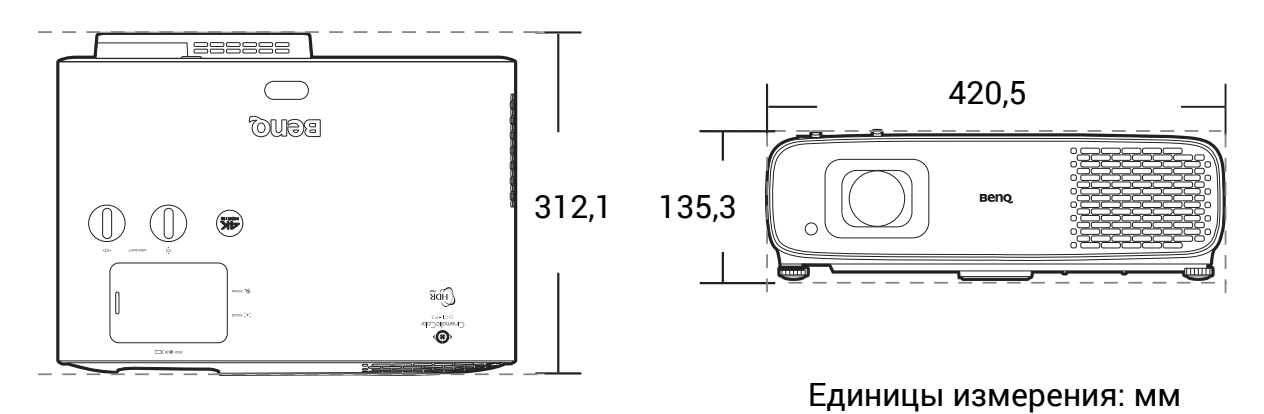

# <span id="page-55-0"></span>Таблица синхронизации

### Поддерживается синхронизация для входа HDMI (HDCP)

#### • Синхронизация с ПК

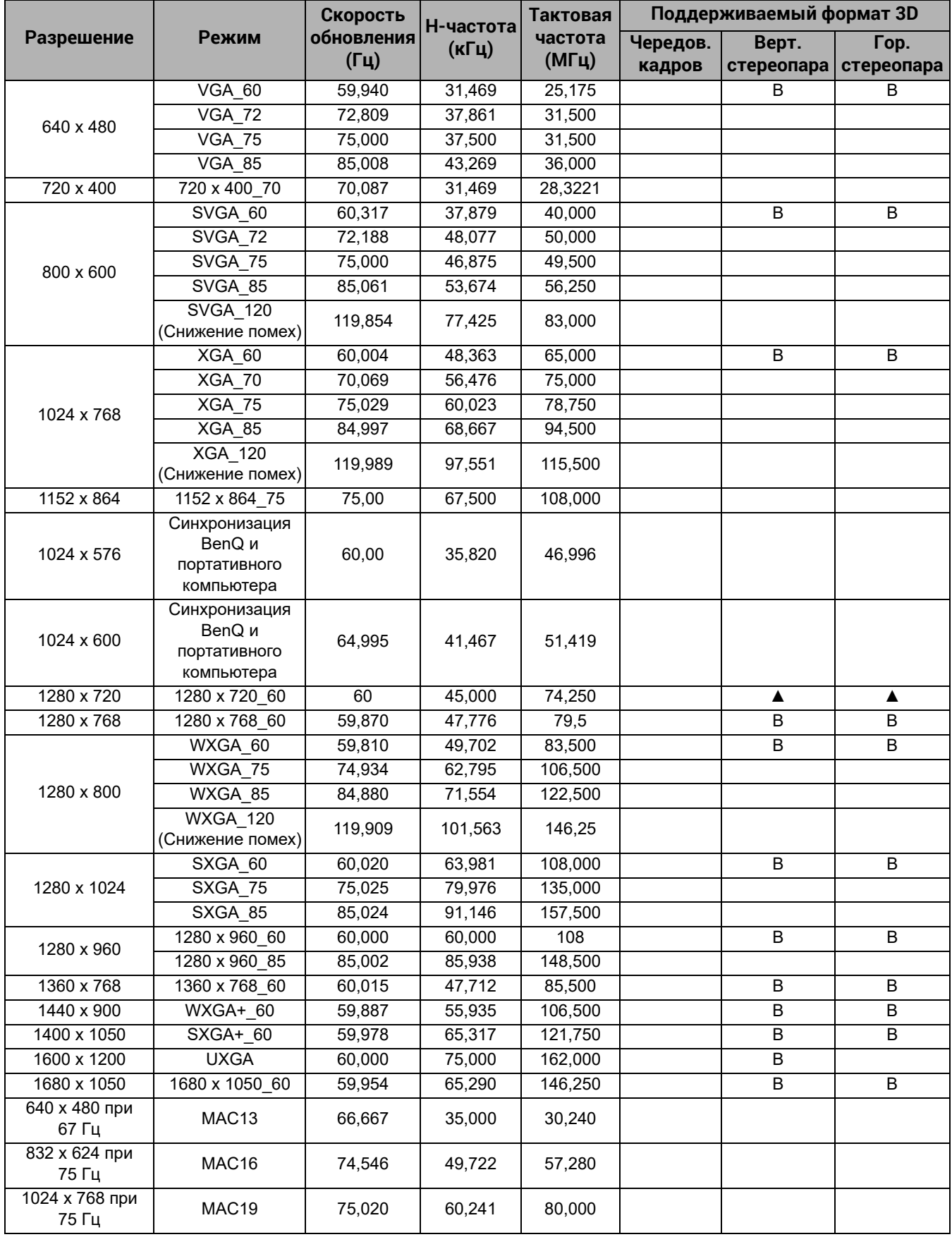

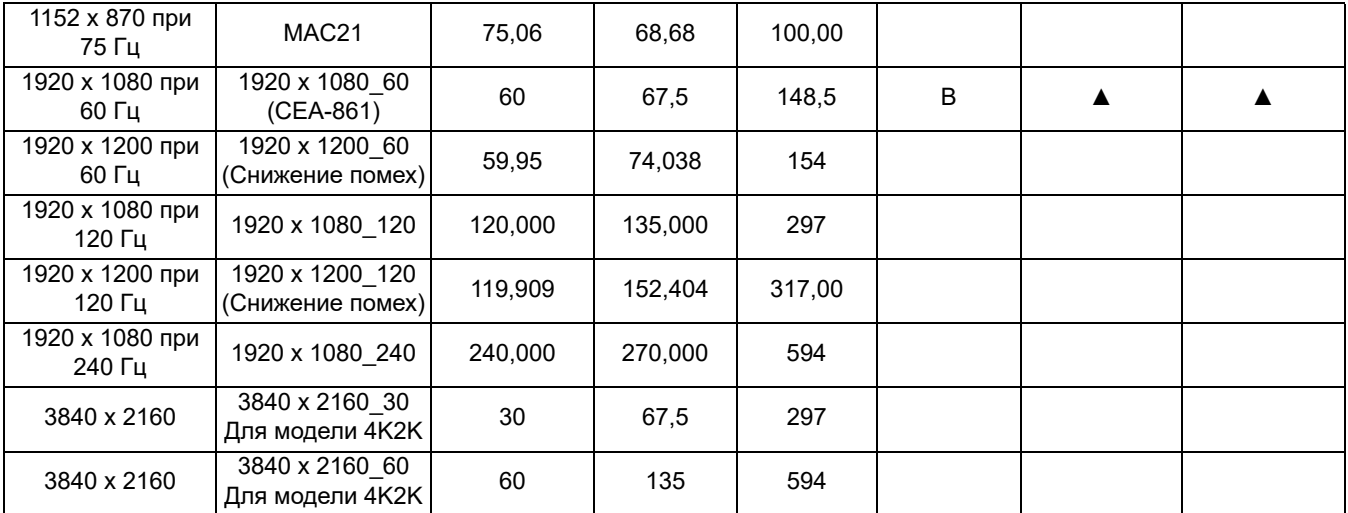

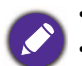

• ▲: поддерживает автоматическое обнаружение и ручную настройку формата 3D.

• V: поддерживает ручную настройку формата 3D.

• Режимы, приведенные выше, могут не поддерживаться вследствие ограничений файла EDID или видеокарты VGA. Возможно, некоторые режимы будет невозможно выбрать.

#### • Синхронизации видео

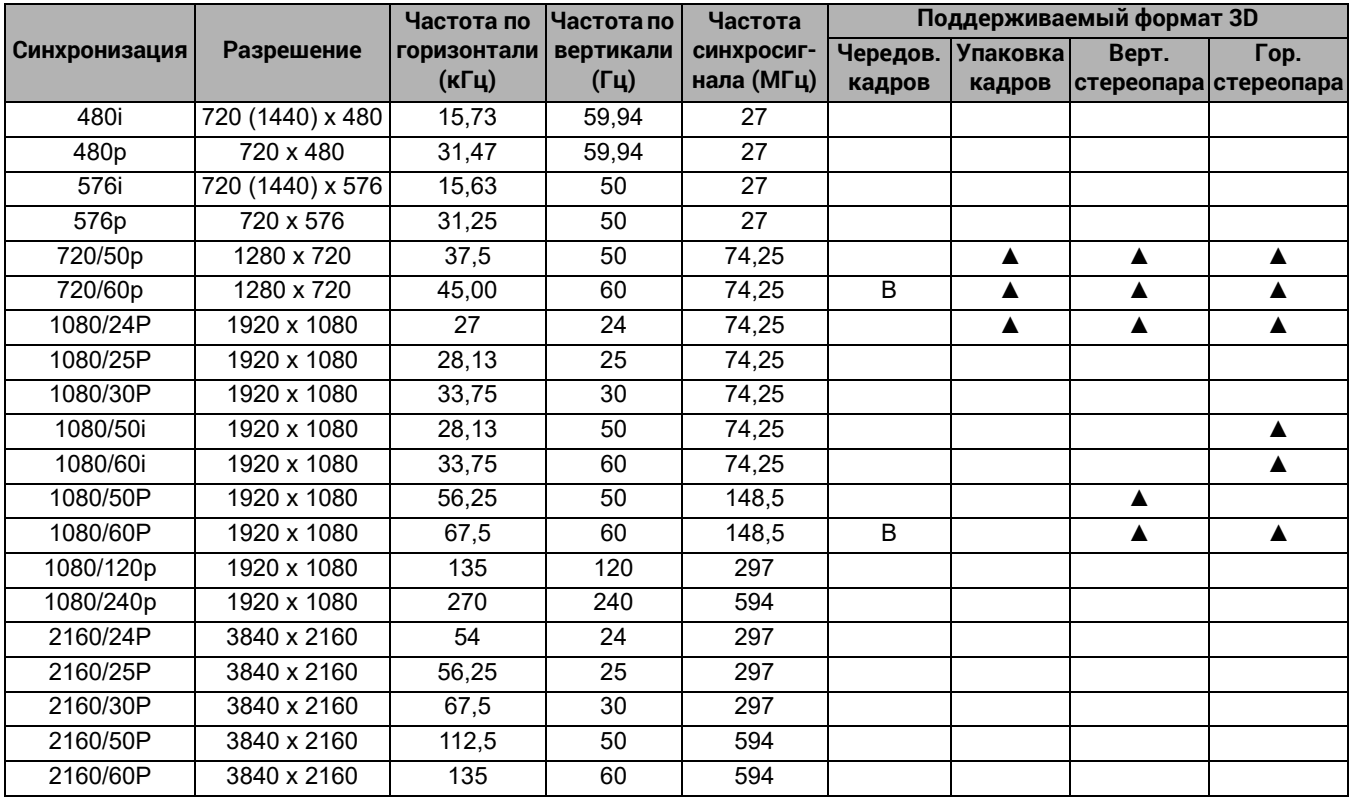

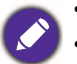

• ▲: поддерживает автоматическое обнаружение и ручную настройку формата 3D.

• V: поддерживает ручную настройку формата 3D.

• Режимы, приведенные выше, могут не поддерживаться вследствие ограничений файла EDID или видеокарты VGA. Возможно, некоторые режимы будет невозможно выбрать.

# <span id="page-57-0"></span>Команды RS232

# Распределение контактов RS232

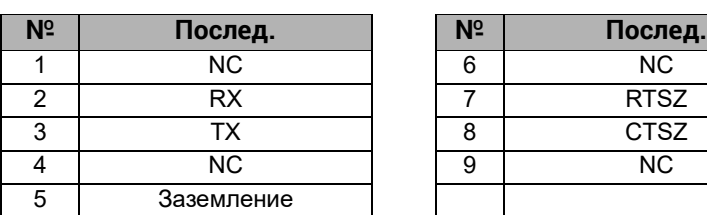

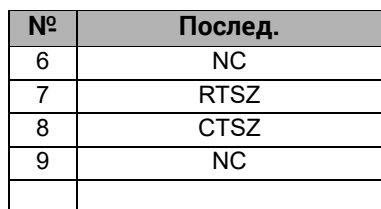

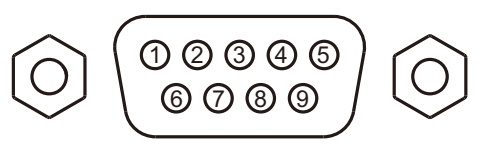

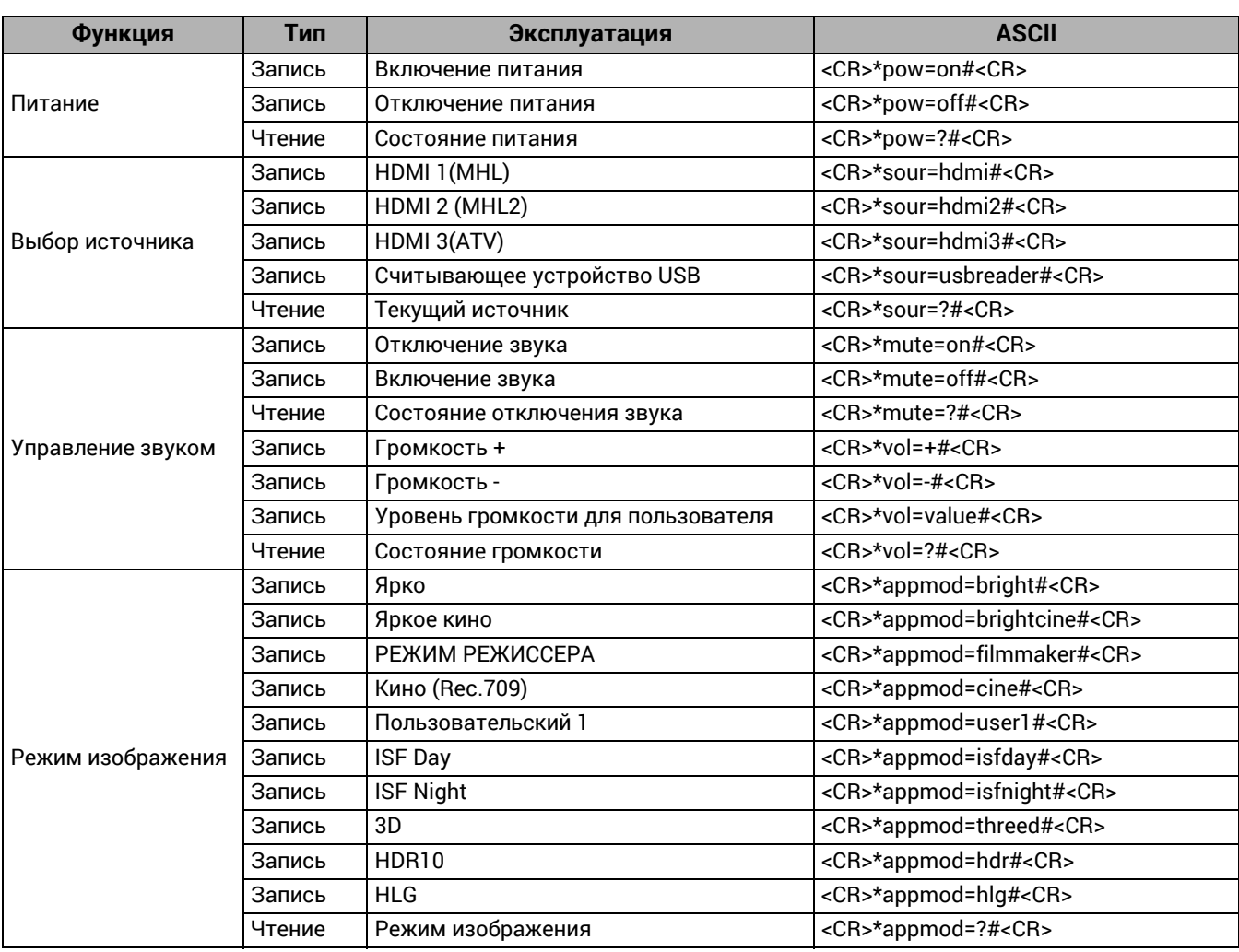

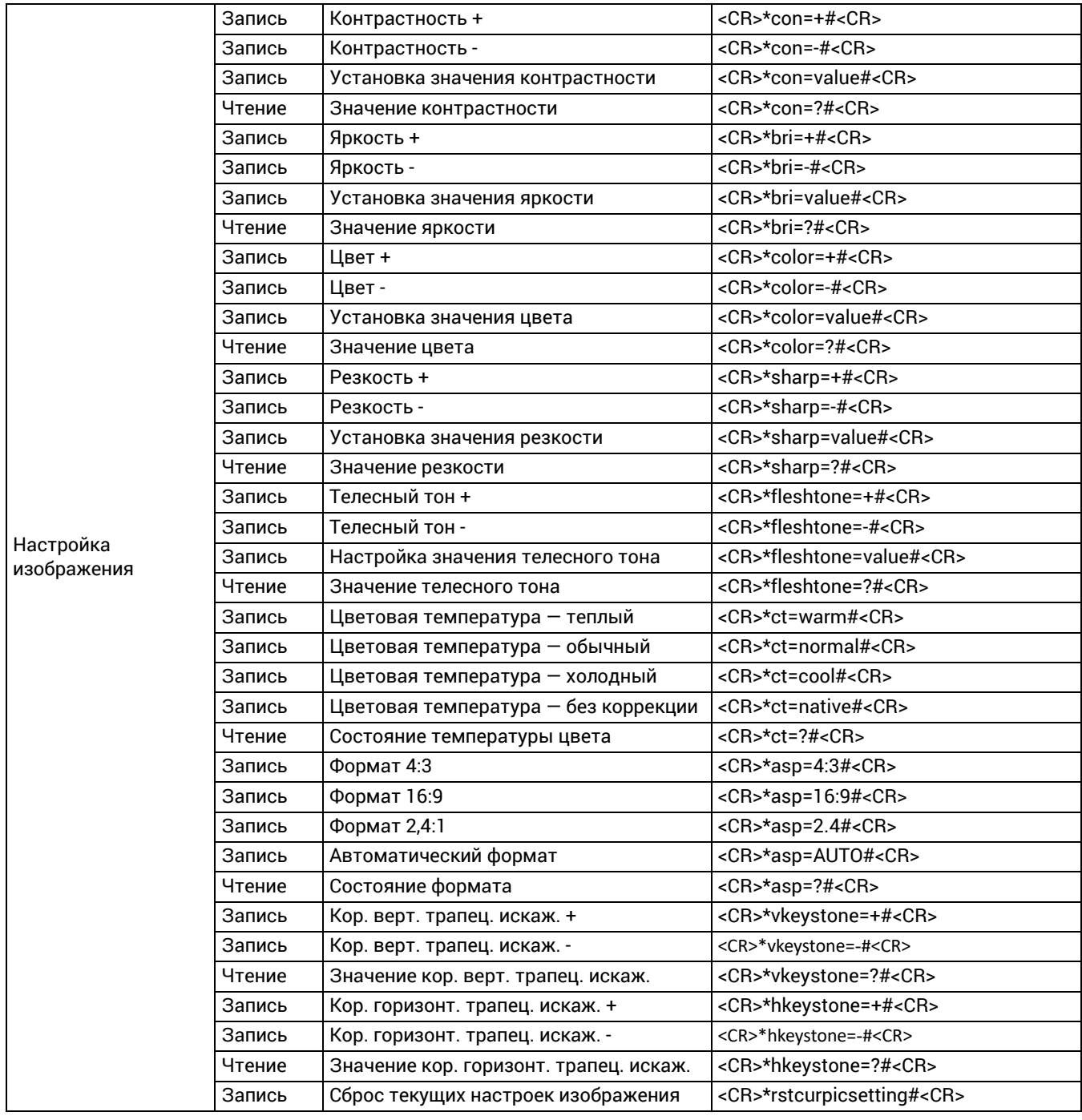

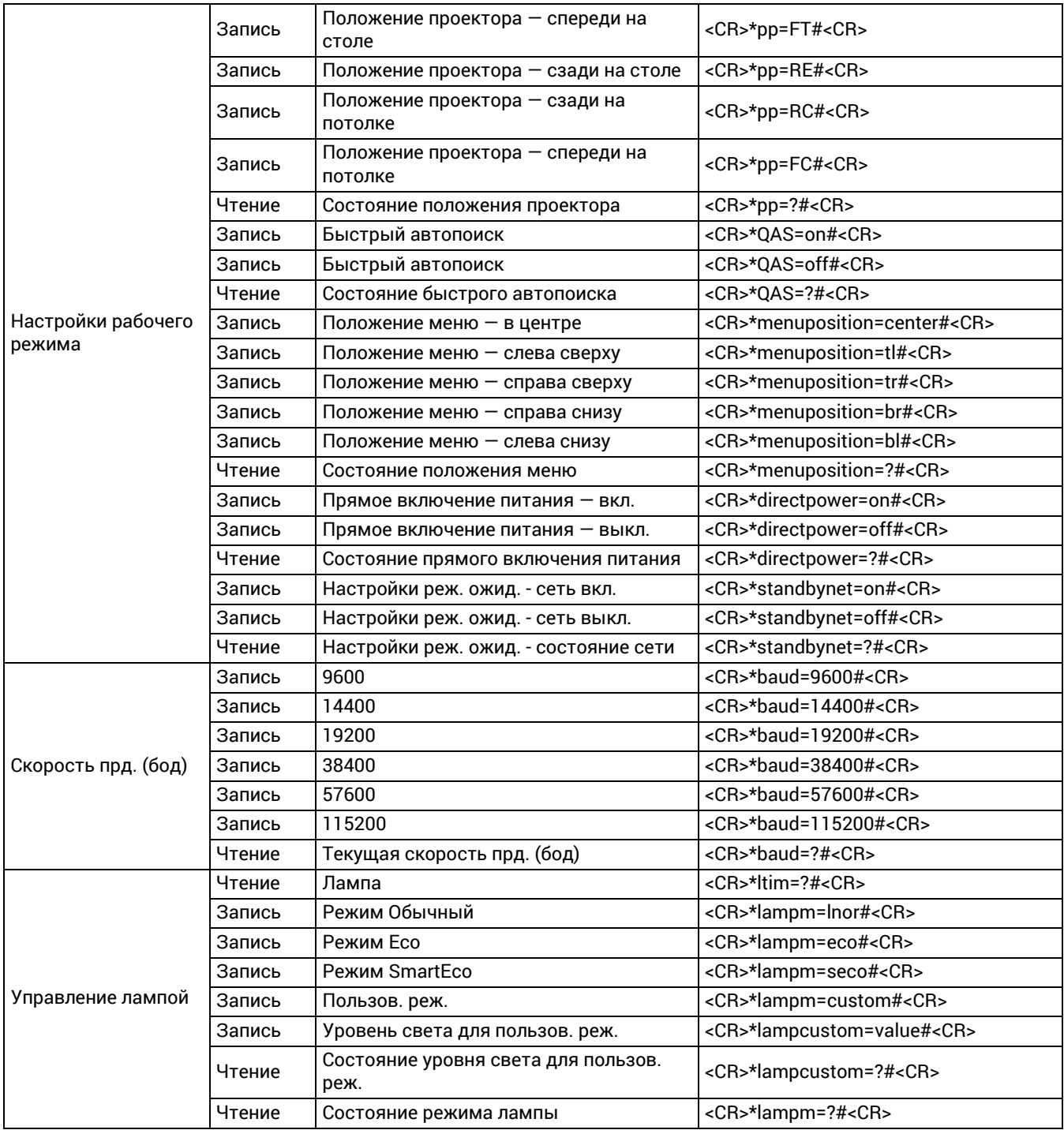

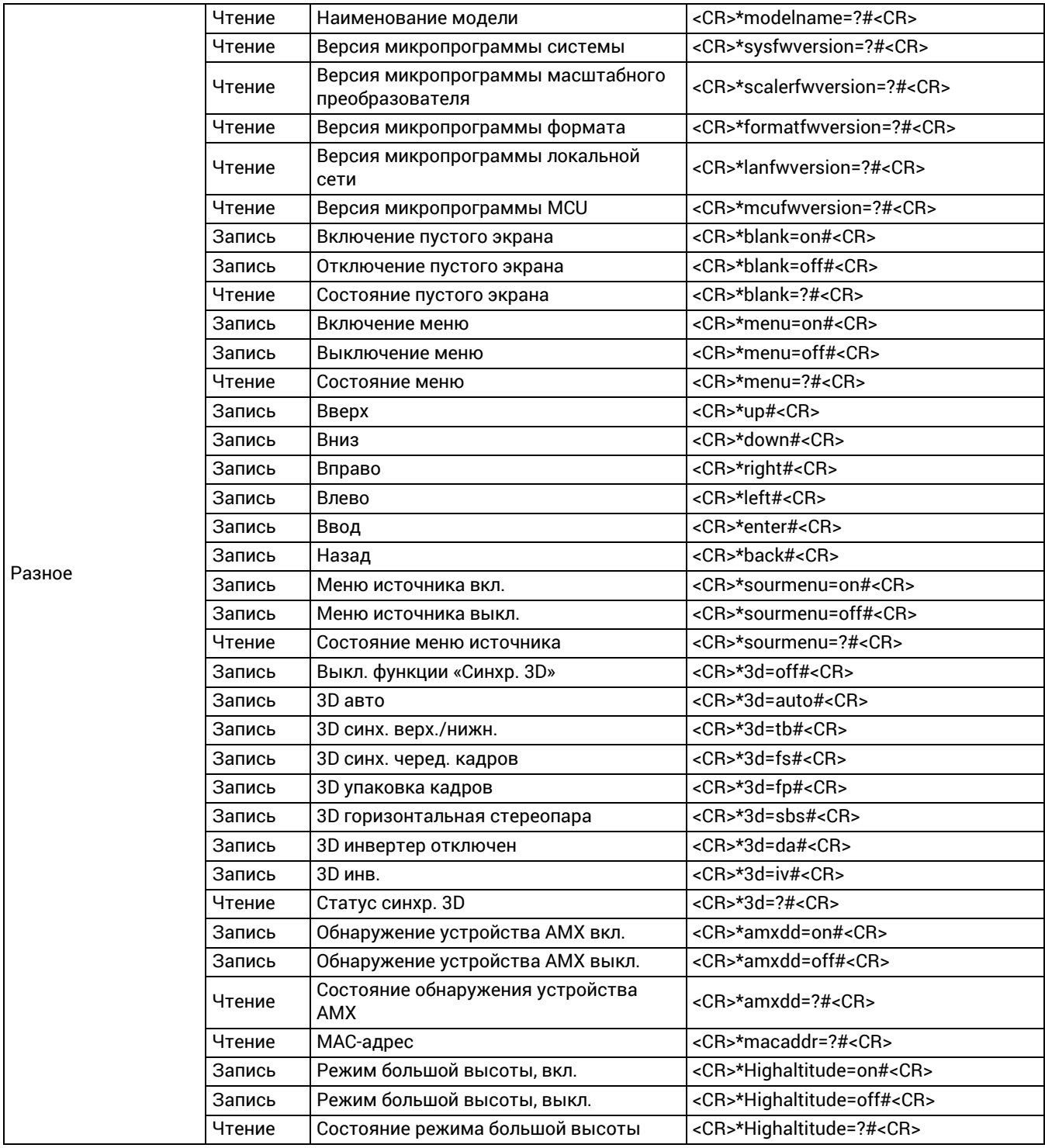

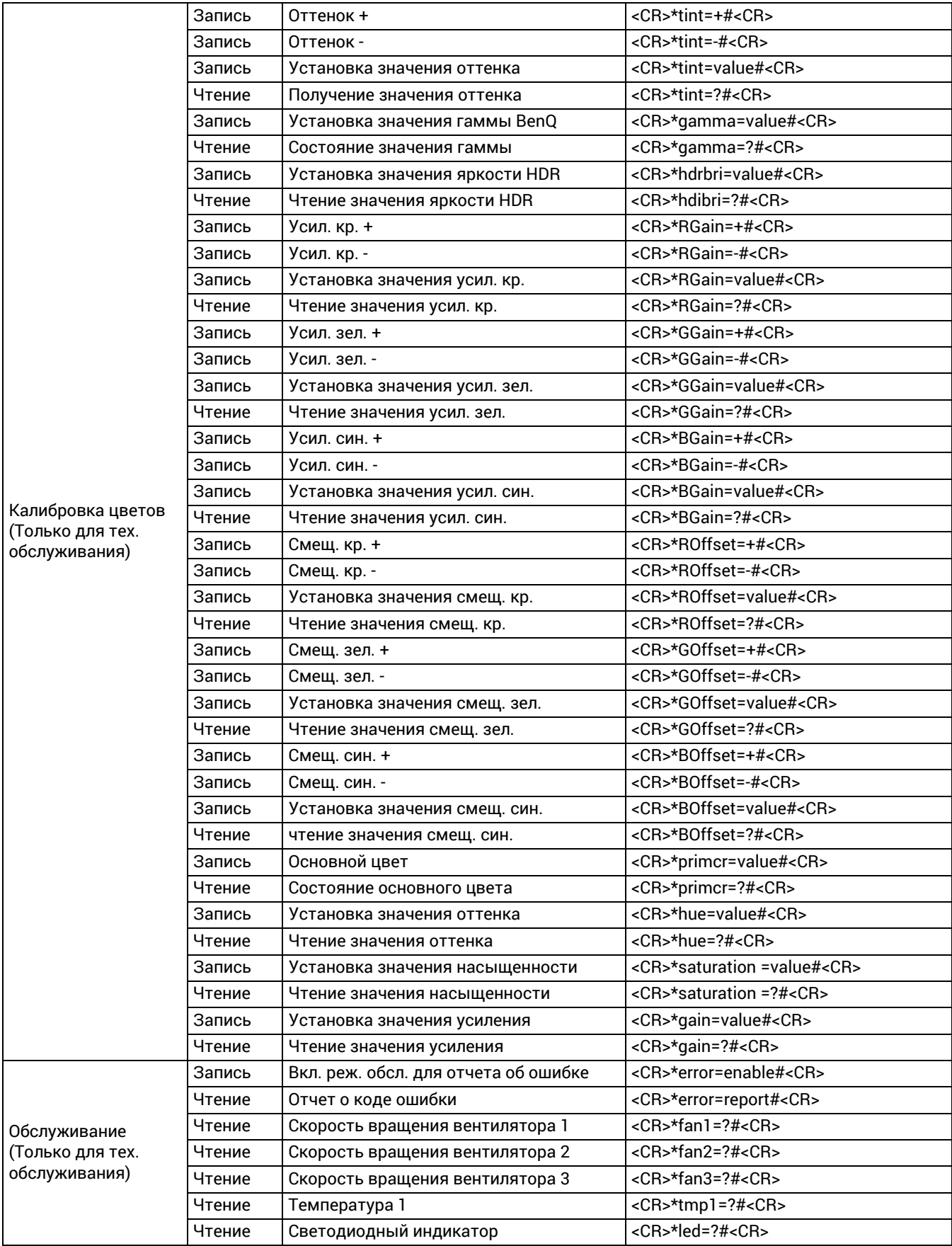